# NetIQ® AppManager® for Microsoft SQL Server Management Guide

**March 2020**

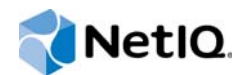

#### **Legal Notice**

For information about NetIQ legal notices, disclaimers, warranties, export and other use restrictions, U.S. Government restricted rights, patent policy, and FIPS compliance, se[e https://www.netiq.com/company/legal/](https://www.netiq.com/company/legal/).

#### **© 2020 NetIQ Corporation. All Rights Reserved.**

For information about NetIQ trademarks, see [https://www.netiq.com/company/legal/.](https://www.netiq.com/company/legal/) All third-party trademarks are the property of their respective owners.

## **Contents**

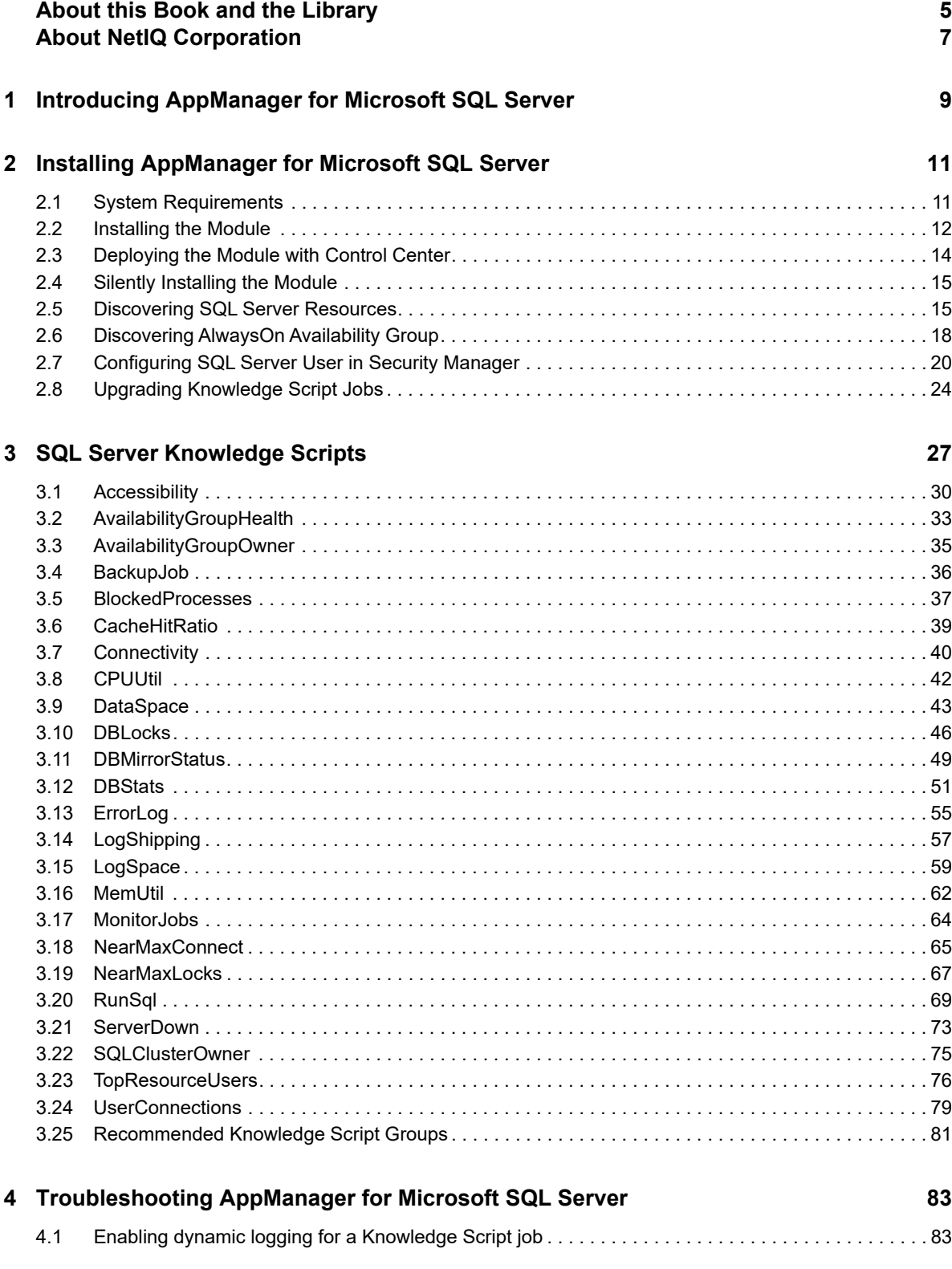

**4**

## <span id="page-4-0"></span>**About this Book and the Library**

The NetIQ AppManager product (AppManager) is a comprehensive solution for managing, diagnosing, and analyzing performance, availability, and health for a broad spectrum of operating environments, applications, services, and server hardware.

AppManager provides system administrators with a central, easy-to-use console to view critical server and application resources across the enterprise. With AppManager, administrative staff can monitor computer and application resources, check for potential problems, initiate responsive actions, automate routine tasks, and gather performance data for real-time and historical reporting and analysis.

### **Intended Audience**

This guide provides information for individuals responsible for installing an AppManager module and monitoring specific applications with AppManager.

## **Other Information in the Library**

The library provides the following information resources:

#### **Installation Guide for AppManager**

Provides complete information about AppManager pre-installation requirements and step-bystep installation procedures for all AppManager components.

#### **User Guide for AppManager Control Center**

Provides complete information about managing groups of computers, including running jobs, responding to events, creating reports, and working with Control Center. A separate guide is available for the AppManager Operator Console.

#### **Administrator Guide for AppManager**

Provides information about maintaining an AppManager management site, managing security, using scripts to handle AppManager tasks, and leveraging advanced configuration options.

#### **Upgrade and Migration Guide for AppManager**

Provides complete information about how to upgrade from a previous version of AppManager.

#### **Management guides**

Provide information about installing and monitoring specific applications with AppManager.

**Help** 

Provides context-sensitive information and step-by-step guidance for common tasks, as well as definitions for each field on each window.

The AppManager library is available in Adobe Acrobat (PDF) format from the [AppManager](https://www.netiq.com/documentation/appmanager/)  [Documentation](https://www.netiq.com/documentation/appmanager/) page of the NetIQ website.

## <span id="page-6-0"></span>**About NetIQ Corporation**

We are a global, enterprise software company, with a focus on the three persistent challenges in your environment: Change, complexity and risk—and how we can help you control them.

## **Our Viewpoint**

#### **Adapting to change and managing complexity and risk are nothing new**

In fact, of all the challenges you face, these are perhaps the most prominent variables that deny you the control you need to securely measure, monitor, and manage your physical, virtual, and cloud computing environments.

#### **Enabling critical business services, better and faster**

We believe that providing as much control as possible to IT organizations is the only way to enable timelier and cost effective delivery of services. Persistent pressures like change and complexity will only continue to increase as organizations continue to change and the technologies needed to manage them become inherently more complex.

## **Our Philosophy**

#### **Selling intelligent solutions, not just software**

In order to provide reliable control, we first make sure we understand the real-world scenarios in which IT organizations like yours operate — day in and day out. That's the only way we can develop practical, intelligent IT solutions that successfully yield proven, measurable results. And that's so much more rewarding than simply selling software.

#### **Driving your success is our passion**

We place your success at the heart of how we do business. From product inception to deployment, we understand that you need IT solutions that work well and integrate seamlessly with your existing investments; you need ongoing support and training post-deployment; and you need someone that is truly easy to work with — for a change. Ultimately, when you succeed, we all succeed.

### **Our Solutions**

- Identity & Access Governance
- Access Management
- Security Management
- Systems & Application Management
- Workload Management
- Service Management

## **Contacting Sales Support**

For questions about products, pricing, and capabilities, contact your local partner. If you cannot contact your partner, contact our Sales Support team.

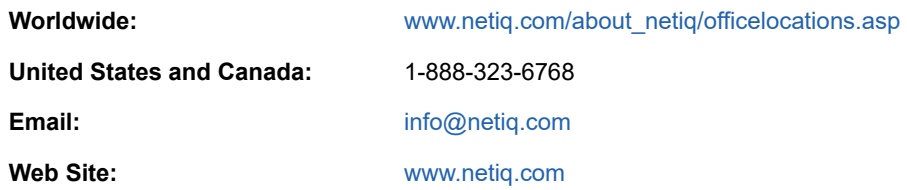

## **Contacting Technical Support**

For specific product issues, contact our Technical Support team.

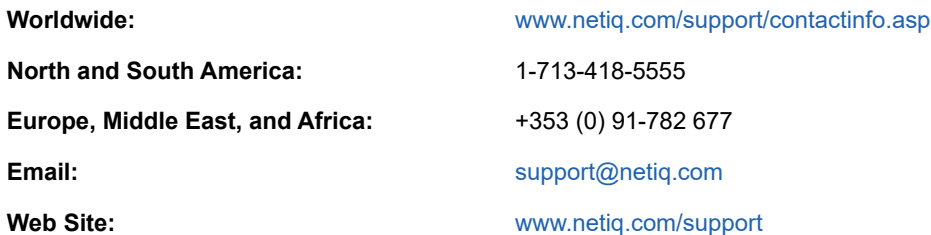

## **Contacting Documentation Support**

Our goal is to provide documentation that meets your needs. The documentation for this product is available on the NetIQ web site in HTML and PDF formats on a page that does not require you to log in. If you have suggestions for documentation improvements, click **comment on this topic** at the bottom of any page in the HTML version of the documentation posted at [www.netiq.com/](http://www.netiq.com/documentation) [documentation.](http://www.netiq.com/documentation) You can also email [Documentation-Feedback@netiq.com](mailto:Documentation-Feedback@netiq.com). We value your input and look forward to hearing from you.

## **Contacting the Online User Community**

NetIQ Communities, the NetIQ online community, is a collaborative network connecting you to your peers and NetIQ experts. By providing more immediate information, useful links to helpful resources, and access to NetIQ experts, NetIQ Communities helps ensure you are mastering the knowledge you need to realize the full potential of IT investments upon which you rely. For more information, visit [http://community.netiq.com.](http://community.netiq.com)

### <span id="page-8-0"></span>1 <sup>1</sup> **Introducing AppManager for Microsoft SQL Server**

AppManager for Microsoft SQL Server provides a comprehensive solution for monitoring the performance and availability of your SQL Server environment.

With AppManager for Microsoft SQL Server, you can:

- Quickly identify fault lines or factors that might adversely impact performance and take preventive action
- Plan and schedule timely upgrades
- Isolate the causes of server performance problems and address them on time, ensuring better performance for your enterprise
- Run Knowledge Script jobs on SQL Server components
- Run Knowledge Script jobs directly on SQL Server virtual servers in a clustered environment

AppManager for Microsoft SQL Server provides Knowledge Scripts designed to give you a comprehensive view of how SQL Server performs on your servers. The Knowledge Scripts in the SQL Server category monitor the following:

- SQL Server accessibility and connectivity
- Blocked SQL Server processes
- Frequency at which pages are retrieved from SQL Server cache
- SQL Server data space and log space
- Locked databases
- SQL Server Error logs
- SQL Server and reports on jobs that have not completed successfully
- SQL Server services
- SQL Server user connections
- Total CPU time used by SQL Server users and their connections
- Number of read and write operations
- Total number of locks held by SQL Server users and their connections
- Number of memory pages allocated to by SQL Server users and their connections
- Mirrored database status
- CPU percentage used by SQL Server processes
- Memory used by SQL Server processes
- Log shipping status
- Node ownership of a SQL Server failover cluster instance or Always On Availability Group

You can set thresholds that specify the boundaries of optimal performance. You can also configure AppManager to raise events when those thresholds are crossed.

In addition to monitoring, you can use [SQL Server Knowledge Scripts](#page-26-1) to collect performance data for use in reports. AppManager lets you generate reports that range in scope from minute-by-minute values to monthly values over a period of years. These reports range in purpose from evaluating a narrow window of performance data to illustrating trends that aid in effective planning.

### <span id="page-10-0"></span>2 <sup>2</sup> **Installing AppManager for Microsoft SQL Server**

This chapter provides installation instructions and describes system requirements for AppManager for Microsoft SQL Server.

This chapter assumes you have AppManager installed. For more information about installing AppManager or about AppManager system requirements, see the *Installation Guide for AppManager*, which is available on the [AppManager Documentation](https://www.netiq.com/documentation/appmanager/) page.

#### **NOTE**

- AppManager for Microsoft SQL Server 8.x cannot be upgraded from AppManager for Microsoft SQL Server module 7.x.
- This module has a new set of Knowledge Scripts and managed objects. It has a new approach to monitor SQL Server than earlier versions (7.x) of the SQL module.

## <span id="page-10-1"></span>**2.1 System Requirements**

For the latest information about supported software versions and the availability of module updates, visit the [AppManager Supported Products](http://www.netiq.com/support/am/supportedproducts/default.asp) page. Unless noted otherwise, this module supports all updates, hotfixes, and service packs for the releases listed below.

AppManager for Microsoft SQL Server has the following system requirements:

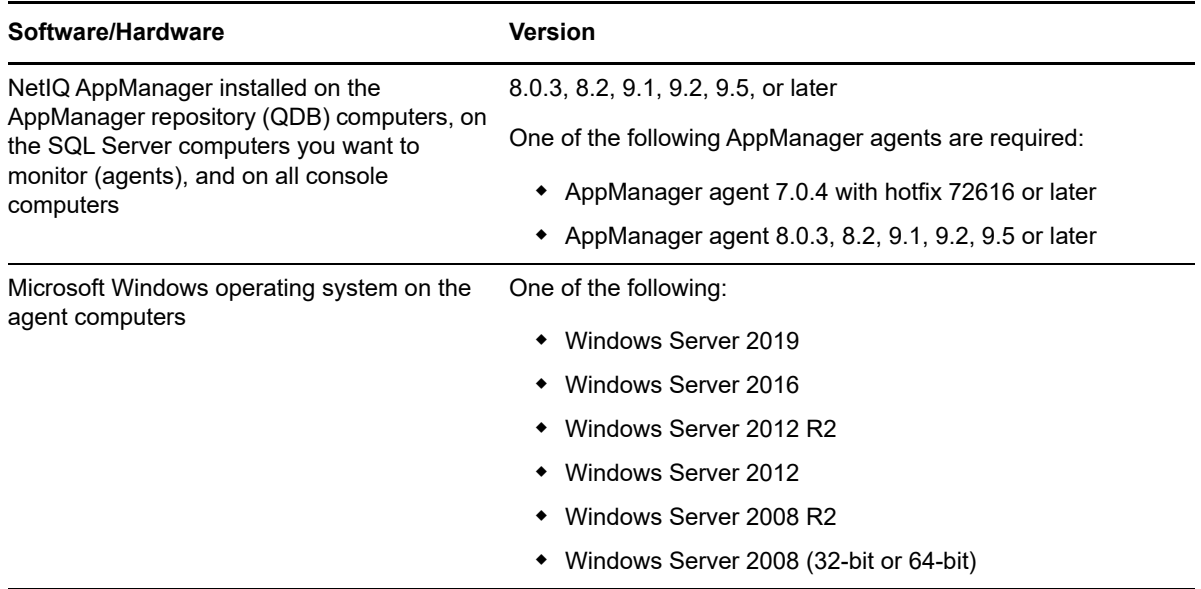

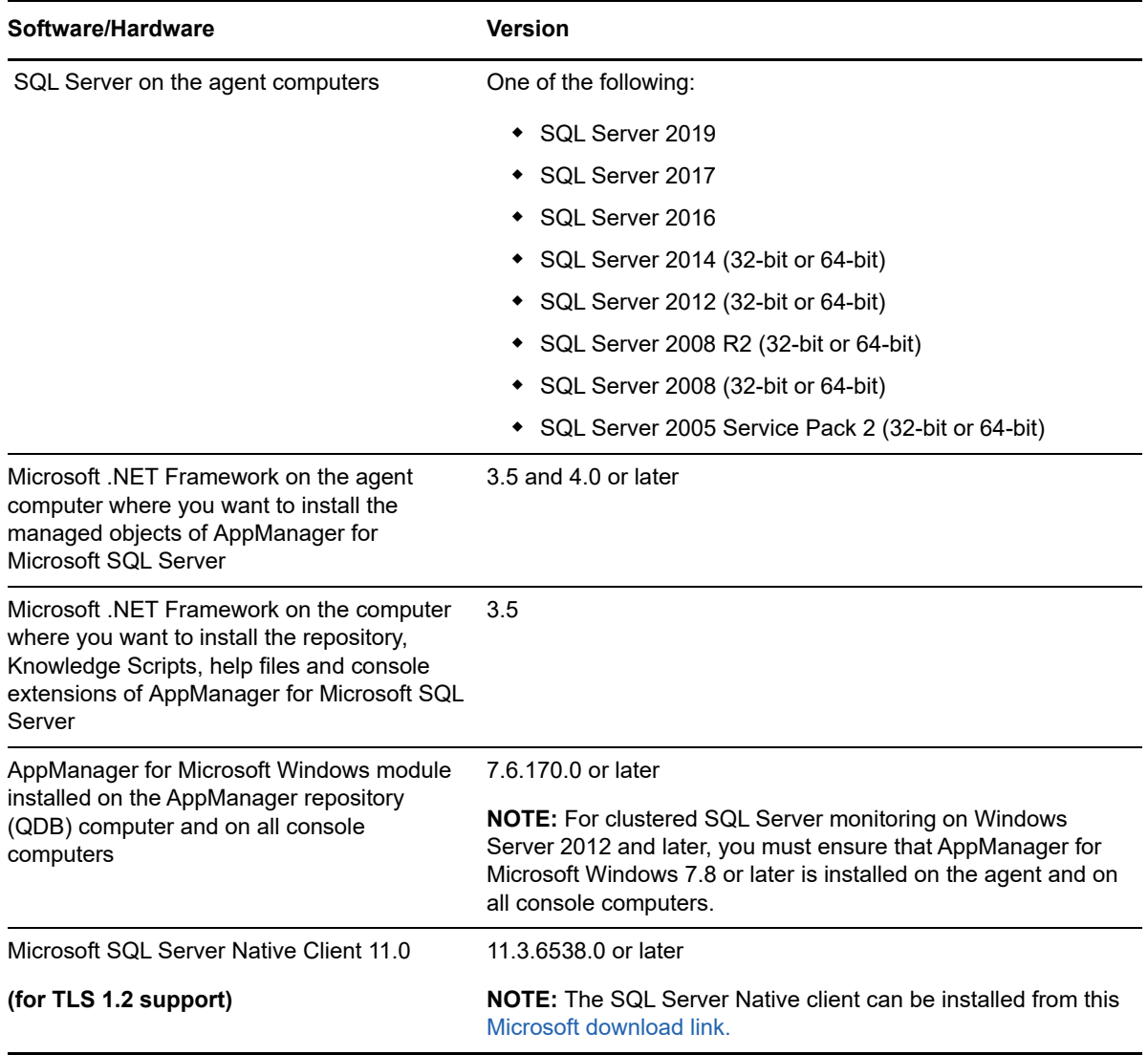

**NOTE:** If you want TLS 1.2 support and are running AppManager 9.1 or 9.2, then you are required to perform some additional steps. To know about the steps, see the [article.](https://support.microfocus.com/kb/doc.php?id=7023595)

## <span id="page-11-0"></span>**2.2 Installing the Module**

Run the module installer on the SQL Server computers you want to monitor (agents) to install the agent components, and run the module installer on all console computers to install the Help and console extensions.

#### **NOTE**

- Install Microsoft .NET Framework 3.5 and .NET Framework 4.0 or later on the agent computer where you want to install the managed objects of AppManager for Microsoft SQL Server. To install .NET 4.0 with the Add Roles and Features wizard in Windows Server Manager, refer the [Microsoft article.](technet.microsoft.com/en-us/library/hh831809.aspx#BKMK_arfw)
- Install Microsoft .NET Framework 3.5 on the computer where you want to install the repository, Knowledge Scripts, help files and console extensions of AppManager for Microsoft SQL Server.

Access the  $AM70-SOLServer-8.x.x.0.msi$  module installer from the  $AM70$  SOLServer  $8.x.x.0$ . self-extracting installation package on the [AppManager Module Upgrades & Trials](http://www.netiq.com/support/am/extended/modules.asp) page.

For Windows environments where User Account Control (UAC) is enabled, install the module using an account with administrative privileges. Use one of the following methods:

- $\bullet$  Log in to the server using the account named Administrator. Then run the module installer . msi file from a command prompt or by double-clicking it.
- $\bullet$  Log in to the server as a user with administrative privileges and run the module installer . $msi$  file as an administrator from a command prompt. To open a command-prompt window at the administrative level, right-click a command-prompt icon or a Windows menu item and select **Run as administrator**.

You can install the Knowledge Scripts and the Analysis Center reports into local or remote AppManager repositories (QDBs). The module installer installs Knowledge Scripts for each module directly into the QDB instead of installing the scripts in the \AppManager\qdb\kp folder as in previous releases of AppManager.

You can install the module manually, or you can use Control Center to deploy the module on a remote computer where an agent is installed. For more information, see [Section 2.3, "Deploying the Module](#page-13-0)  [with Control Center," on page 14.](#page-13-0) However, if you do use Control Center to deploy the module, Control Center only installs the *agent* components of the module. The module installer installs the QDB and console components as well as the agent components on the agent computer.

#### **To install the module manually:**

- **1** Double-click the module installer .msi file.
- **2** Accept the license agreement.
- **3** Review the results of the pre-installation check. You can expect one of the following three scenarios:
	- **No AppManager agent is present:** In this scenario, the pre-installation check fails, and the installer does not install agent components.
	- **An AppManager agent is present, but some other prerequisite fails:** In this scenario, the default is to not install agent components because of one or more missing prerequisites. However, you can override the default by selecting Install agent component locally. A missing application server for this particular module often causes this scenario. For example, installing the AppManager for Microsoft SharePoint module requires the presence of a Microsoft SharePoint server on the selected computer.
	- **All prerequisites are met:** In this scenario, the installer installs the agent components.
- **4** To install the Knowledge Scripts into the QDB:
	- **4a** Select **Install Knowledge Scripts** to install the repository components, including the Knowledge Scripts, object types, and SQL stored procedures.
	- **4b** Specify the SQL Server name of the server hosting the QDB, as well as the case-sensitive QDB name.

**NOTE:** Microsoft .NET Framework 3.5 is required on the computer where you run the installation program for the QDB portion of the module. For computers running more recent versions of Windows operating systems that use a newer version of .NET, install .NET 3.5 with the Add Roles and Features wizard in Windows Server Manager, as described in this [Microsoft article.](http://technet.microsoft.com/en-us/library/hh831809.aspx#BKMK_arfw)

**5** (Conditional) If you use Control Center 7.x, run the module installer for each QDB attached to Control Center.

- **6** (Conditional) If you use Control Center 8.x or later, run the module installer only for the primary QDB. Control Center automatically replicates this module to secondary QDBs.
- **7** Run the module installer on all console computers to install the Help and console extensions.
- **8** Run the module installer on the SQL Server computers you want to monitor (agents) to install agent components.
- **9** (Conditional) If you have not discovered SQL Server resources, run the Discovery\_SQLServer Knowledge Script on all agent computers where you installed the module. For more information, see [Section 2.5, "Discovering SQL Server Resources," on page 15](#page-14-1).
- **10** To get the updates provided in this release, upgrade any running Knowledge Script jobs. For more information, see [Section 2.8, "Upgrading Knowledge Script Jobs," on page 24.](#page-23-0)

After the installation has completed, the SQLserver\_Install.log file, located in the \NetIQ\Temp\NetIQ\_Debug\*ServerName* folder, lists any problems that occurred.

## <span id="page-13-0"></span>**2.3 Deploying the Module with Control Center**

You can use Control Center to deploy the module on a remote computer where an agent is installed. This topic briefly describes the steps involved in deploying a module and provides instructions for checking in the module installation package. For more information, see the *Control Center User Guide for AppManager*, which is available on the [AppManager Documentation](https://www.netiq.com/documentation/appmanager/) page.

### **2.3.1 Deployment Overview**

This section describes the tasks required to deploy the module on an agent computer.

#### **To deploy the module on an agent computer:**

- **1** Verify the default deployment credentials.
- **2** Check in an installation package. For more information, see [Section 2.3.2, "Checking In the](#page-13-1)  [Installation Package," on page 14](#page-13-1).
- **3** Configure an e-mail address to receive notification of a deployment.
- **4** Create a deployment rule or modify an out-of-the-box deployment rule.
- **5** Approve the deployment task.
- **6** View the results.

### <span id="page-13-1"></span>**2.3.2 Checking In the Installation Package**

You must check in the installation package, AM70-SQLServer-8.x.x.0.xml, before you can deploy the module on an agent computer.

#### **To check in a module installation package:**

- **1** Log on to Control Center using an account that is a member of a user group with deployment permissions.
- **2** Navigate to the **Deployment** tab (for AppManager 8.x or later) or **Administration** tab (for AppManager 7.x).
- **3** In the Deployment folder, select **Packages**.
- **4** On the Tasks pane, click **Check in Deployment Packages** (for AppManager 8.x or later) or **Check in Packages** (for AppManager 7.x).
- **5** Navigate to the folder where you saved AM70-SQLServer-8.x.x.0.xml and select the file.
- **6** Click **Open**. The Deployment Package Check in Status dialog box displays the status of the package check in.
- **7** To get the updates provided in this release, upgrade any running Knowledge Script jobs. For more information, see [Section 2.8, "Upgrading Knowledge Script Jobs," on page 24.](#page-23-0)

### <span id="page-14-0"></span>**2.4 Silently Installing the Module**

To silently (without user intervention) install the module on a local machine using the default settings, run the following command from the folder in which you saved the module installer:

msiexec.exe /i "AM70-SQLServer-8.x.x.0.msi" /qn

where *x.x* is the actual version number of the module installer.

**NOTE:** To perform a silent install on an AppManager agent running Windows 2008 R2, open a command prompt at the administrative level and select **Run as administrator** before you run the silent install command listed above.

To silently install the module on a local machine (on an Agent) and to check in the Knowledge Scripts on a remote AppManager repository, you can use either Windows authentication or SQL authentication.

#### **Windows authentication**:

AM70-SQLServer-8.x.x.0.msi /qn MO\_B\_QDBINSTALL=1 MO\_B\_MOINSTALL=1 MO\_B\_SQLSVR\_WINAUTH=1 MO\_SQLSVR\_NAME=*SQL\_Server\_Name* MO\_QDBNAME=*AM-Repository Name*

#### **SQL authentication**:

AM70-SQLServer-8.x.x.0.msi /qn MO\_B\_QDBINSTALL=1 MO\_B\_MOINSTALL=1 MO\_B\_SQLSVR\_WINAUTH=0 MO\_SQLSVR\_USER=*SQL login* MO\_SQLSVR\_PWD=*SQL Login Password* MO\_SQLSVR\_NAME=*SQL Server Name* MO\_QDBNAME=*AM-Repository Name*

To create a log file that describes the operations of the module installer, add the following flag to the command above:

/L\* "AM70-SQLServer-8.x.x.0.msi.log"

The log file is created in the folder in which you saved the module installer.

### <span id="page-14-1"></span>**2.5 Discovering SQL Server Resources**

Use the Discovery SQLServer Knowledge Script to discover SQL Server configurations and resources. This script raises an event if discovery fails or succeeds.

By default, this script runs once for each computer.

**NOTE:** To run this Knowledge Script, you need public and read-only SQL Server permission.

To discover AlwaysOn availability group databases under SQL Server instance that is on the secondary replica, ensure that the Readable Secondary option is configured as **Yes**.

If you delete or add a resource object, or if you make any other kind of change that might affect the monitoring of your resources, run the Discovery\_SQLServer Knowledge Script again to update your list of resource objects. In addition, if you are running this module on AppManager 8 or later, you can use the delta discovery feature in Control Center to run discovery on a schedule to more quickly detect changes to your environment.

When you run Discovery\_SQLServer Knowledge Script, SQL Server Cluster Instances are discovered under SQL Server Virtual folder and SQL Server Instances (non-clustered) are discovered under NT machine folder. Therefore, you can monitor clustered instances only through the SQL Server Virtual folder.

#### **Resource Object**

NT machine

#### **Setting Parameter Values**

Set the **Values** tab parameters as needed:

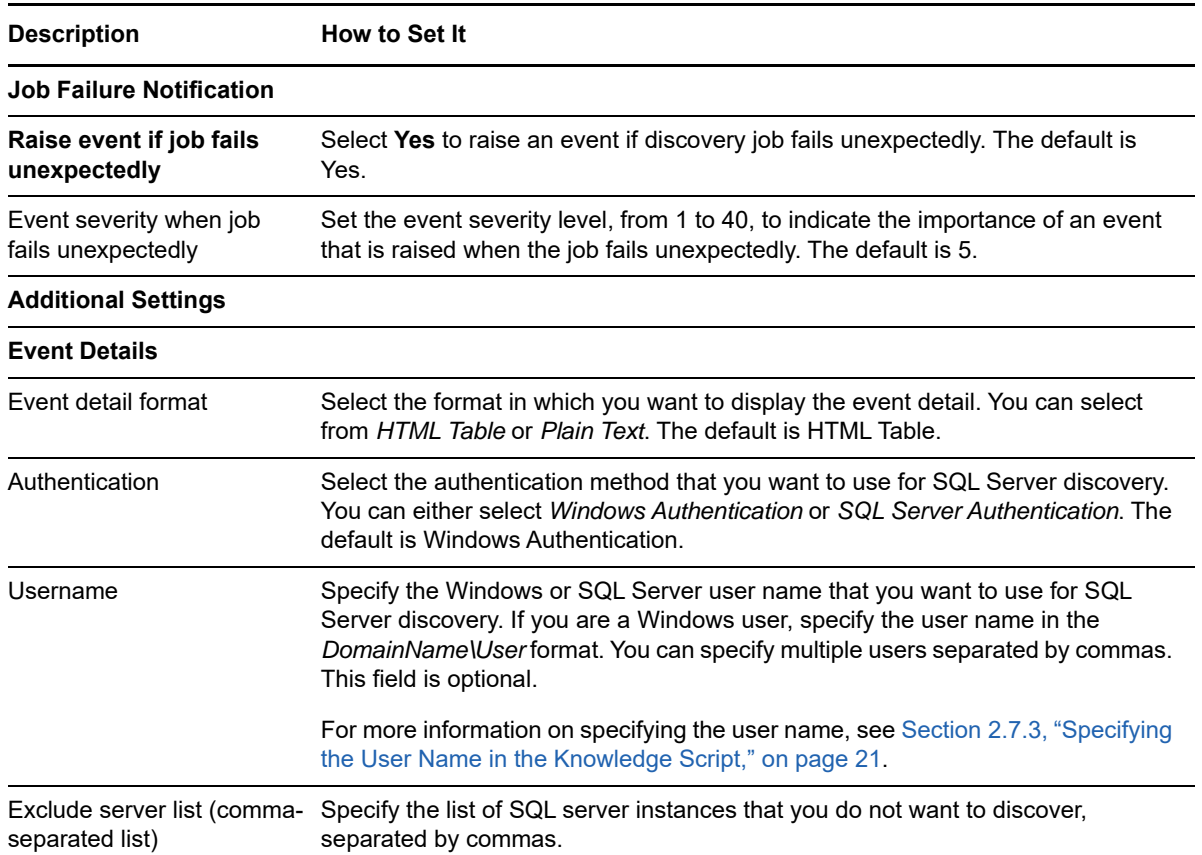

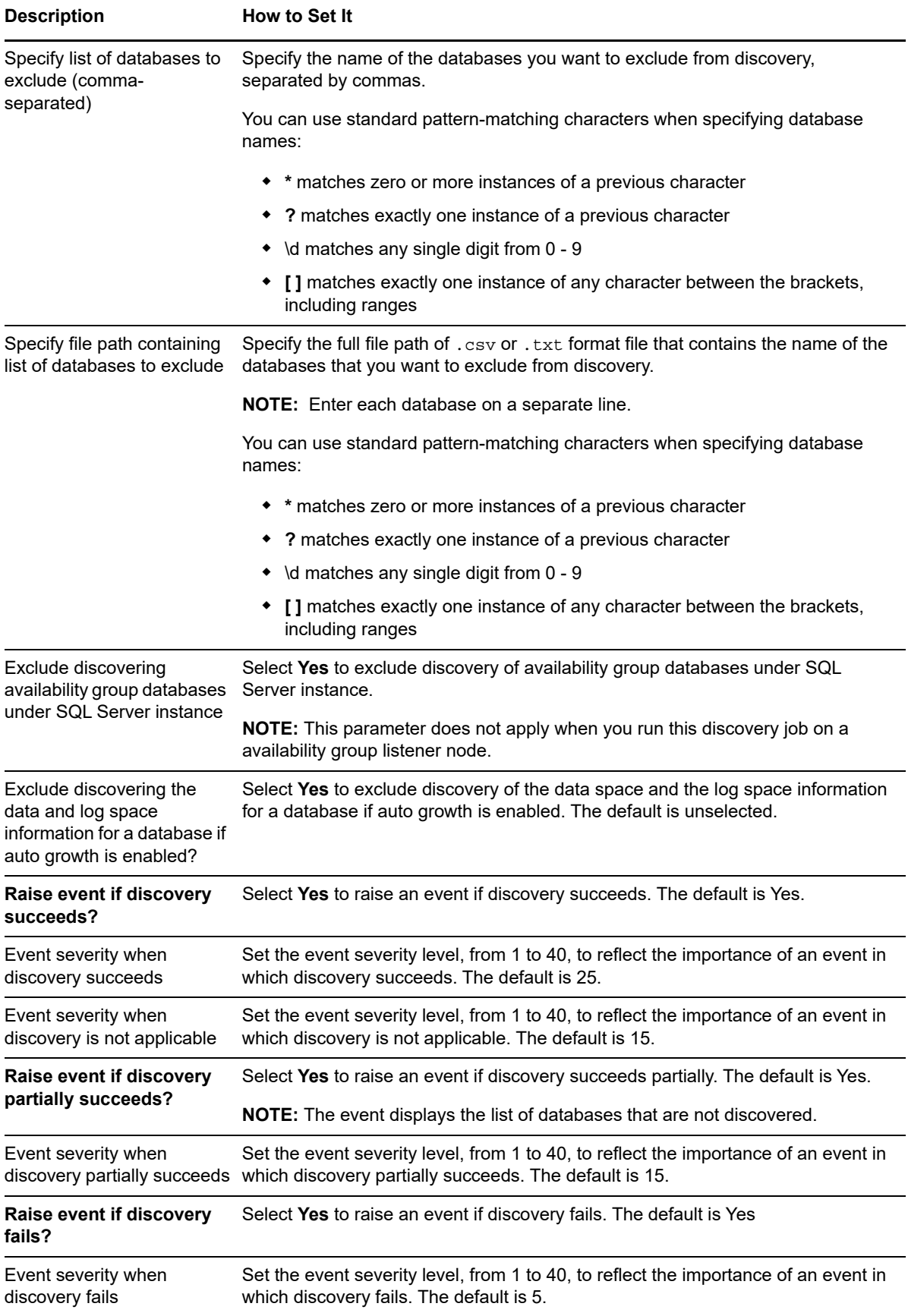

## <span id="page-17-0"></span>**2.6 Discovering AlwaysOn Availability Group**

To discover the resources of AlwaysOn availability group, you must run the following Knowledge Scripts:

- 1. **Discovery\_SQLServerAlwaysOnCluster**: Discovers the availability group listeners on an AlwaysOn cluster.
- 2. **Discovery\_SQLServer**: Discovers the availability group resources under the listener nodes.

### **2.6.1 Discovering Availability Group Listeners**

AppManager for SQL Server 8.1 or later release includes a new discovery script, Discovery SQLServerAlwaysOnCluster that you can use to discover the availability group listeners on a cluster. An availability group listener is a virtual network name (VNN) to which clients can connect to the AlwaysOn availability group. This script only discovers the listener nodes.

**NOTE:** The Discovery SQLServerAlwaysOnCluster Knowledge Script does not discover and monitor cluster shared disks through listener node.

You can discover AlwaysOn Availability Groups only on AppManager version 8.0.x or later.

In AppManager 8.0.2, NetIQ recommends that you use the Control Center Console to view the objects under the availability group.

By default, this script runs once for each computer.

#### **Security Rights**

To correctly discover and monitor a Microsoft AlwaysOn cluster, this Knowledge Script requires local Administrator access to each node of the Microsoft cluster. To do this, run the netiq service as a domain user account and a member of the local Administrator group on each member of the cluster. Without this access, the discovery fails because it relies on the Microsoft Cluster API to properly access cluster resources.

#### **Administering a Cluster**

The Cluster Administrator can be used to administer a cluster, provided the account you are using has the required permissions and group memberships. The local Administrator account and local system account always have access to the cluster. You can use another account to administer a cluster with Cluster Administrator if the following requirements are true:

- The account has permission to administer the cluster. You must use Cluster Administrator to assign permissions, not Windows Group Administrator.
- The account is a domain account, which is a member of the local Administrators group.
- The account is a member of the local Administrators group on each node of the cluster.

The account can be a member of other groups, such as global groups, as long as it is a domain account.

By default, this Knowledge Script raises an event when discovery fails.

**NOTE:** AlwaysOn availability group does not support delta discovery. If you add or remove a cluster node (availability group replica), you must first delete the listener node objects and run both Discovery\_SQLServerAlwaysOnCluster and Discovery\_SQLServer Knowledge Scripts again to discover the listener nodes and the resources.

#### **Resource Object**

NT Machine Folder

#### **Setting Parameter Values**

Set the **Values** tab parameters as needed:

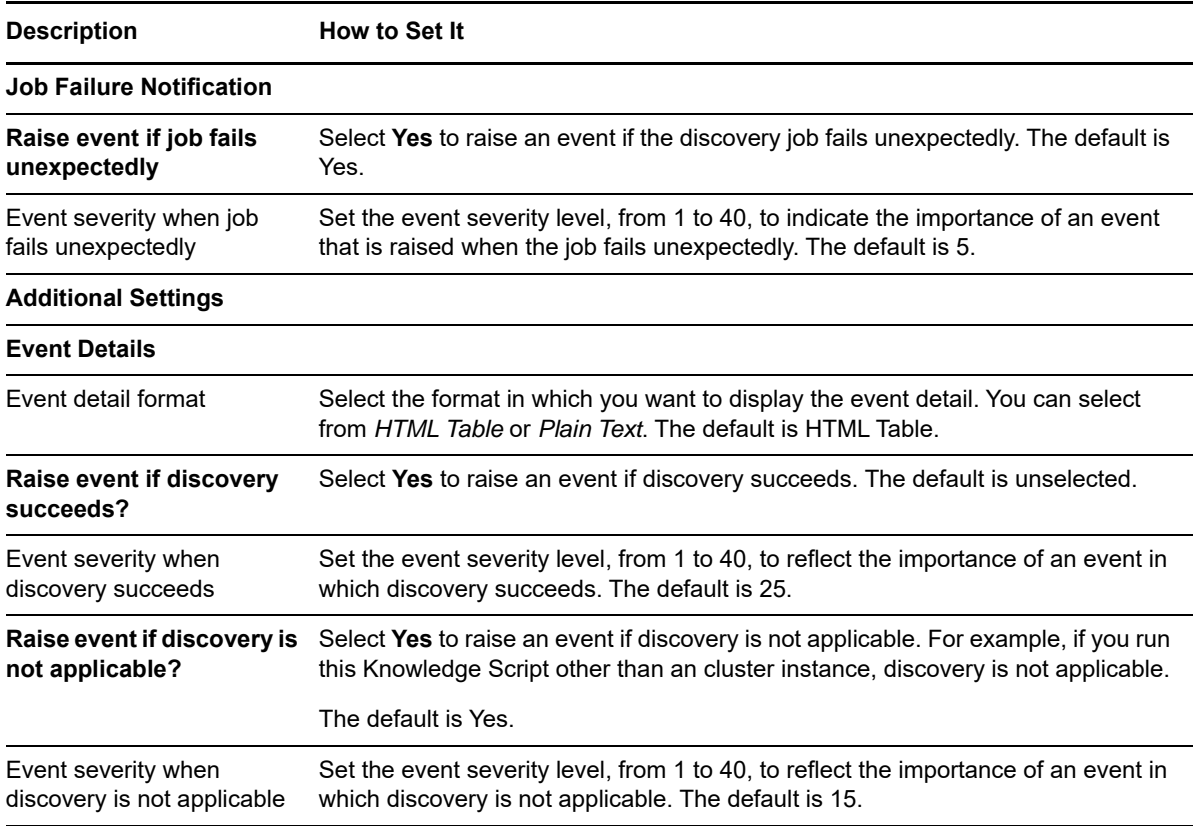

### **2.6.2 Discovering Availability Group Resources**

Run the Discovery\_SQLServer Knowledge Script on the discovered listener nodes to discover the availability group resources under the listener nodes.

#### **NOTE:**

To run this Knowledge Script on availability group listeners, you need public, read-only, view server state, and view any definition SQL Server permission.

You must configure the users in security manager before running this script. For more information about configuring users in security manager, see [Section 2.7, "Configuring SQL Server User in](#page-19-0)  [Security Manager," on page 20.](#page-19-0)

For more information on Discovery SQLServer script, see Section 2.5, "Discovering SQL Server [Resources," on page 15](#page-14-1)

### <span id="page-19-0"></span>**2.7 Configuring SQL Server User in Security Manager**

To run the Discovery SQLServer Knowledge Script with a specific SQL/Windows authentication user, you must configure your user login and password information in the **Custom** tab of AppManager Security Manager. This is the user that AppManager will use to login to SQL Server instances. You can either configure a default user for all the instances, or a specific user for specific SQL Server instances. You can also use a non-default TCP port for SQL Server instance or Availability Group Listener by configuring the AppManager Security Manager.

**NOTE:** This module does not use the user specifications configured in Security Manager for the earlier versions of SQL module.

### <span id="page-19-1"></span>**2.7.1 Configuring SQL Server User**

To use a specific SQL/Windows authentication user account, use the following configuration:

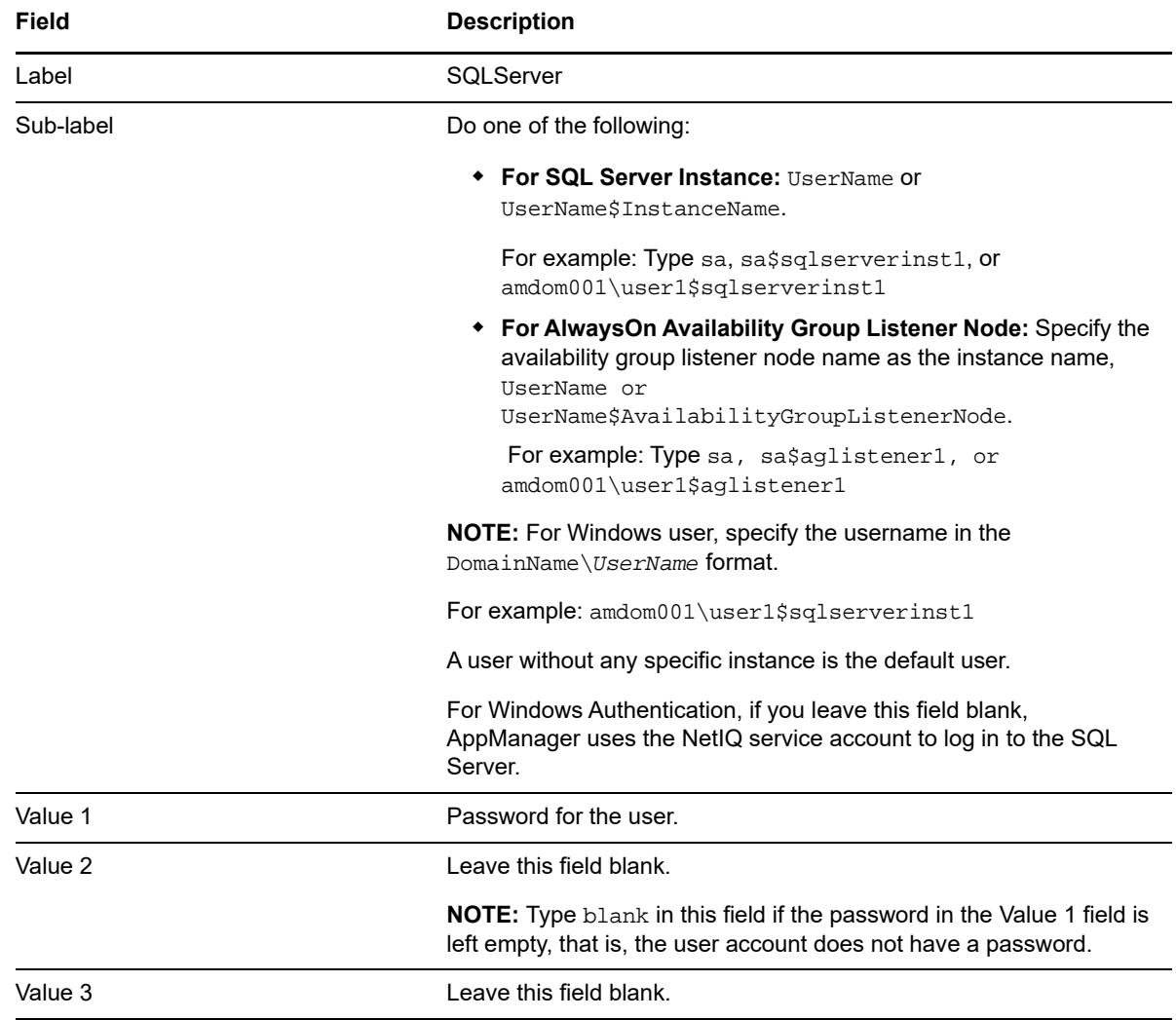

**Field Description**

Extended application support Required field. Encrypts the user name and password in Security Manager. Do not leave this option unselected.

### **2.7.2 Configuring non-default TCP port**

You can specify the non-default TCP port that is used by a SQL Server or an Availability Group Listener in the AppManager Security Manager.

**NOTE:** This feature is only supported on AppManager for Microsoft SQL Server 8.2 or later.

To use a non-default TCP port for the SQL Server or the Availability Group Listener, use the following configuration:

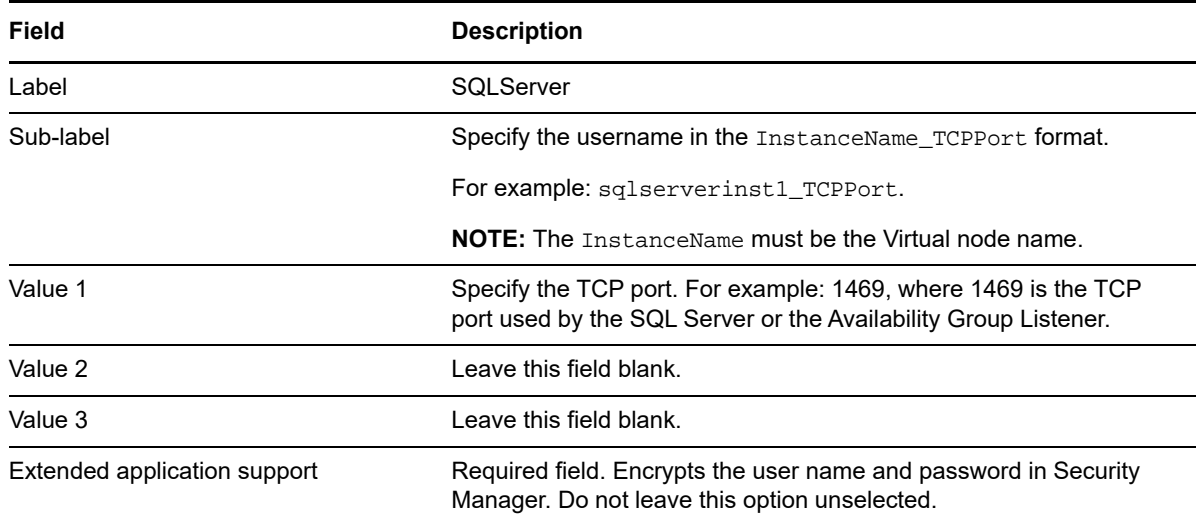

### <span id="page-20-0"></span>**2.7.3 Specifying the User Name in the Knowledge Script**

<span id="page-20-1"></span>To run a SQL Server Knowledge Script with a specific Windows/SQL authentication user, you must specify a user name to access the SQL Server instances. You can specify a default user name (a user without any instance), a user name with specific instances, or a combination of both. You can specify multiple user names separated by a comma.

The users that you specify in the Knowledge Script must be configured in Security Manager before running the script. For more information, see [Section 2.7.1, "Configuring SQL Server User," on](#page-19-1)  [page 20](#page-19-1).

**NOTE:** When running a Knowledge Script, you can specify only one default user in the **User name** parameter.

The different use cases below provide examples of different types of authentication. All the users in the examples are already configured in Security Manager.

### **Windows Authentication**

#### **Use Case 1 - User Name with Default User**

Use *amdom001\user1* for **User name** in a Knowledge Script. When you run this script on three instances, SQLServerInst1, SQLServerInst2, and SQLServerInst3, the script runs on all the instances successfully. On all the instances, this script uses the default *amdom001\user1* user configuration.

The user name without any instance name is used as the default user for all instances.

#### **Use Case 2 - User Name with Specific Instances**

Use *amdom001\user2\$SQLServerInst1* for **User name** in a Knowledge Script. When you run this script on two instances, SQLServerInst1 and SQLServerInst2, this script runs successfully on the SQLServerInst1 instance with this *amdom001\user2\$SQLServerInst1* user configuration. On SQLServerInst2, this script fails, because there is no specific or default user available for this instance.

#### **Use Case 3 - User Name with Specific Instances and Default User**

Use *amdom001\user1,amdom001\user2\$SQLServerInst1* for **User name** in a Knowledge Script. When you run this script on three instances, SQLServerInst1, SQLServerInst2, and SQLServerInst3, this script runs on all the instances successfully. On SQLServerInst1 instance, this script uses this *amdom001\user2\$SQLServerInst1* user configuration and on SQLServerInst2, and SQLServerInst3, this script uses the *amdom001\user1* user configuration.

The user name without any instance name is used as the default user for all instances.

**NOTE:** User with a specific instance takes precedence over the default user.

#### **Use Case 4 - User Name with Specific Instances and Default User in Incorrect Format**

Use *amdom001\user2\$SQLServerInst1,user1* for **User name** in a Knowledge Script. When you run this script on three instances, SQLServerInst1, SQLServerInst2, and SQLServerInst3, this script runs properly on SQLServerInst1 instance. This script fails on SQLServerInst2, and SQLServerInst3, because the user name is not formatted properly in the *DomainName*\*UserName* format.

#### **Use Case 5 - User Name Field as Blank**

If you select *Windows Authentication* in the **Authentication** field and leave the **User name** field blank in the Knowledge Script, then the script uses the default NetIQ service account user to login to the SQL Server.

### **SQL Server Authentication**

#### **Use Case 1 - User Name with Default User**

Use *sa* for **User name** in a Knowledge Script. When you run this script on three instances, SQLServerInst1, SQLServerInst2, and SQLServerInst3, this script runs on all the instances successfully. On all the instances, this script uses the default *sa* user configuration.

The user name without any instance name is used as the default user for all instances.

#### **Use Case 2 - User Name with Specific Instances**

Use *sa1\$SQLServerInst1* for **User name** in a Knowledge Script. When you run this script on two instances, SQLServerInst1 and SQLServerInst2, this script runs successfully on SQLServerInst1 instance with this *sa1\$SQLServerInst1* user configuration. On SQLServerInst2, this script fails, because there is no specific or default user available for this instance.

#### **Use Case 3 - User Name with Specific Instances and Default User**

Use *sa,sa1\$SQLServerInst1* for **User name** in a Knowledge Script. When you run this script on three instances, SQLServerInst1, SQLServerInst2, and SQLServerInst3, this script runs on all the instances successfully. On SQLServerInst1 instance, this script uses this *sa1\$SQLServerInst1* user configuration and on SQLServerInst2, and SQLServerInst3, this script uses the *sa* user configuration.

The user name without any instance name is used as the default user for all instances.

**NOTE:** User with a specific instance takes precedence over the default user.

#### **Use Case 4 - User Name Field as Blank**

If you select *SQL Server Authentication* and leave the **User name** field blank in the Knowledge Script, then the script raises an error event.

The figure below displays the user specifications that is used by SQL Server instances while running a knowledge script.

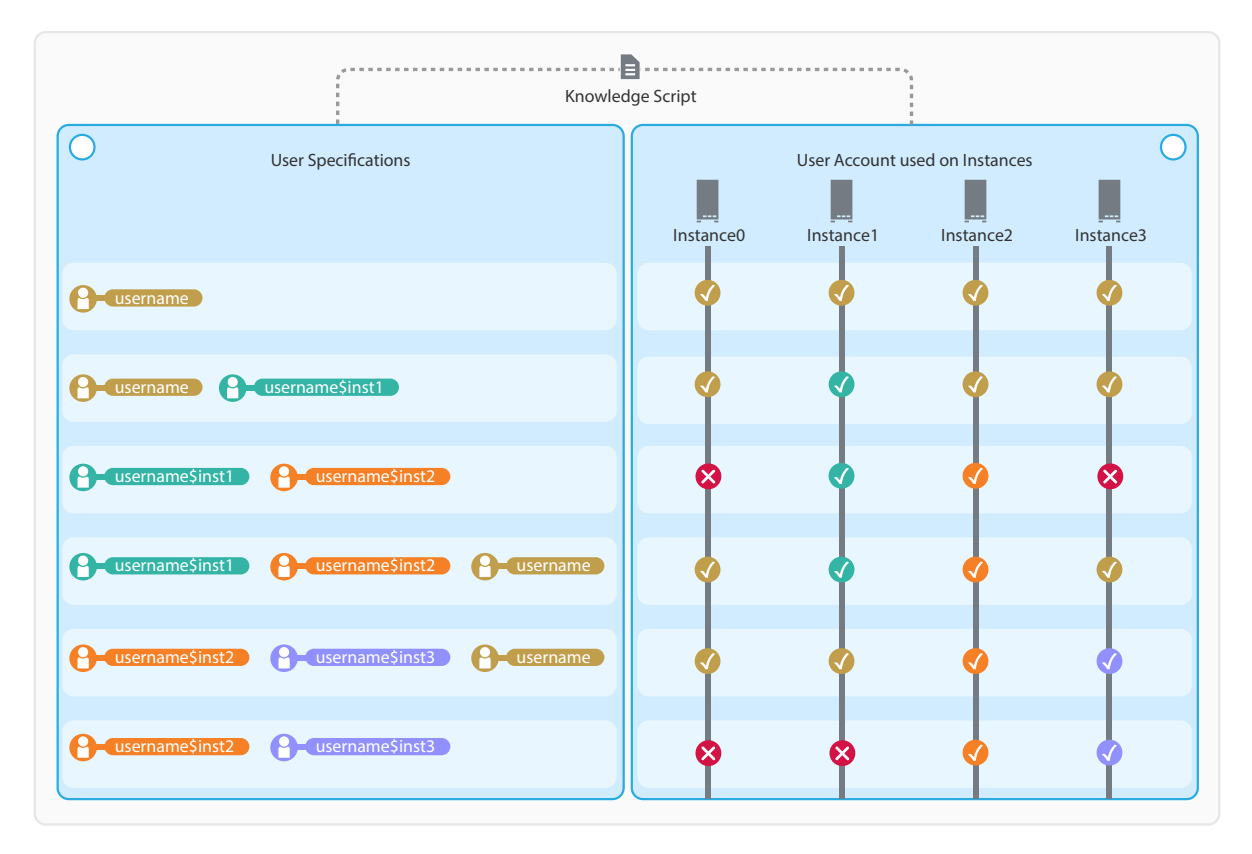

## <span id="page-23-0"></span>**2.8 Upgrading Knowledge Script Jobs**

If you are using AppManager 8.x or later, the module upgrade process now *retains* any changes you might have made to the parameter settings for the Knowledge Scripts in the previous version of this module. Before AppManager 8.x, the module upgrade process *overwrote* any settings you might have made, changing the settings back to the module defaults.

As a result, if this module includes any changes to the default values for any Knowledge Script parameter, the module upgrade process ignores those changes and retains all parameter values that you updated. Unless you review the management guide or the online Help for that Knowledge Script, you will not know about any changes to default parameter values that came with this release.

You can push the changes for updated scripts to running Knowledge Script jobs in one of the following ways:

- Use the AMAdmin\_UpgradeJobs Knowledge Script.
- Use the Properties Propagation feature.

### **2.8.1 Running AMAdmin\_UpgradeJobs**

The AMAdmin\_UpgradeJobs Knowledge Script can push changes to running Knowledge Script jobs. Your AppManager repository (QDB) must be at version 7.0 or later. Upgrading jobs to use the most recent script version allows the jobs to take advantage of the latest script logic while maintaining existing parameter values for the job.

For more information, see the **Help** for the AMAdmin\_UpgradeJobs Knowledge Script.

### **2.8.2 Propagating Knowledge Script Changes**

You can propagate script changes to jobs that are running and to Knowledge Script Groups, including recommended Knowledge Script Groups and renamed Knowledge Scripts.

Before propagating script changes, verify that the script parameters are set to your specifications. You might need to appropriately set new parameters for your environment or application.

If you are not using AppManager 8.x or later, customized script parameters might have reverted to default parameters during the installation of the module.

You can choose to propagate only properties (specified in the **Schedule** and **Values** tabs), only the script (which is the logic of the Knowledge Script), or both. Unless you know specifically that changes affect only the script logic, you should propagate the properties and the script.

For more information about propagating Knowledge Script changes, see the "Running Monitoring Jobs" chapter of the *Control Center User Guide for AppManager*.

### **2.8.3 Propagating Changes to Ad Hoc Jobs or Knowledge Script Groups**

You can propagate the properties and the logic (script) of a Knowledge Script to ad hoc jobs started by that Knowledge Script. Corresponding jobs are stopped and restarted with the Knowledge Script changes.

You can also propagate the properties and logic of a Knowledge Script to corresponding Knowledge Script Group members. After you propagate script changes to Knowledge Script Group members, you can propagate the updated Knowledge Script Group members to associated running jobs. Any monitoring jobs started by a Knowledge Script Group member are restarted with the job properties of the Knowledge Script Group member.

#### **To propagate changes to ad hoc Knowledge Script jobs or Knowledge Script Groups:**

- **1** In the Knowledge Script view, select the Knowledge Script or Knowledge Script Group for which you want to propagate changes.
- **2** Right-click the script or group and select **Properties propagation** > **Ad Hoc Jobs**.
- **3** Select the components of the Knowledge Script that you want to propagate to associated ad hoc jobs or groups and click **OK**:

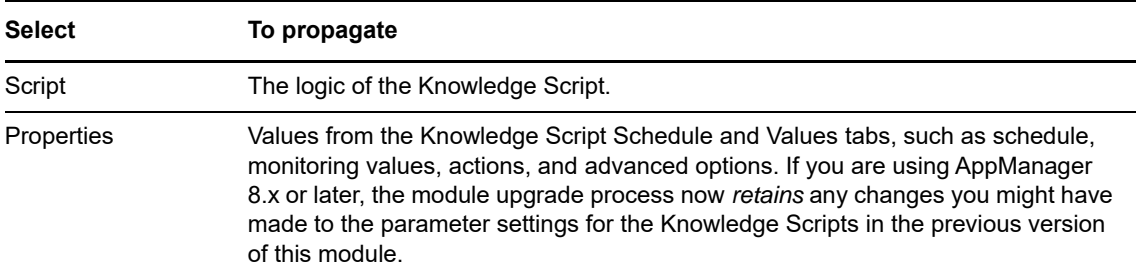

<span id="page-26-1"></span><span id="page-26-0"></span>AppManager provides the following Knowledge Scripts for monitoring SQL Server version 2005 and later. The SQLServer category of Knowledge Scripts is supported for SQL Server resources installed in clustered and non-clustered environments.

When deciding which Knowledge Scripts to run and the appropriate threshold values to use, consider how other applications you manage are dependent on SQL Server.

To run these Knowledge Scripts, you must require a minimum of Public and read-only SQL Server permissions. There are few Knowledge Scripts that require specific SQL Server permission. The following graphic displays the permissions required to run the Knowledge Scripts.x

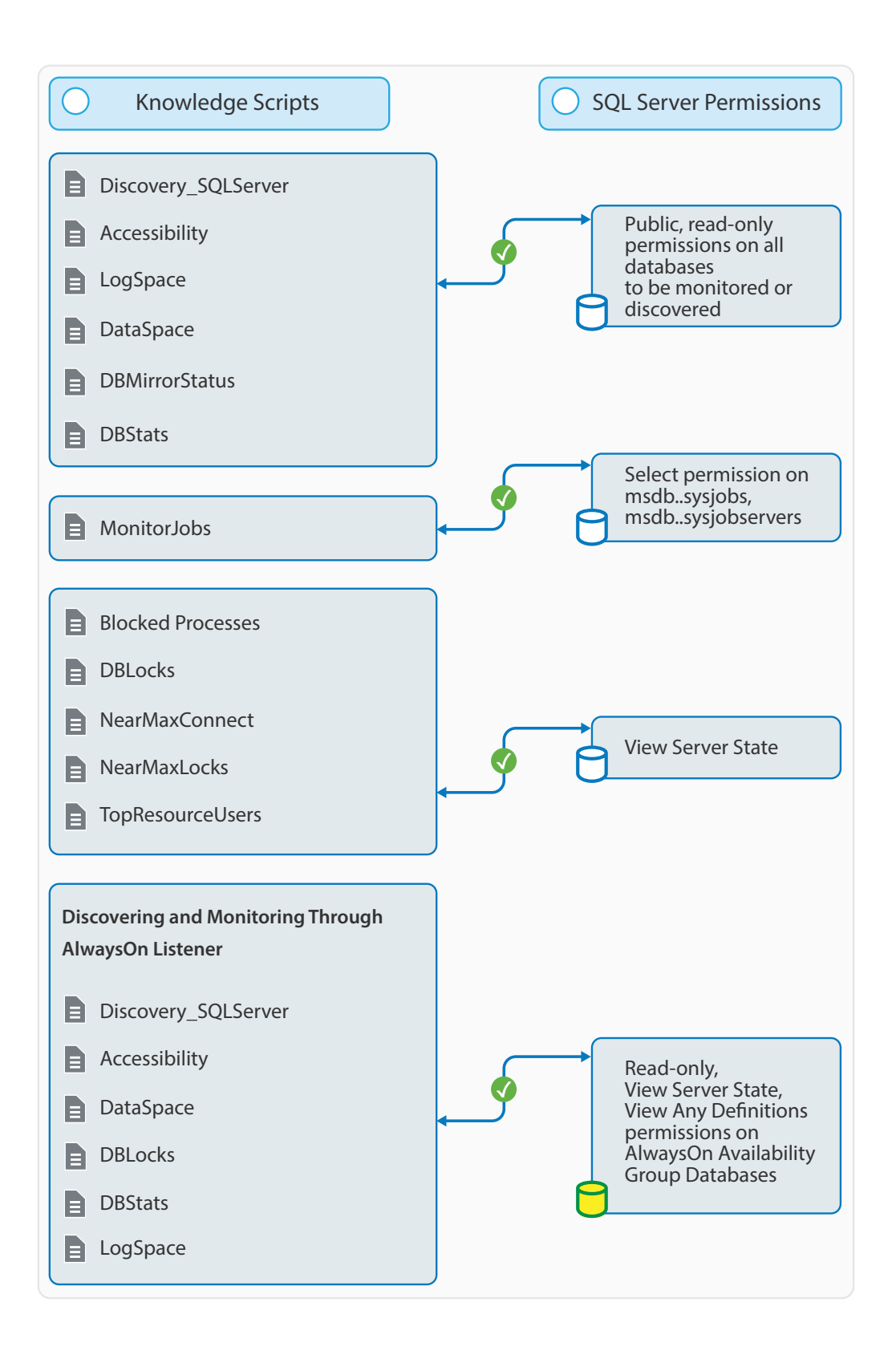

From the Knowledge Script view of Control Center, you can access more information about any NetIQ-supported Knowledge Script by selecting it and clicking **Help**. In the Operator Console, click any Knowledge Script in the Knowledge Script pane and press **F1**.

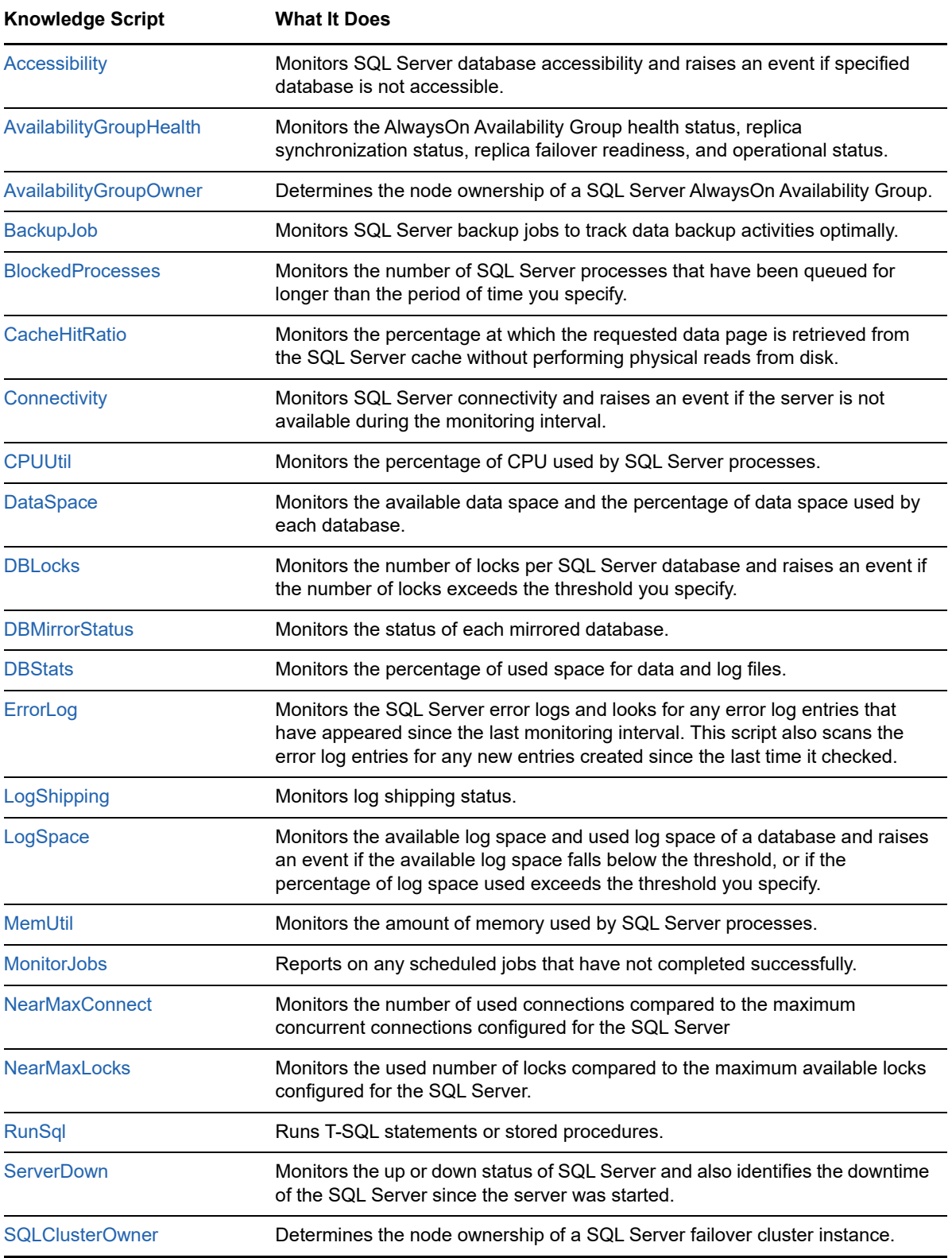

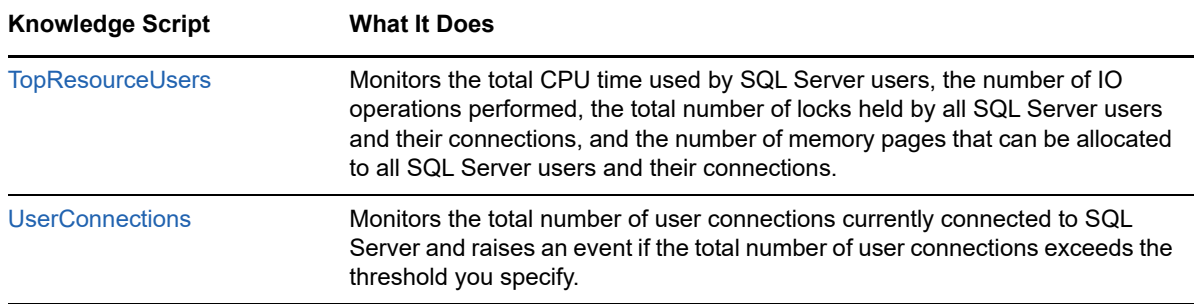

## <span id="page-29-0"></span>**3.1 Accessibility**

Use this Knowledge Script to monitor SQL Server database accessibility. This script raises an event if a specified database is not accessible. In addition, this script generates data streams for database accessibility.

You can set a timeout to determine how many times the Knowledge Script attempts to connect to a database.

**NOTE:** To run this Knowledge Script, you need public and read-only permission on all the databases that are to be monitored.

You can monitor availability group databases on secondary replica only if the Readable Secondary option is configured as **Yes** for secondary replica.

#### **Resource Object**

SQL Server instance

AlwaysOn availability group listener

#### **Default Schedule**

The default interval for this script is **Once every hour**.

#### **Setting Parameter Values**

Set the following parameters as needed:

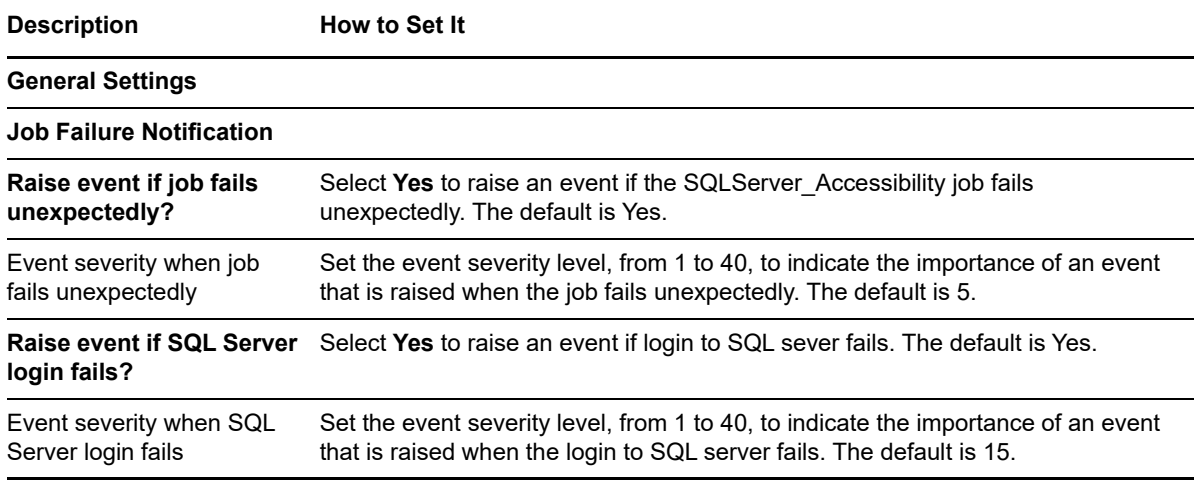

**Description** How to Set It

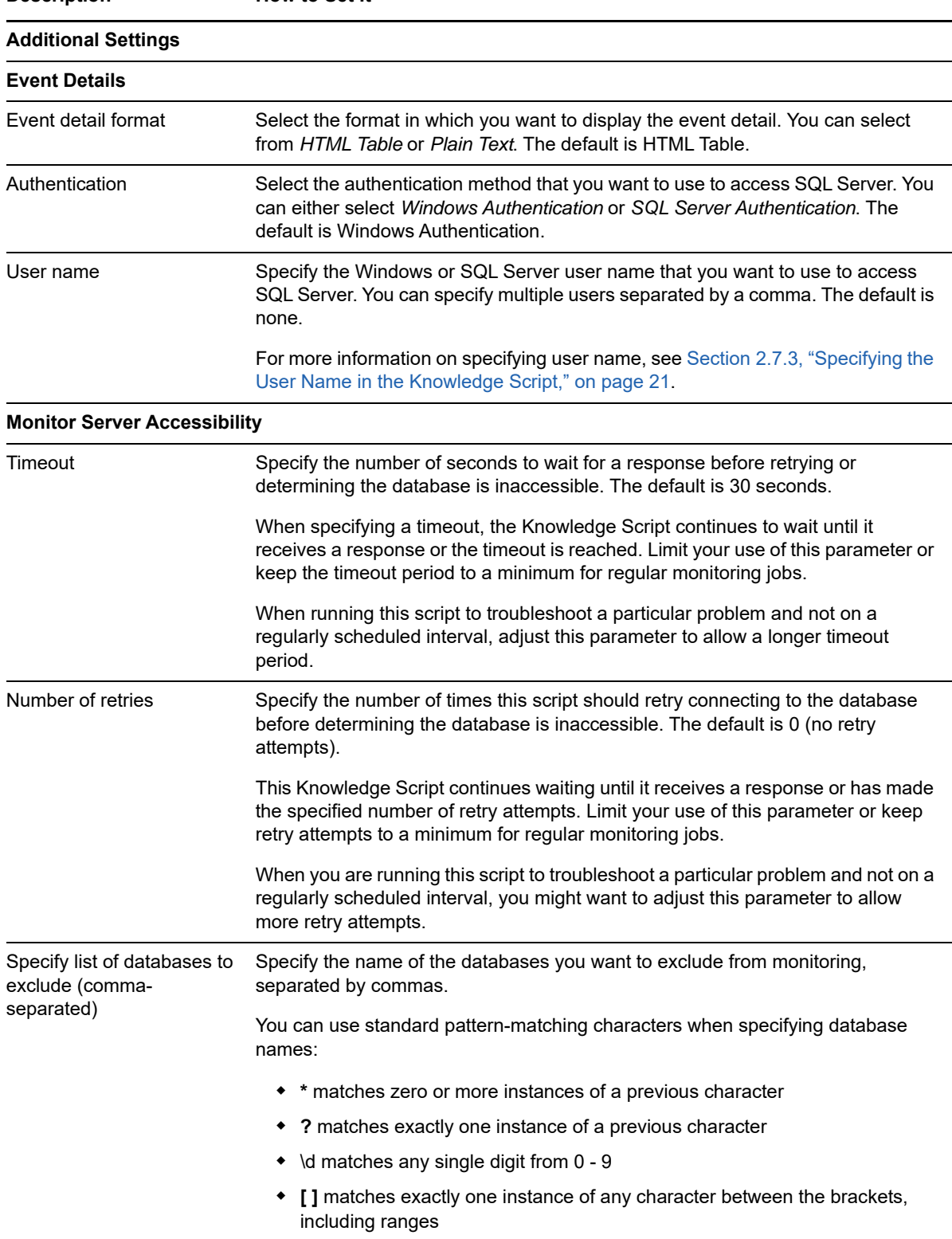

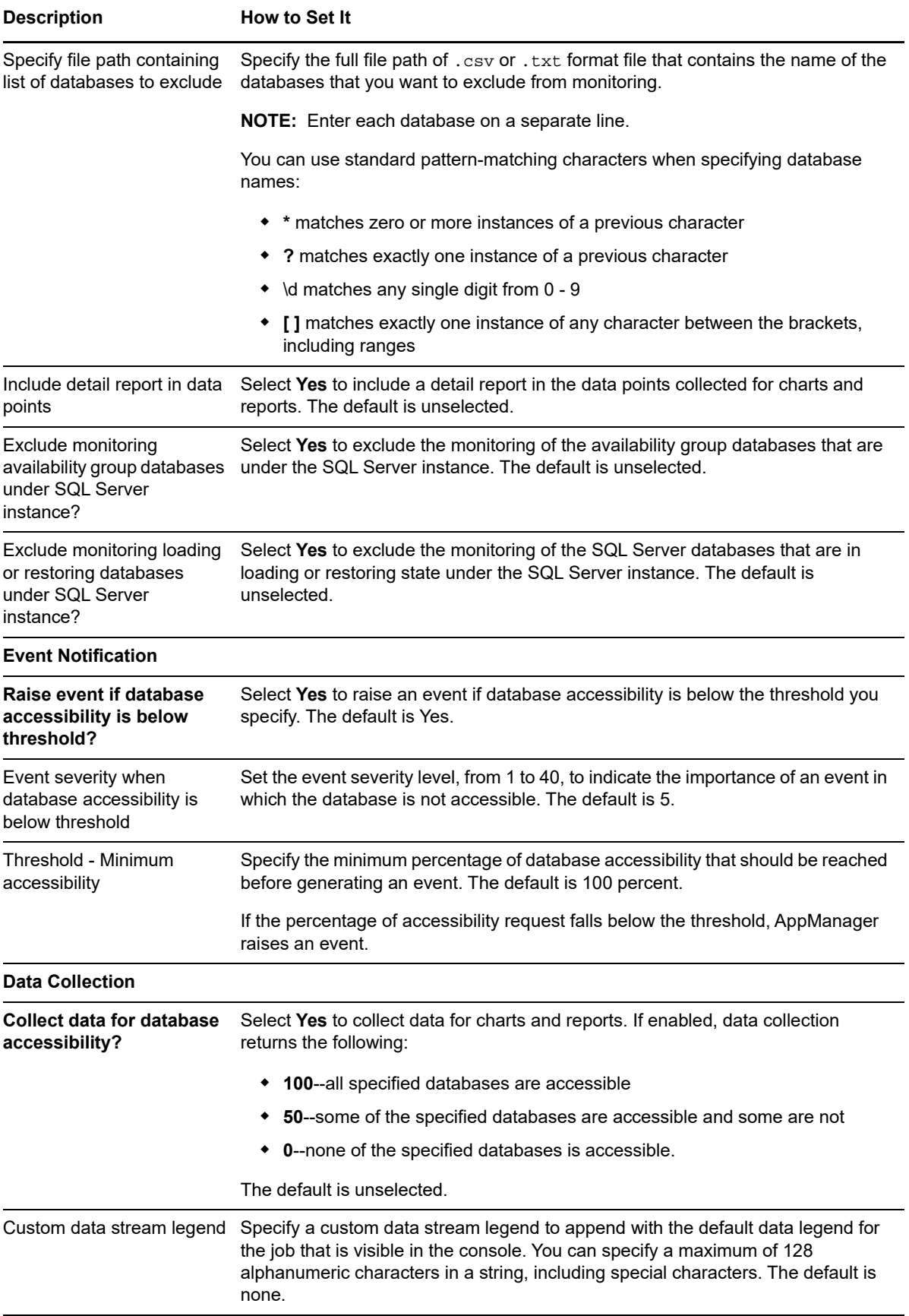

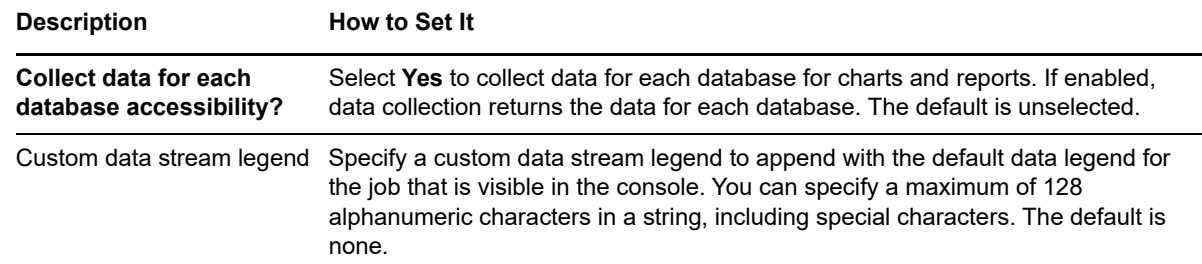

## <span id="page-32-0"></span>**3.2 AvailabilityGroupHealth**

Use this Knowledge Script to monitor the AlwaysOn availability group health status, replica synchronization status, replica failover readiness, and operational status.

This script raises an event if the availability group status is not healthy, replica databases are not synchronized properly, there is a potential data loss during a failover, or operational state is offline/ failed.

#### **Resource Object**

Availability Groups

#### **Default Schedule**

The default interval for this script is **Every hour**.

#### **Setting Parameter Values**

Set the following parameters as needed:

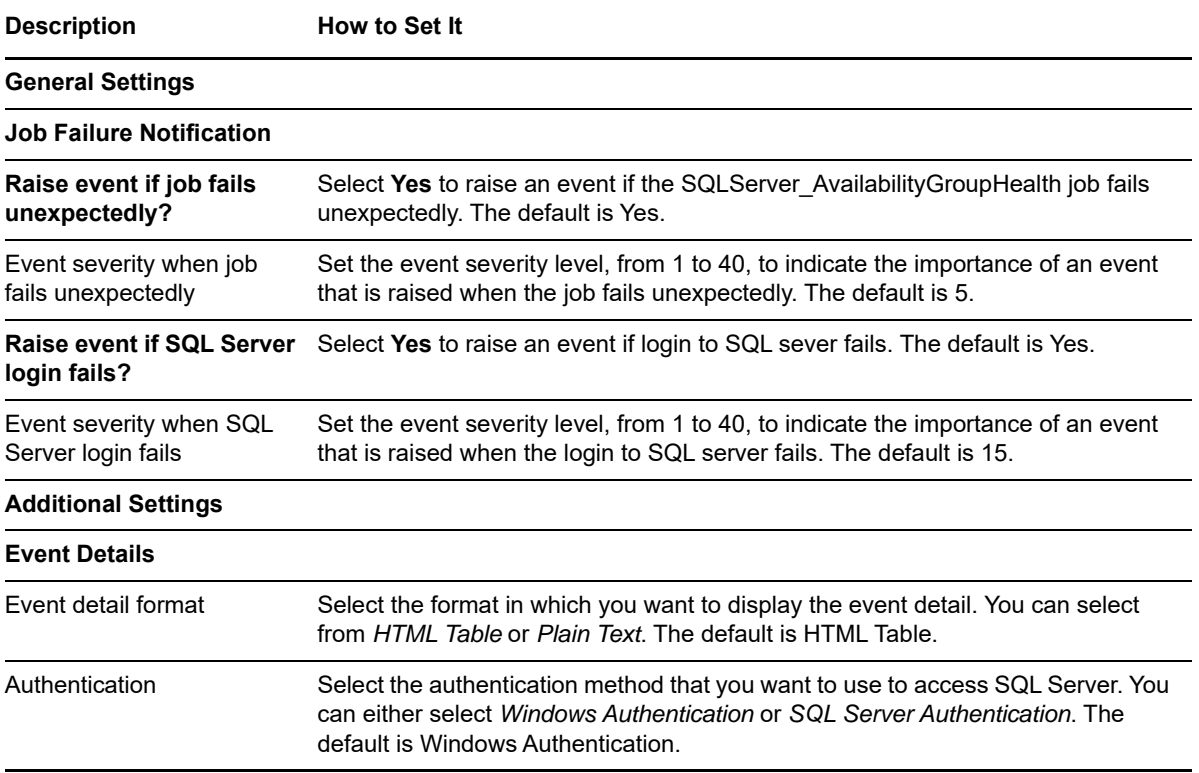

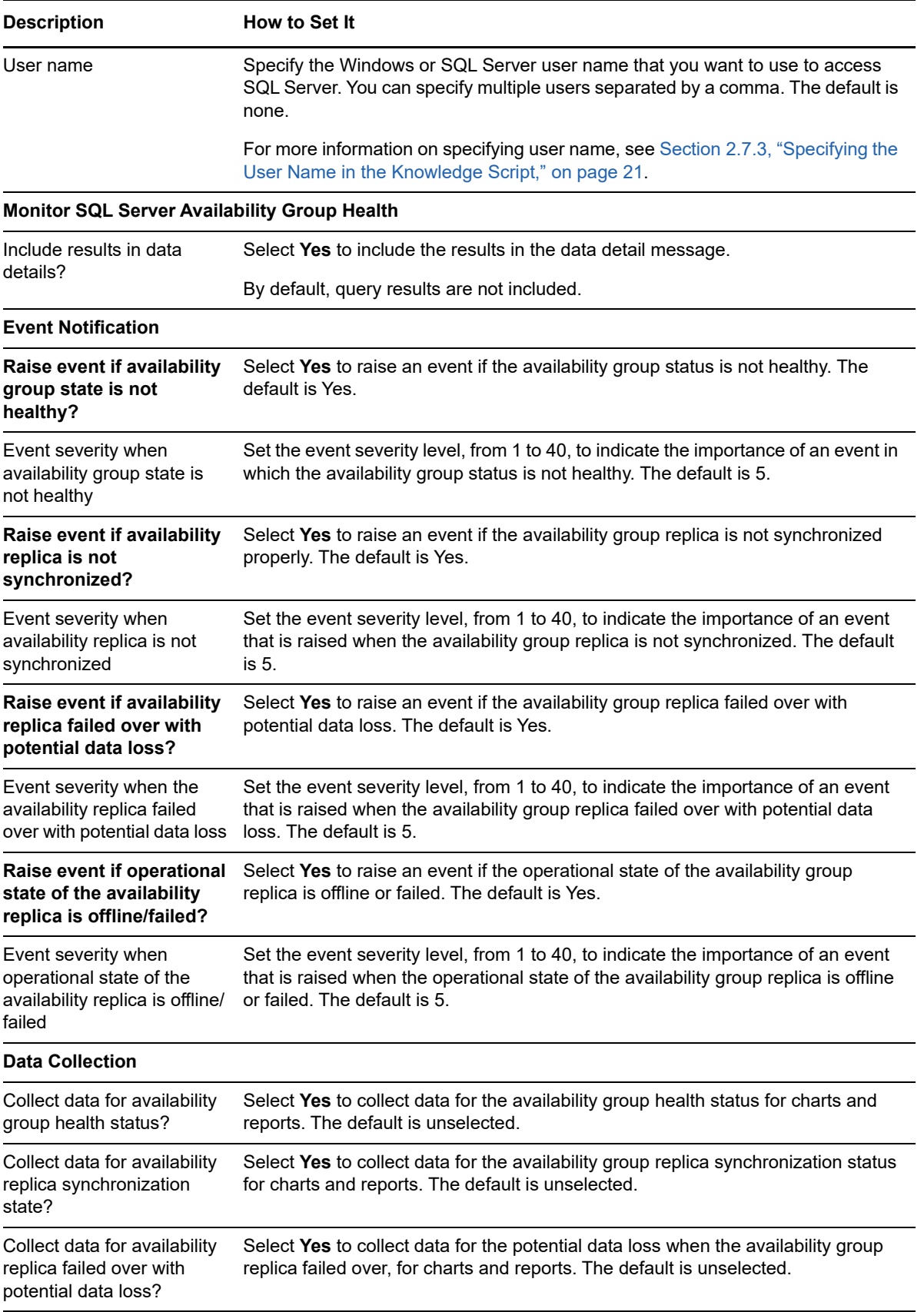

#### **Description** How to Set It

Collect data for availability group replica operational state?

Select **Yes** to collect data for the availability group replica operational state for charts and reports. The default is unselected.

## <span id="page-34-0"></span>**3.3 AvailabilityGroupOwner**

Use this Knowledge Script to determine the node ownership of SQL Server AlwaysOn Availability Group. This script raises an event if the availability group owner node is changed. The script generates data streams for ownership status.

#### **Resource Object**

Availability Groups

#### **Default Schedule**

The default interval for this script is **Every 5 minutes**.

#### **Setting Parameter Values**

Set the following parameters as needed:

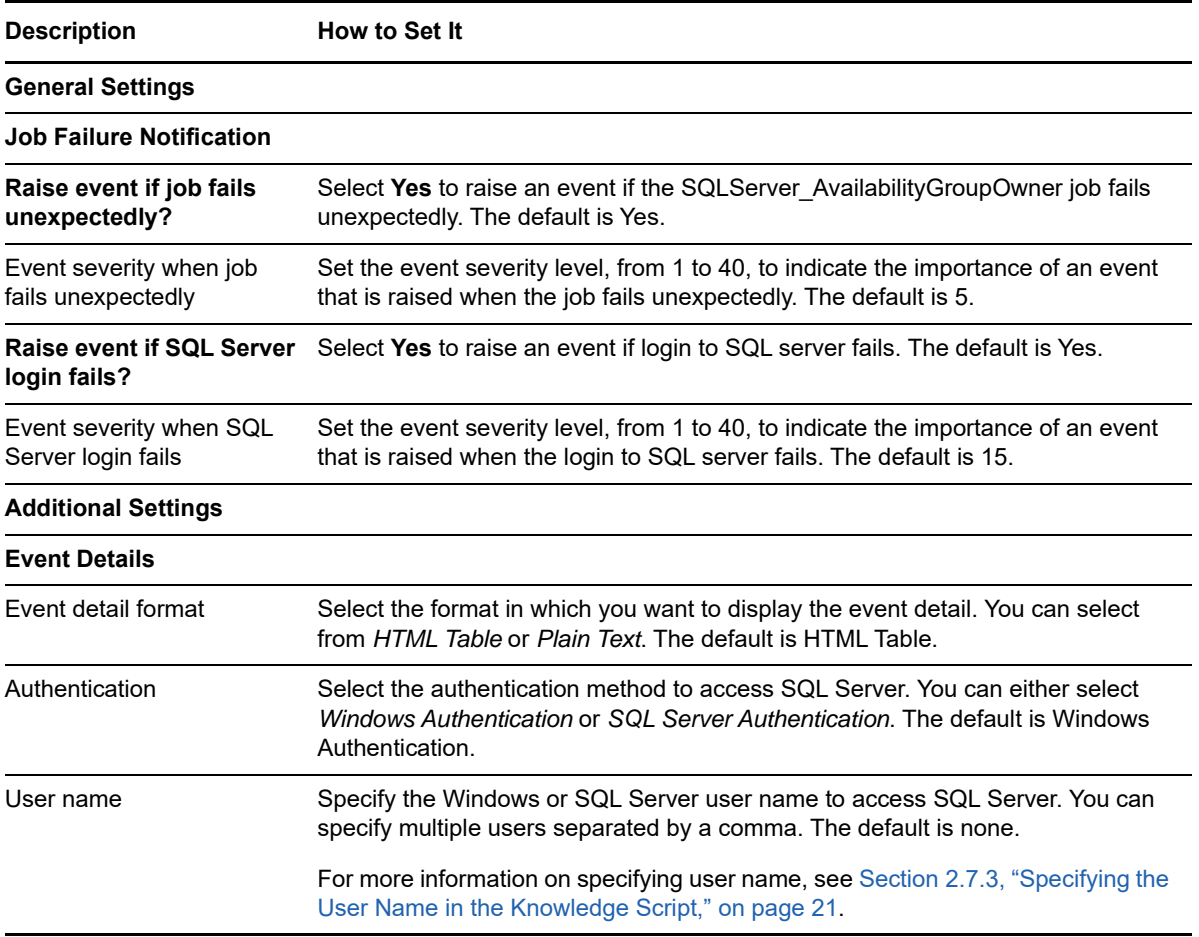

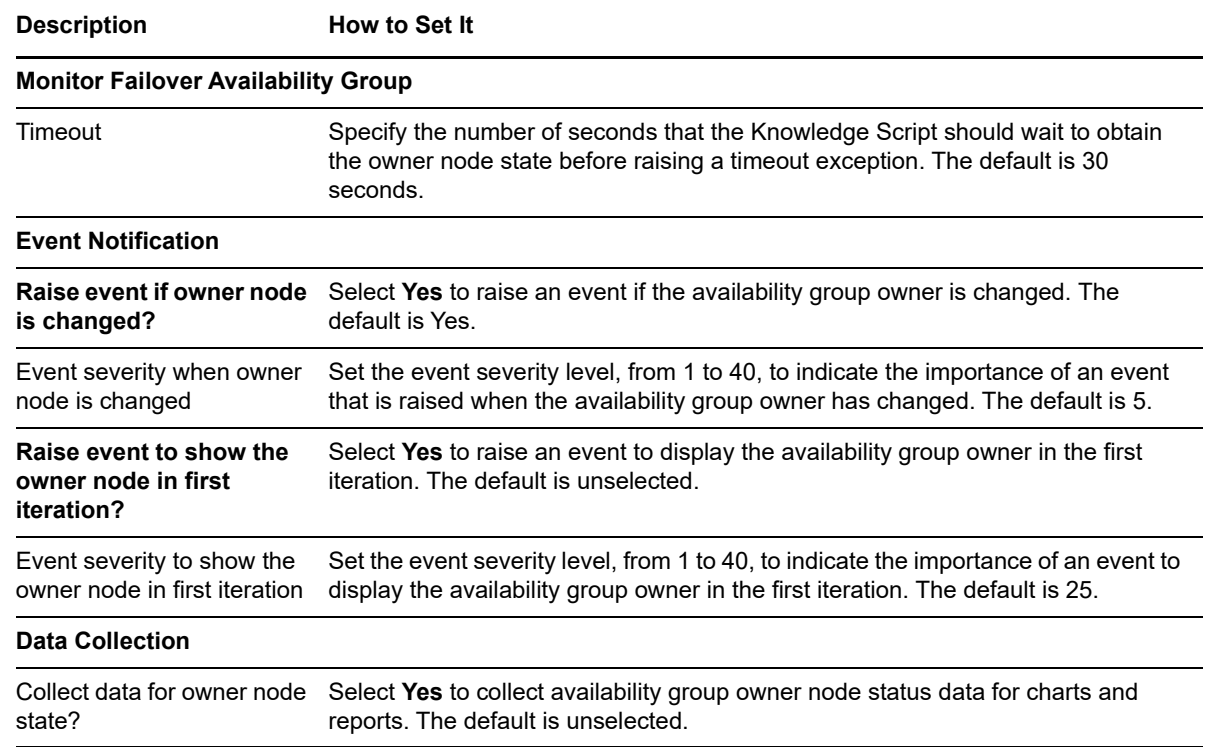

## <span id="page-35-0"></span>**3.4 BackupJob**

Use this Knowledge Script to monitor SQL Server backup jobs. Using this script, administrators can track data backup activities optimally.

This Knowledge Script uses the SQL Server error logs (Errorlog, Errorlog.\* in the SQL Server log folder). Ensure that the user has read permission to this files/folders.

On the first job iteration, this script sets a starting point for future log scanning and does not scan the existing entries in the logs. Therefore, it does not return any results on the first iteration. As it continues to run at the interval specified in the Schedule tab, this script scans the logs for any new entries created since the last time it checked.

This script raises an event if the number of successful backup records exceeds the threshold you specify, and if the backup fails for any reason.

#### **Resource Object**

SQL Server instance

#### **Default Schedule**

The default interval for this script is **Every hour**.
#### **Setting Parameter Values**

Set the following parameters as needed:

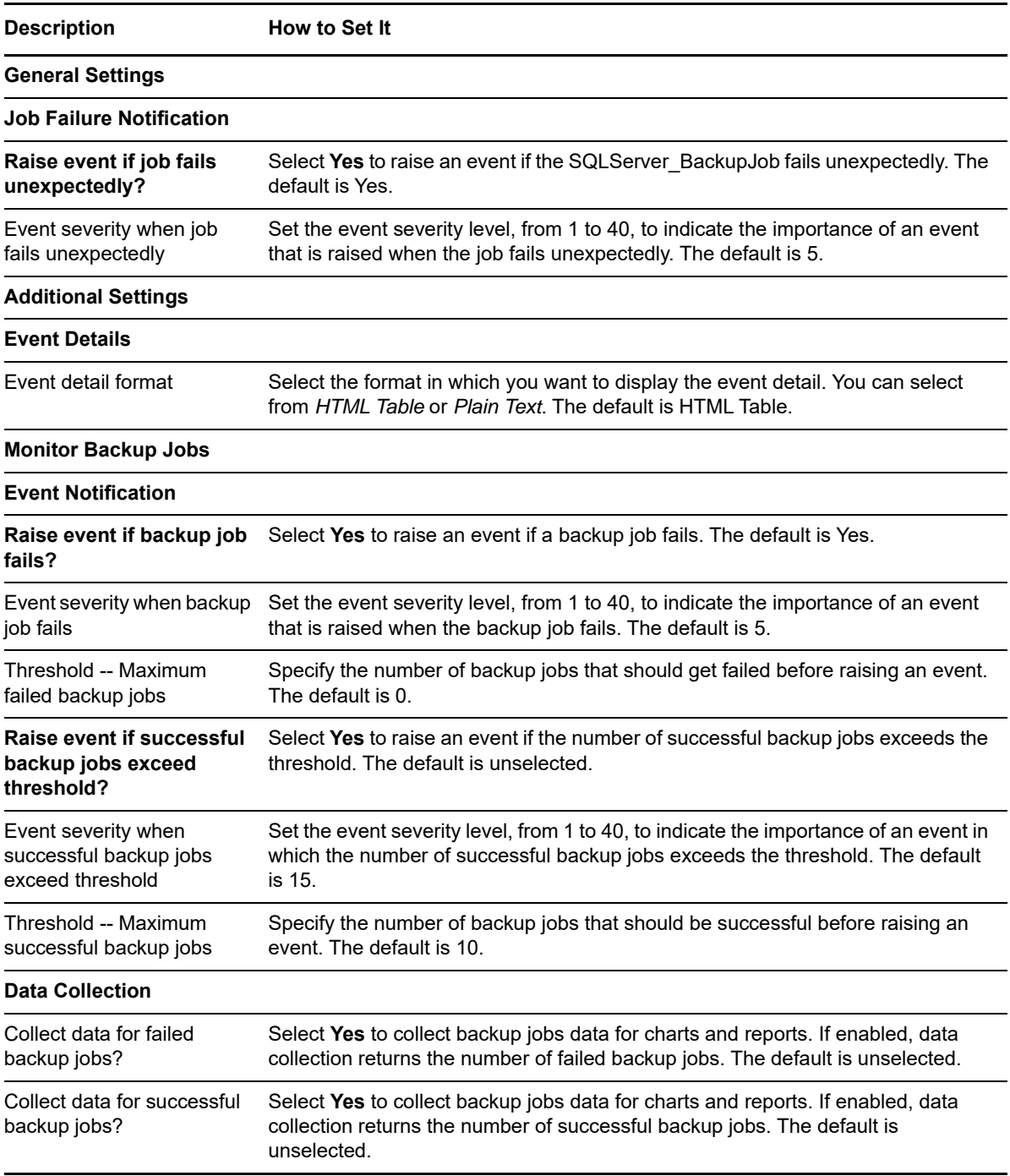

# **3.5 BlockedProcesses**

Use this Knowledge Script to monitor the number of SQL Server processes that are queued for longer than the period of time you specify. You can set a threshold to determine how long a process can be in queue before it is considered blocked. This script raises an event when the number of blocked processes exceeds a threshold you specify.

**NOTE:** To run this Knowledge Script, you need public and view server state SQL Server permissions. If you do not have these permissions, the Knowledge Script does not display any error, but the data returned is not complete. To get complete data, you must have these permissions.

#### **Resource Object**

SQL Server instance

#### **Default Schedule**

The default interval for this script is **Once every hour**.

#### **Setting Parameter Values**

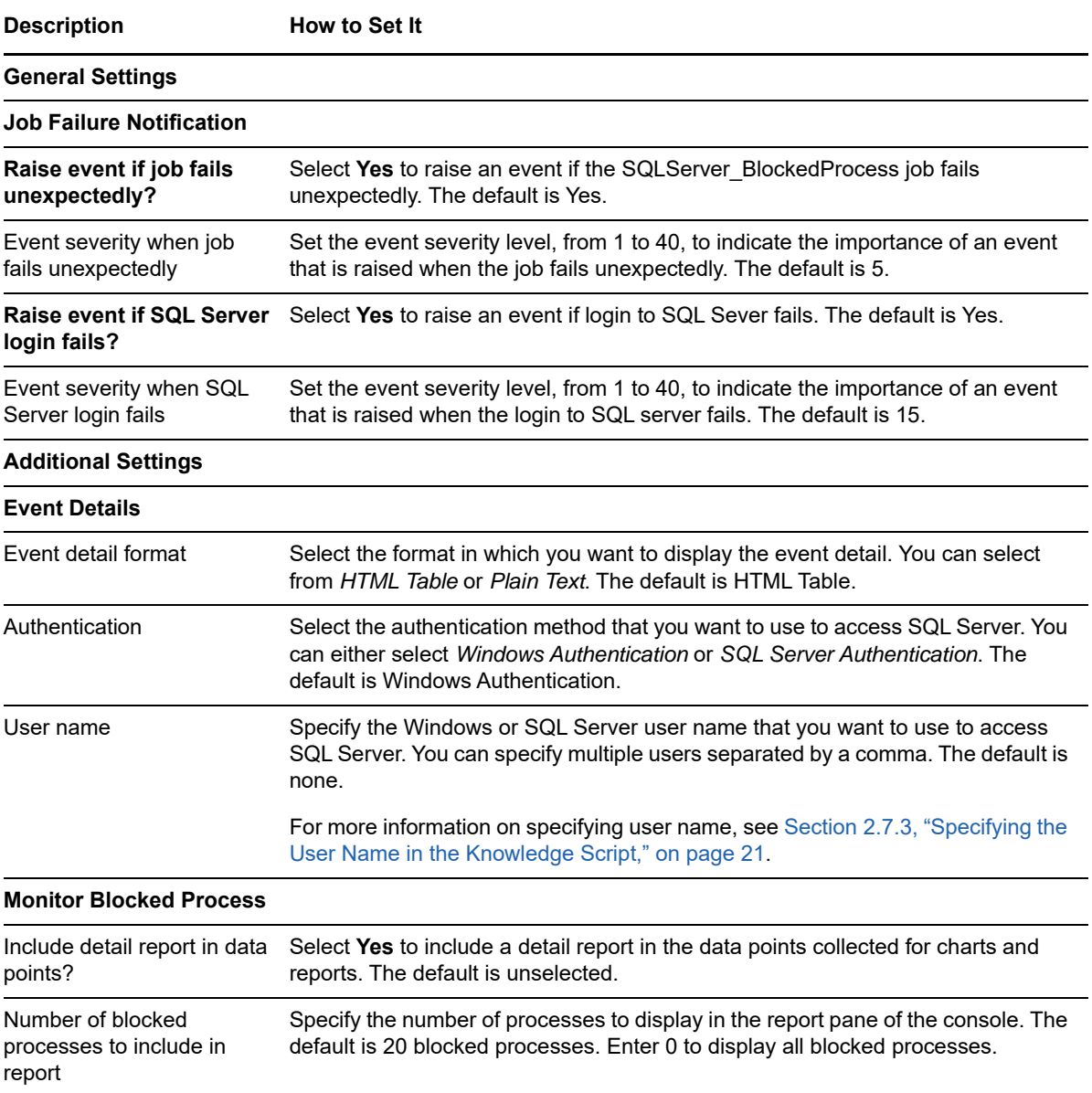

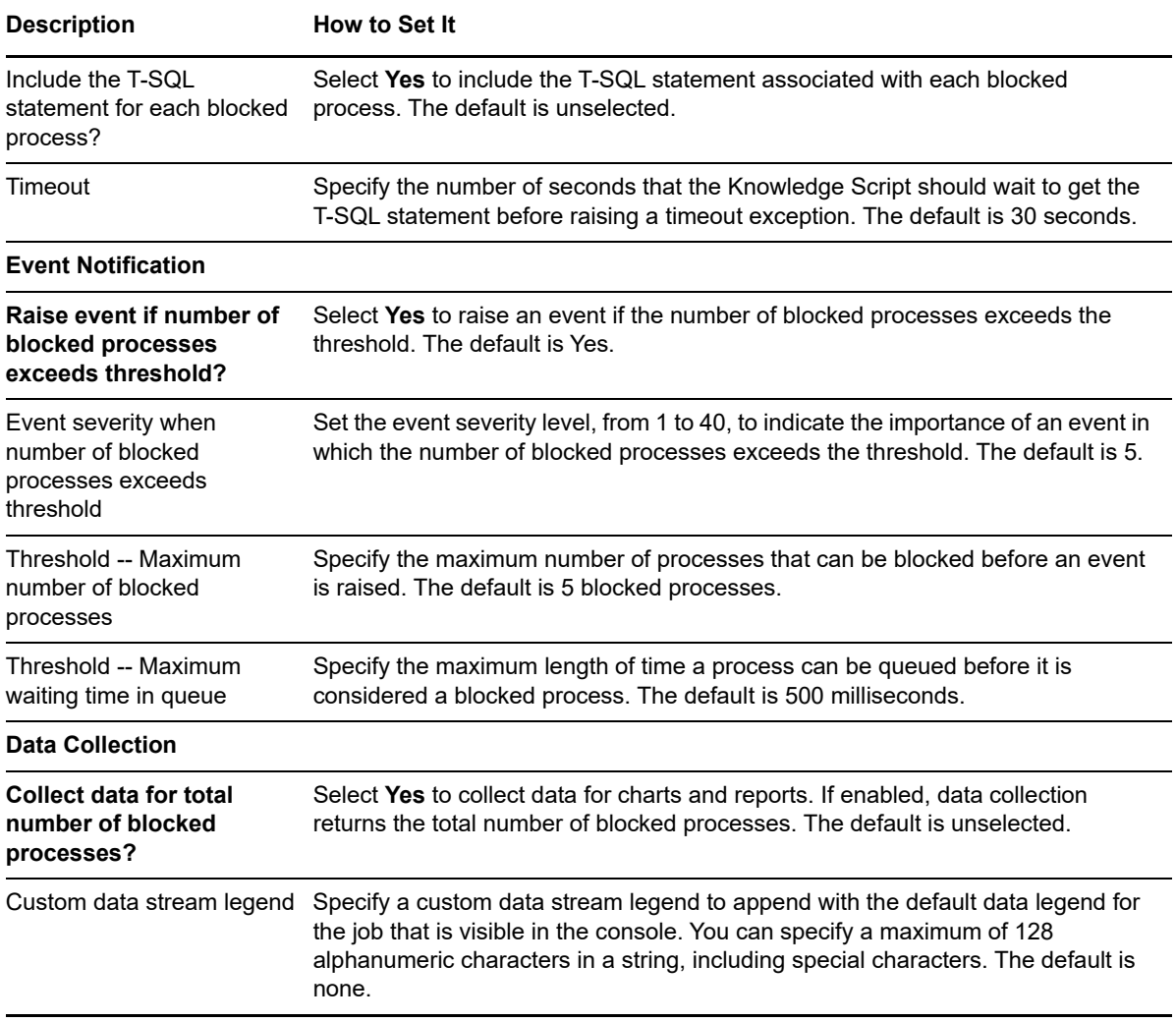

# **3.6 CacheHitRatio**

Use this Knowledge Script to monitor the percentage at which a requested data page is retrieved from the SQL Server data cache without performing physical reads from disk. This script raises an event if the cache hit ratio falls below the threshold you specify.

## **Resource Object**

SQL Server instance

## **Default Schedule**

The default interval for this script is **Once every hour**.

#### **Setting Parameter Values**

Set the following parameters as needed:

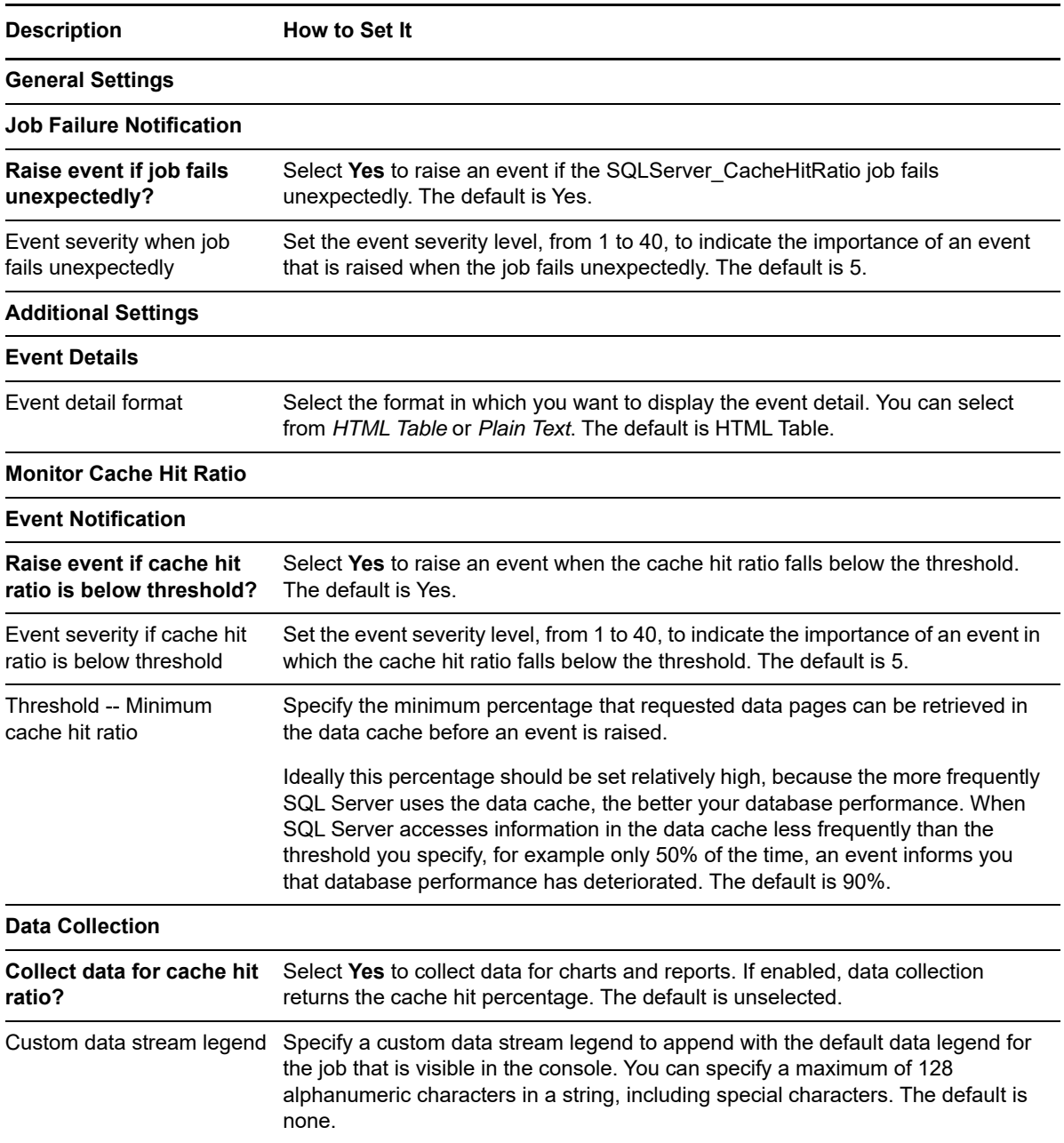

# **3.7 Connectivity**

Use this Knowledge Script to monitor SQL Server connectivity. You can set a timeout to determine the number of times the script should attempt to contact the server.

This script raises an event if, during any monitoring interval, the number of times the server is not available exceeds the number of retries you specify.

**NOTE:** To run this Knowledge Script, you need public and read-only SQL Server permission.

## **Resource Object**

SQL Server instance

## **Default Schedule**

The default interval for this script is **Every five minutes**.

## **Setting Parameter Values**

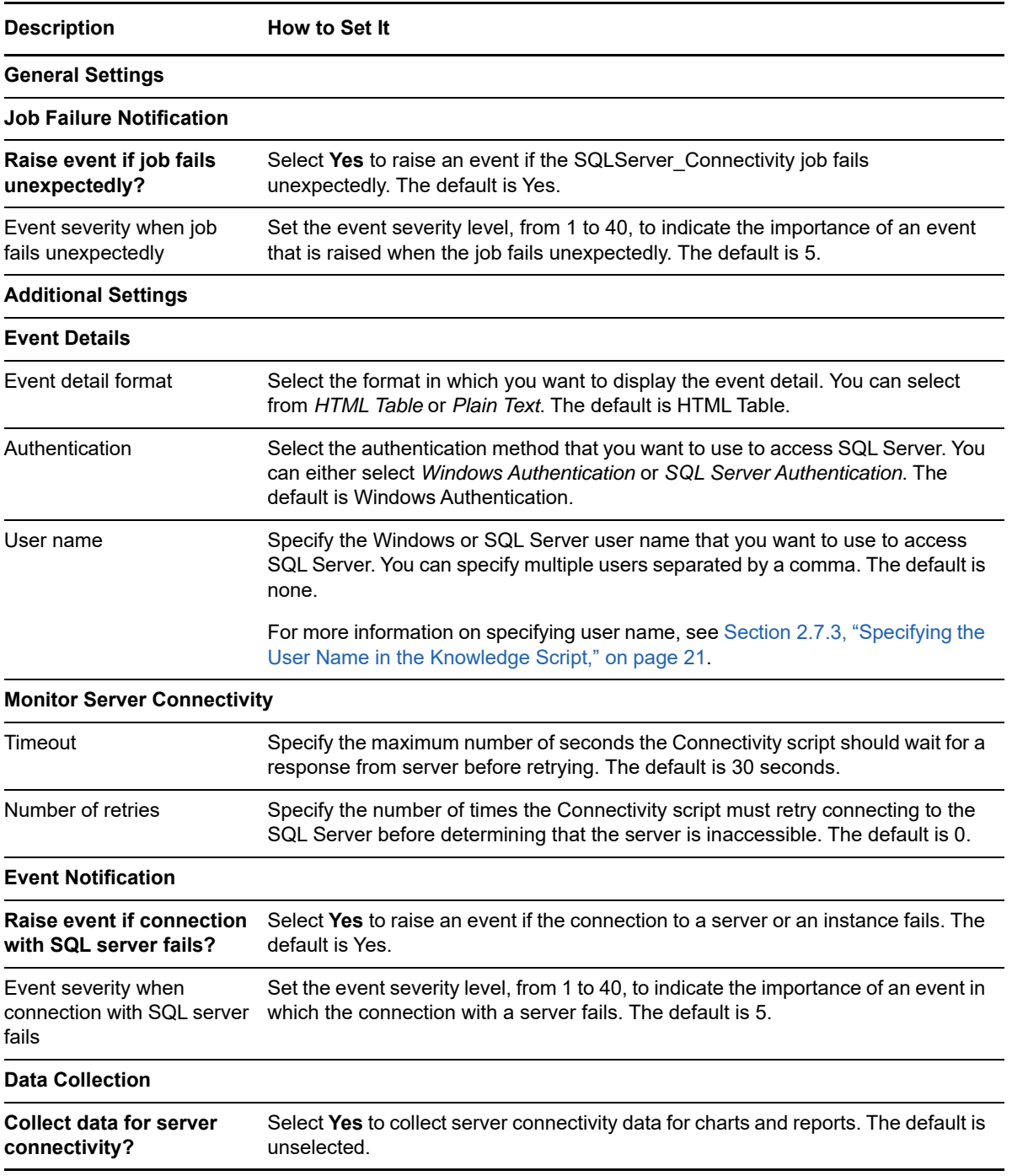

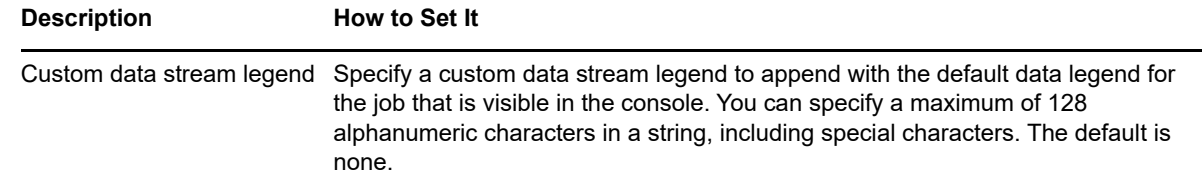

# **3.8 CPUUtil**

Use this Knowledge Script to monitor the percentage of CPU resources used by the sqlservr, sqlagent, and sqlexec processes. This script raises an event if the CPU usage for SQL Server processes exceeds the threshold you set.

## **Resource Object**

Microsoft SQL Server

#### **Default Schedule**

The default schedule for this script is **Every 10 minutes**.

#### **Setting Parameter Values**

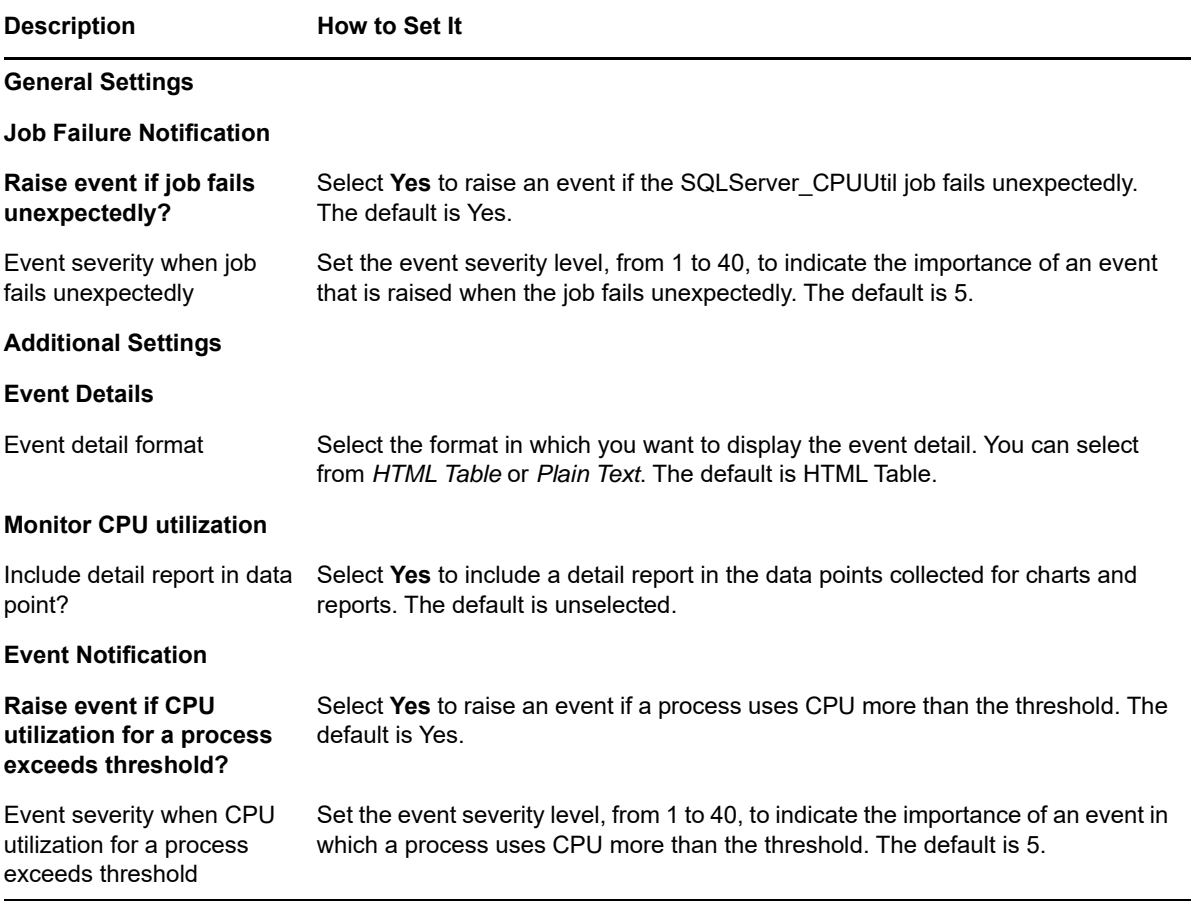

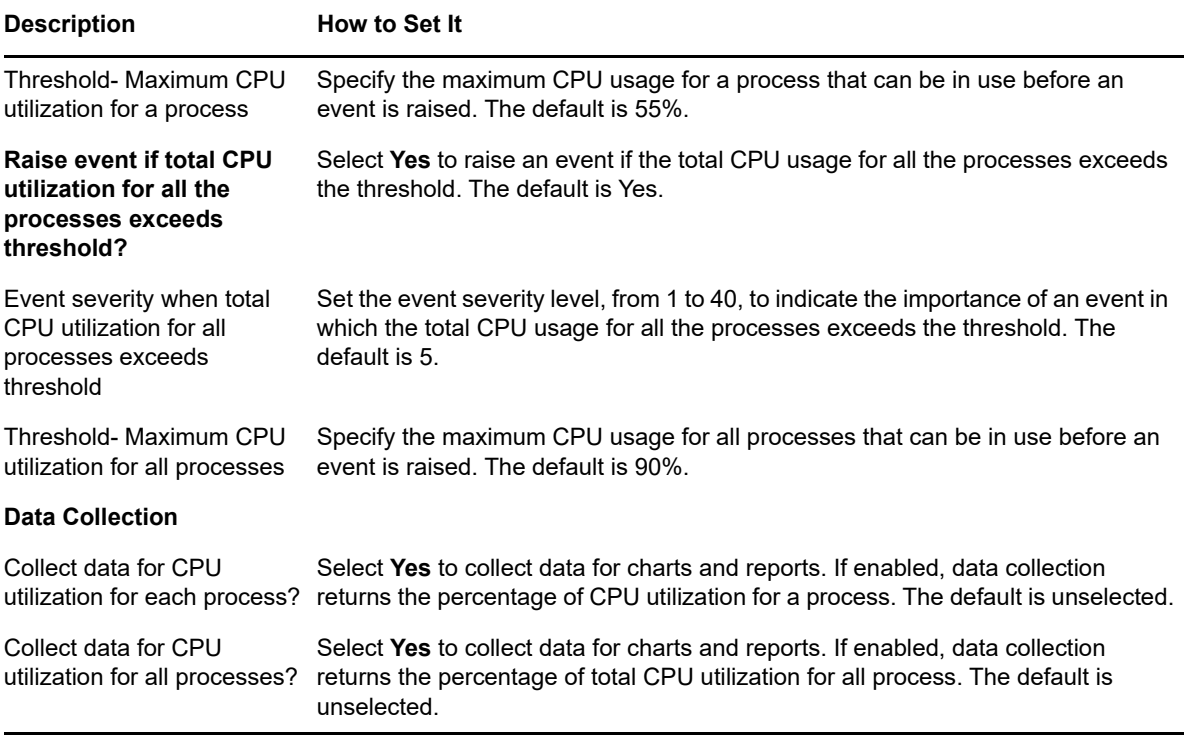

# **3.9 DataSpace**

Use this Knowledge Script to monitor available data space and the percentage of data space used by each database. This script raises an event if the amount of available data space, in MB, is lower than the threshold you specify. This script also raises an event if the percentage of used data space is higher than the threshold you specify.

You can set this script to observe new databases dynamically each time it runs. Observing databases dynamically allows you to monitor data space for newly created SQL Server databases since you ran the Discovery\_SQLServer Knowledge Script and prevents you from attempting to monitor databases that have been dropped since discovery.

#### **NOTE**

- Although this script can observe databases each time it runs, the new databases are not reflected in the Operator Console or Control Center.
- $\bullet$  To run this Knowledge Script, you need  $_{\text{public}}$  and  $_{\text{read-only}}$  permissions on all the databases that are to be monitored.
- You can monitor availability group databases on secondary replica only if the Readable Secondary option is configured as **Yes** for secondary replica.

## **Resource Objects**

System or User Databases

If you are not observing databases dynamically, you can run this script on a Database folder or individual database objects. Dynamic observation monitors all databases regardless of target resource object.

## **Default Schedule**

The default interval for this script is **Once every hour**.

## **Setting Parameter Values**

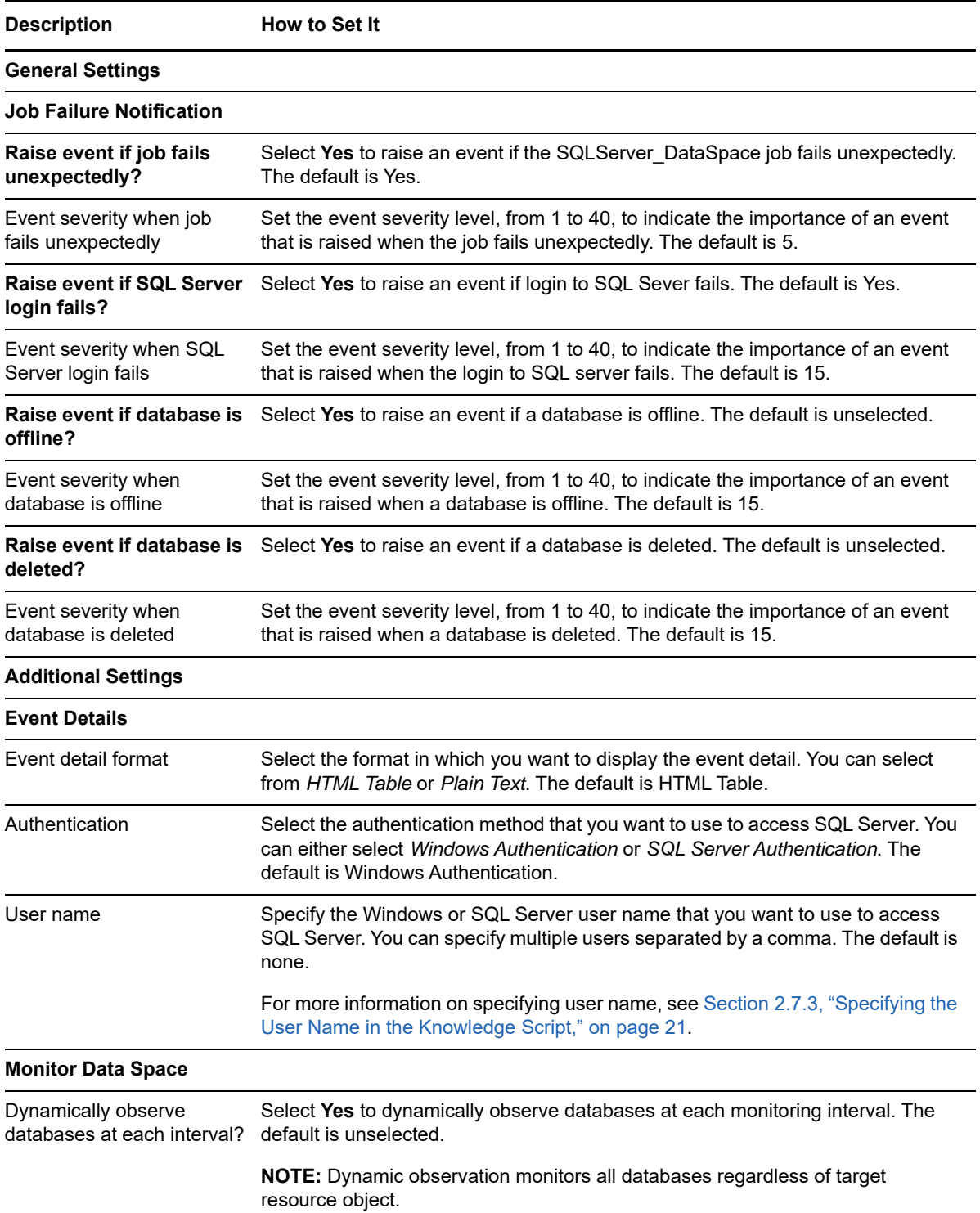

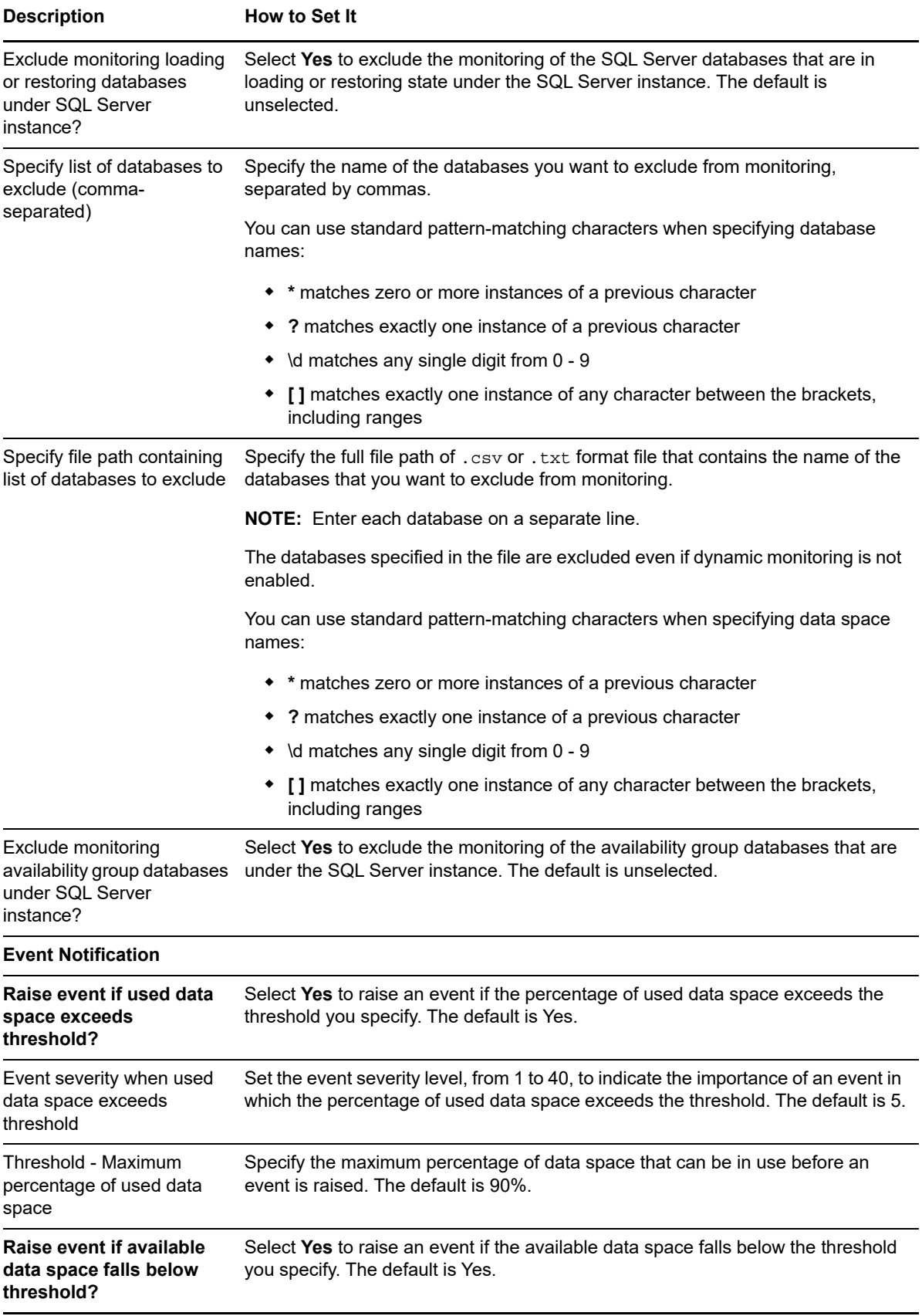

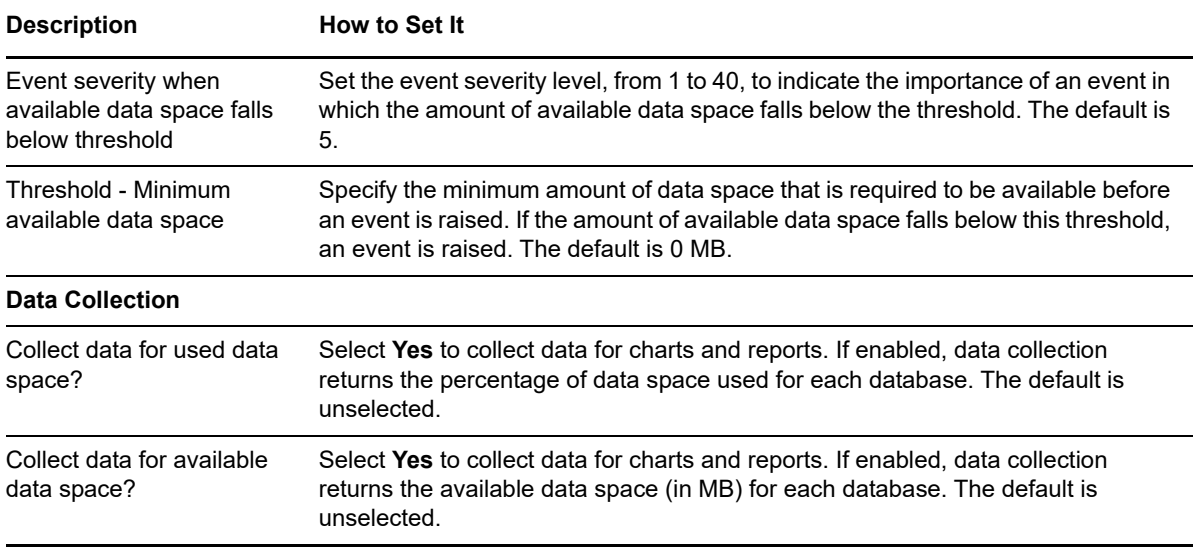

# **3.10 DBLocks**

Use this Knowledge Script to monitor the number of locks per SQL Server database. This script raises an event if the number of locks exceeds the threshold. In addition, this script generates data streams for the number of locks, and you can include a report of locks in the events and data for this script. All the databases in the SQL Server are monitored if dynamic observation of databases is enabled, unless you exclude them.

You can set this script to observe new databases dynamically each time it runs. Observing databases dynamically allows you to monitor locks for newly created SQL Server databases since you ran the Discovery\_SQLServer Knowledge Script and prevents you from attempting to monitor databases that have been dropped since discovery.

#### **NOTE**

- Although this script can observe databases each time it runs, the new databases are not reflected in the Operator Console or Control Center.
- $\bullet$  To run this Knowledge Script, you need public and view server state SQL Server permissions.
- This Knowledge Script monitors the availability group databases in both primary and secondary replica irrespective of the configuration of the Readable Secondary option of the secondary replica, because this Knowledge Script retrieves the lock information from system.master database.

## **Resource Objects**

System or User Databases

If you are not observing databases dynamically, you can run this script on a Database folder or individual database objects. Dynamic observation monitors all databases regardless of target resource object.

## **Default Schedule**

The default interval for this script is **Every 30 minutes**.

# **Setting Parameter Values**

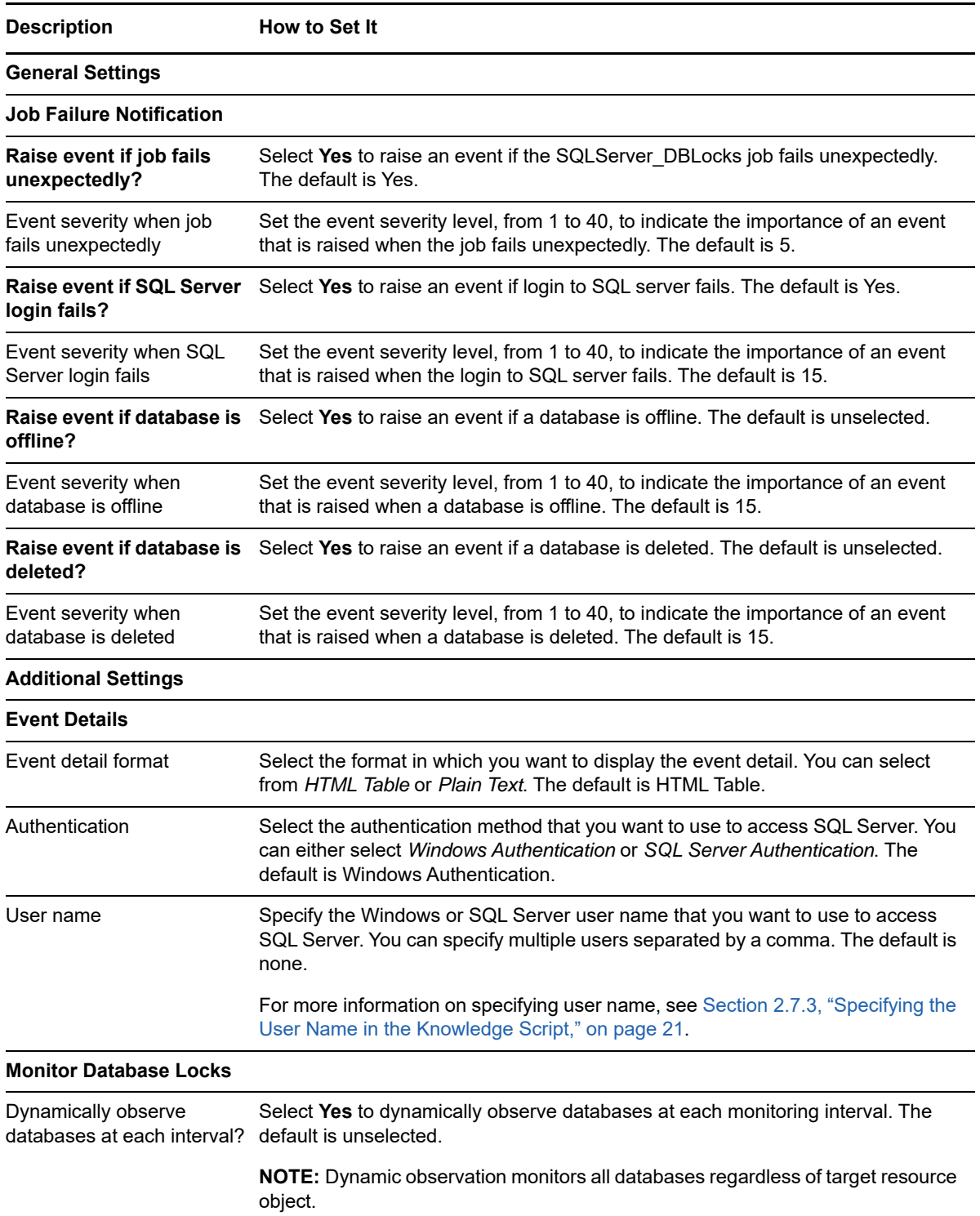

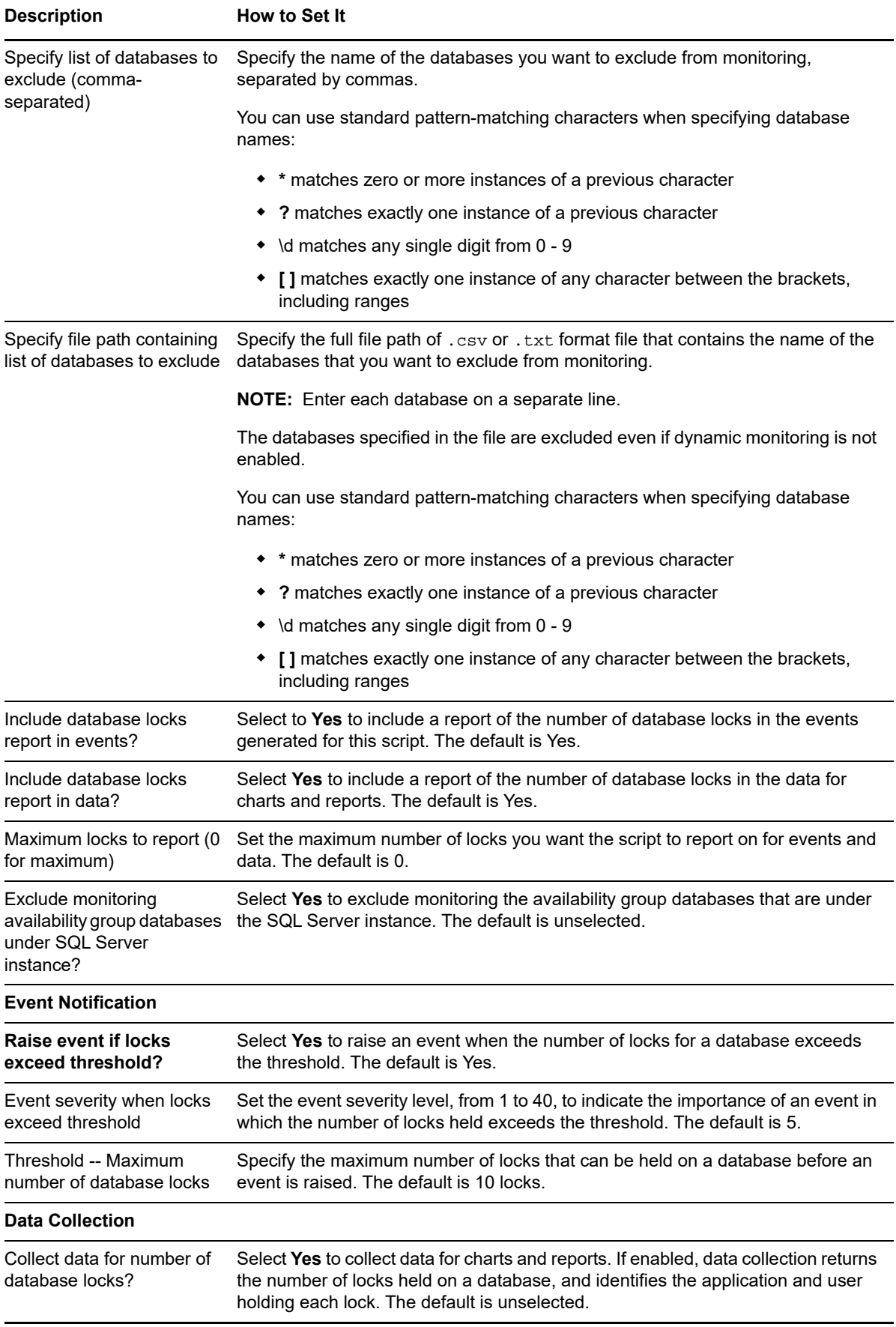

# **3.11 DBMirrorStatus**

Use this Knowledge Script to monitor the status of each mirrored database. This script raises an event if one of the selected factors associated with the mirrored database changes, such as the mirror state, mirror role, or mirror partner, or if a new database is added or removed from mirroring.

#### **Resource Objects**

Microsoft SQL Server

#### **Default Schedule**

The default interval for this script is **Every 10 minutes**.

#### **Setting Parameter Values**

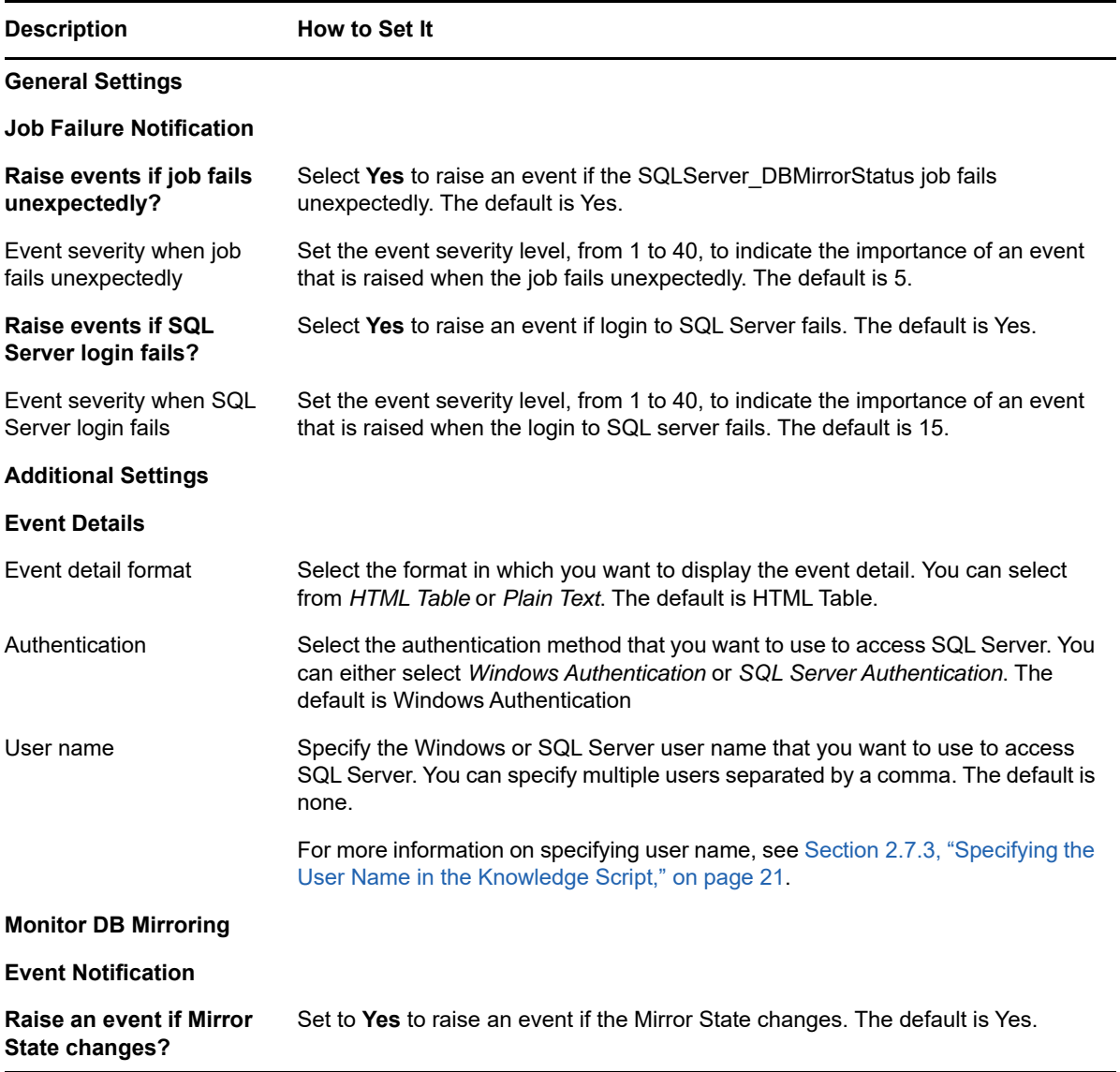

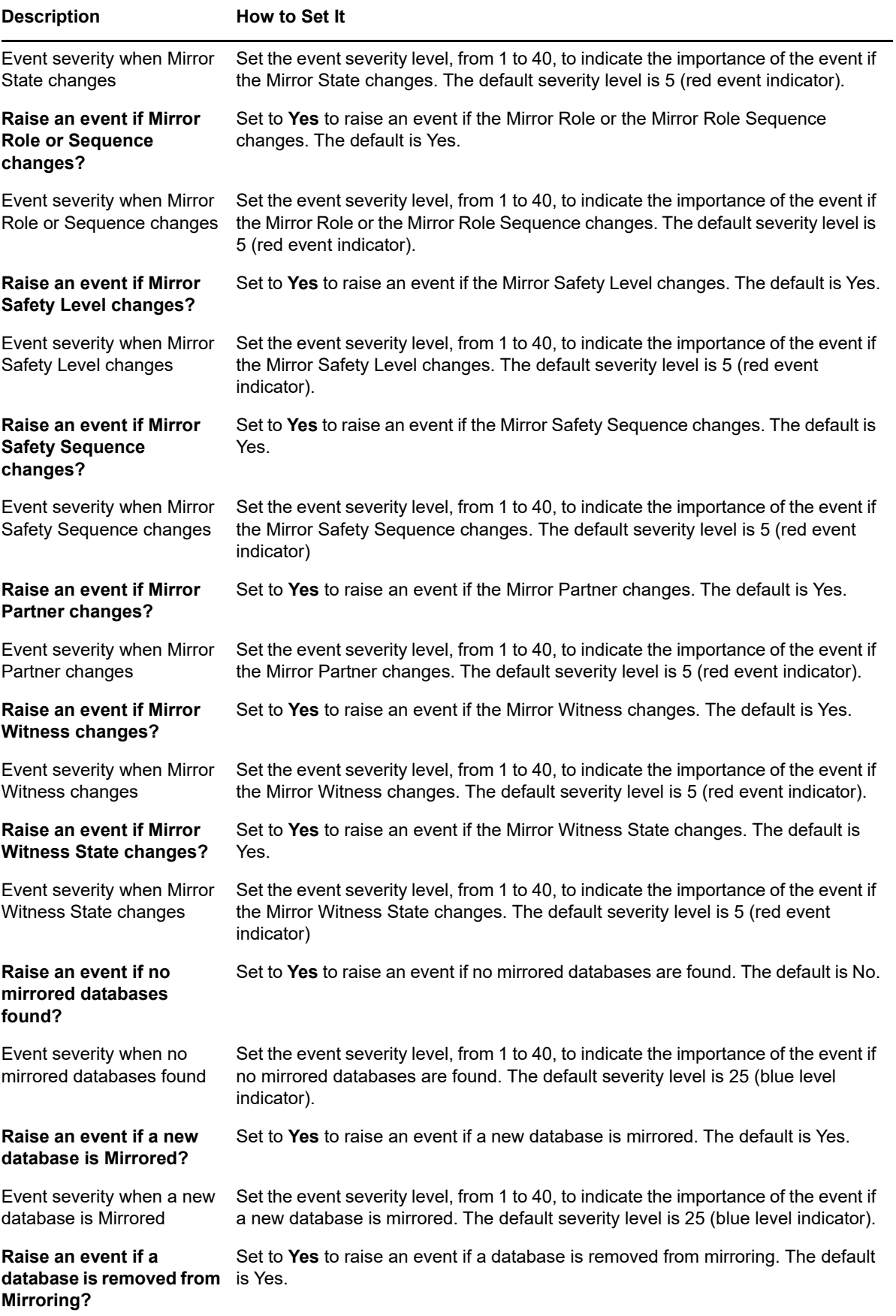

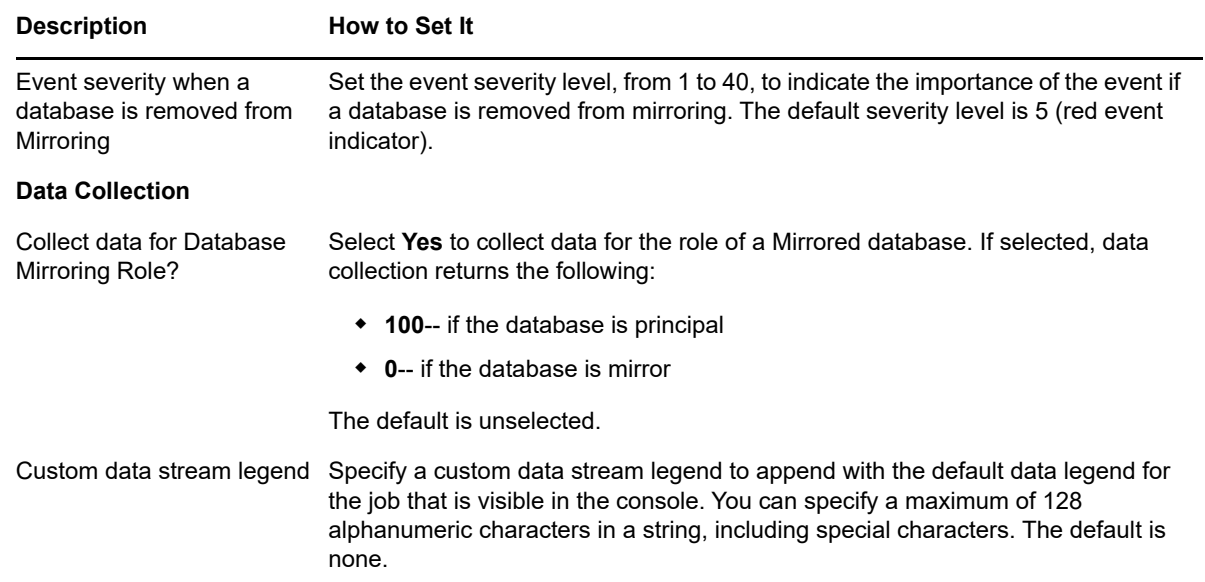

# **3.12 DBStats**

Use this Knowledge Script to monitor the amount of allocated space used by the data and the log files. Separate thresholds are available for the files whose size is set as auto-grow and for those whose size is not set as auto-grow.

If a file *is not* set as auto-grow, the percentage of used space is compared to the total space allocated for the file. This script then raises an event if the percentage of used space exceeds the threshold you specify.

If a file *is* set as auto-grow and a maximum file size is specified in the SQL Server, the percentage of used space is compared to the maximum file size is specified in the SQL Server. This script then raises an event if the percentage of used space exceeds the threshold you specify.

If a file is set to auto-grow and maximum file size is configured as 'Unrestricted File Growth' in SQL Server, then no event is raised. However, data collection collects the details for the file size compared to the total database file size allocated.

#### **NOTE:** .

To run this Knowledge Script, you need public and read-only permissions on all the databases that are to be monitored.

You can monitor availability group databases on secondary replica only if the Readable Secondary option is configured as **Yes** for secondary replica.

#### **Resource Objects**

SQL Server instance or Database folder, if dynamically observing databases. If you are not observing databases dynamically, you can run this script on the Database folder or on individual database objects.

If you run the script on a individual database object, only that object is monitored regardless of how you set the *Dynamically observe databases at each interval?* parameter.

## **Default Schedule**

The default interval for this script is **Once every hour**.

## **Setting Parameter Values**

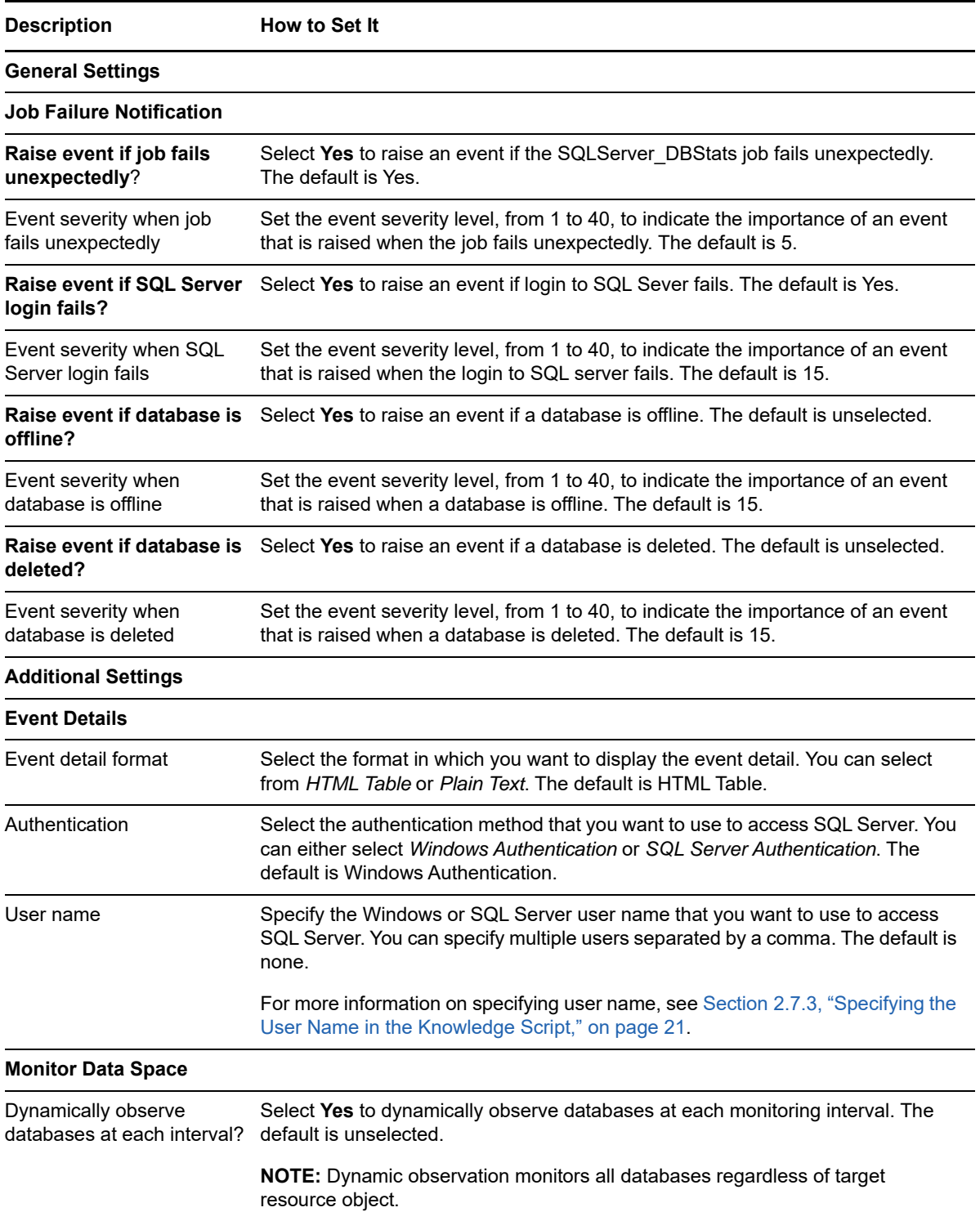

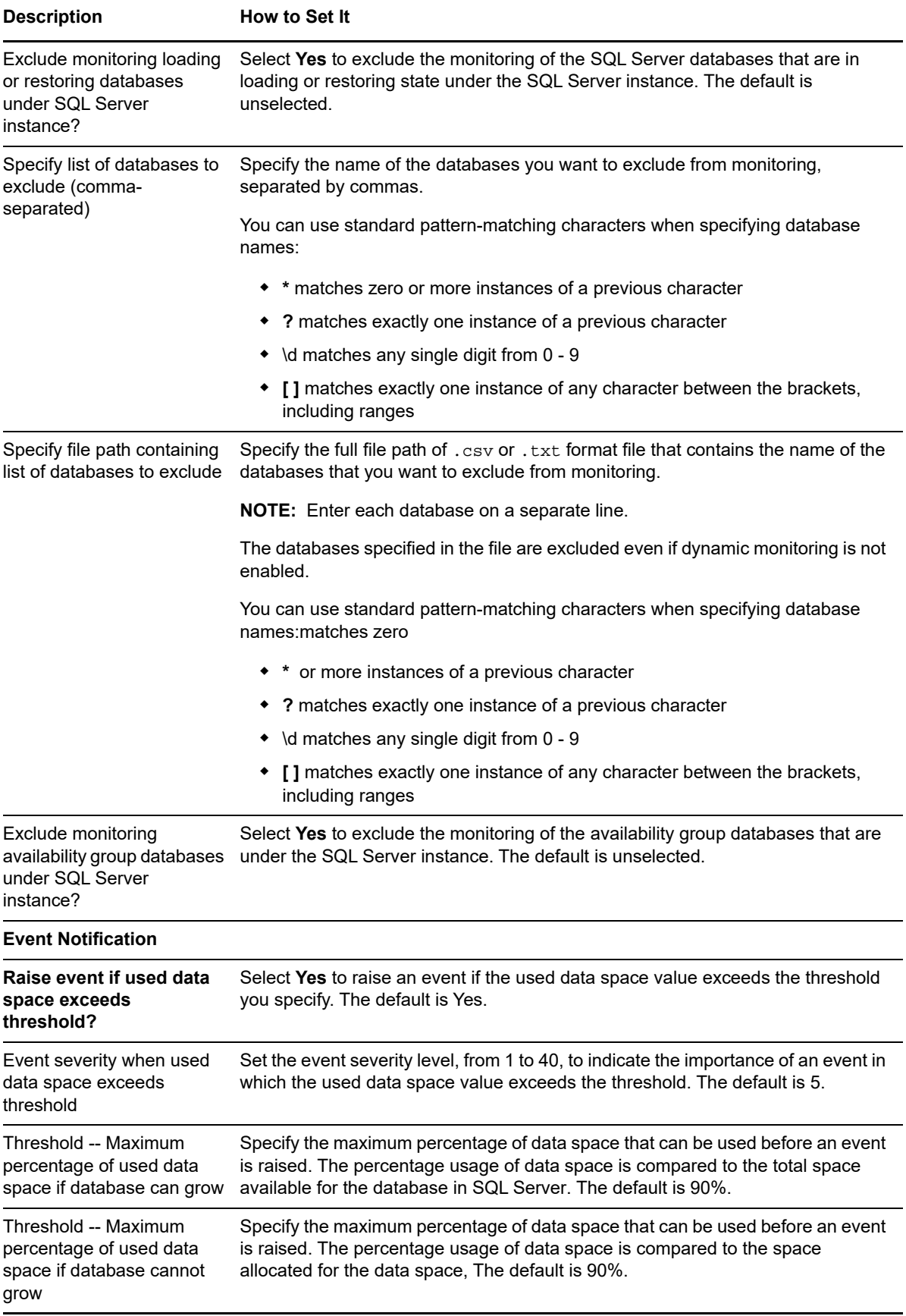

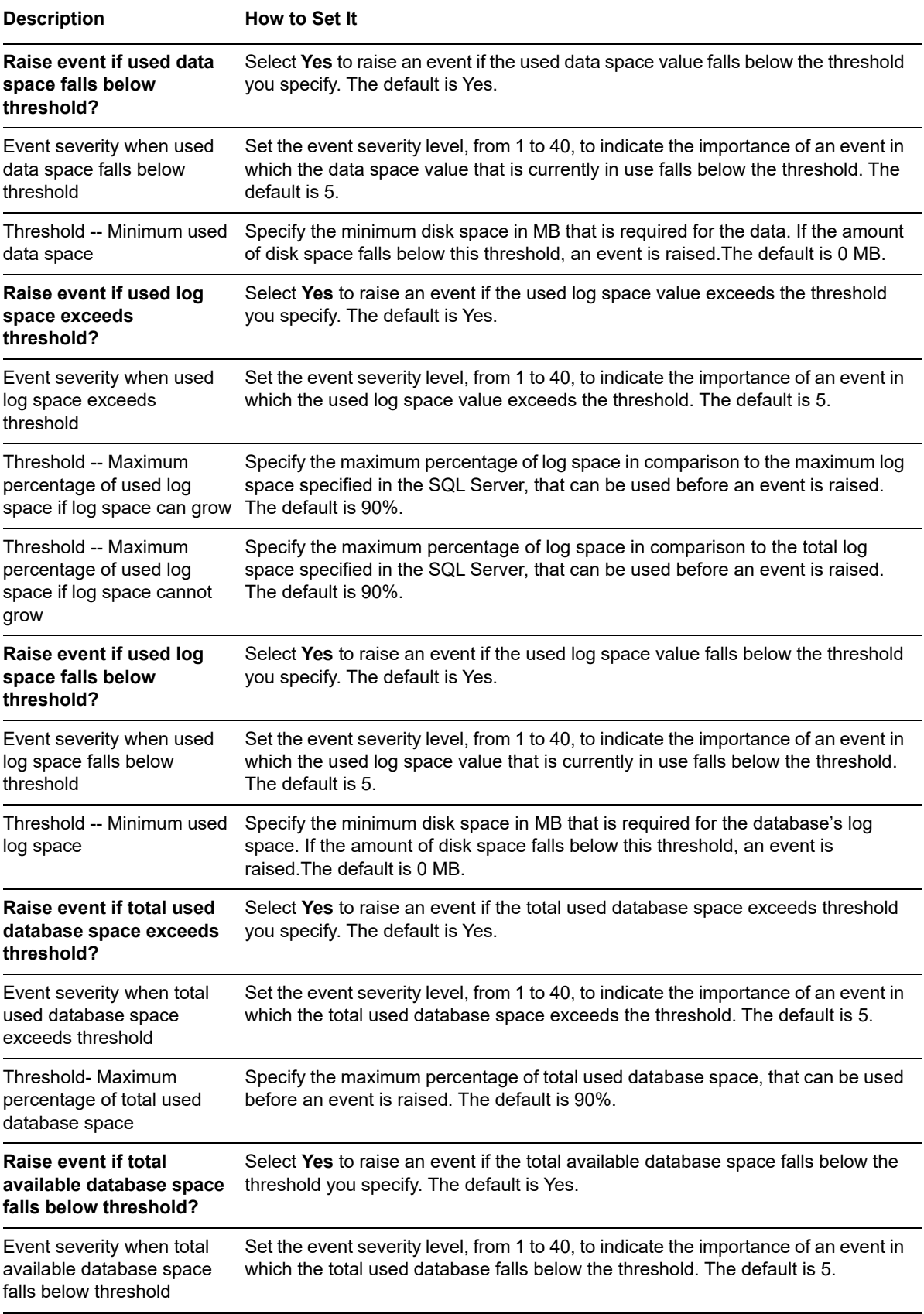

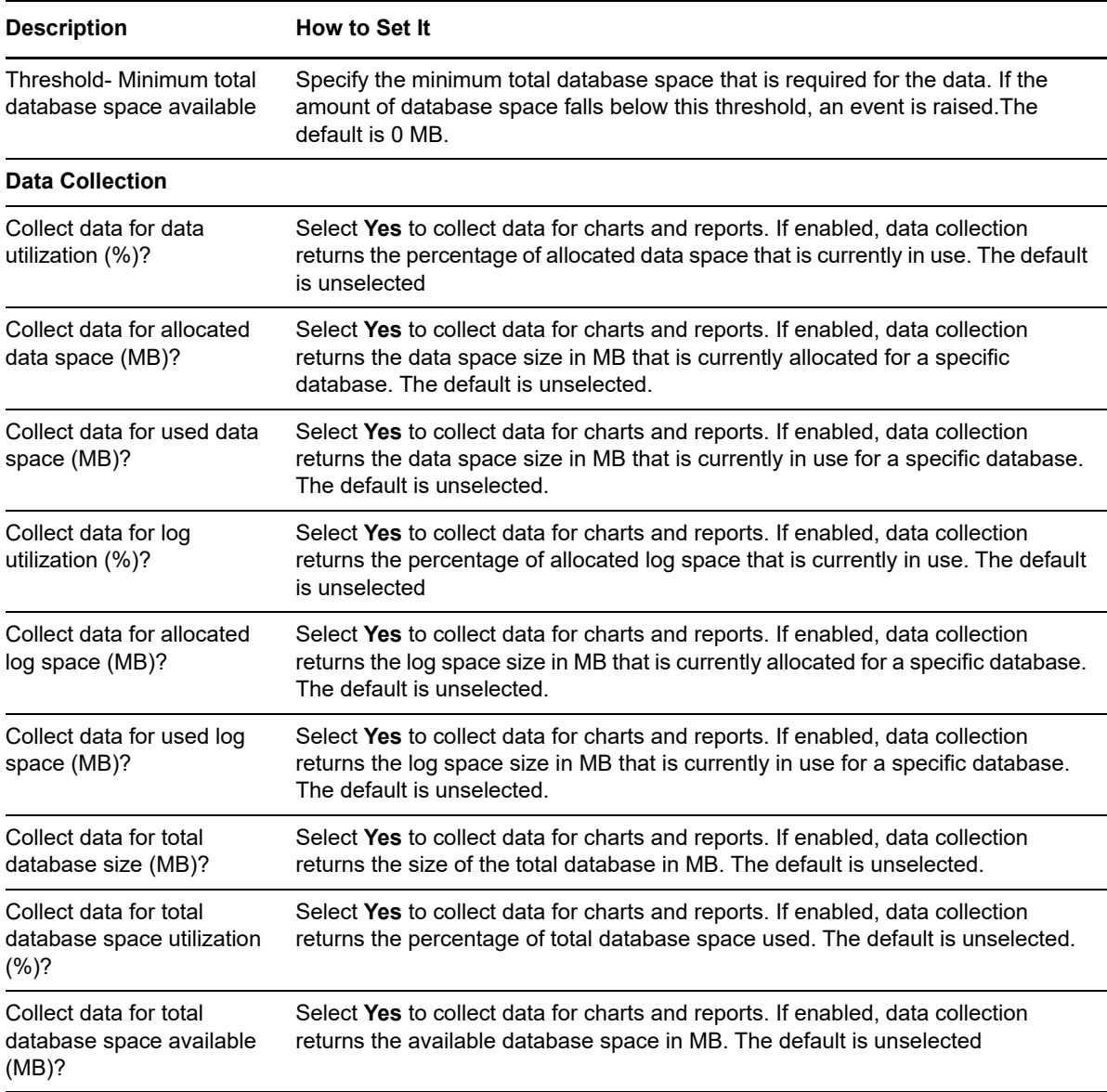

# **3.13 ErrorLog**

Use this Knowledge Script to monitor the SQL Server error logs (Errorlog, Errorlog.\* in the SQL Server log folder). Ensure that the user has read permission to this files/folders.

On the first job iteration, this script sets a starting point for next iteration log scanning and does not scan the existing entries in the logs. As a result, it does not return any results on the first iteration. As it continues to run at the interval specified in the Schedule tab, this script looks for any error log entries that have appeared since the last monitoring interval.

This script looks for the matching log text you specified in the *Log text to match* parameter. If you disable the *Literal match?* parameter, log text containing any of the words you specified is considered a match. This script raises an event if the number of entries that match the *Log text to match* criteria exceeds the threshold you specify.

## **Resource Objects**

SQL Server instance

## **Default Schedule**

The default interval for this script is **Once every hour**.

## **Setting Parameter Values**

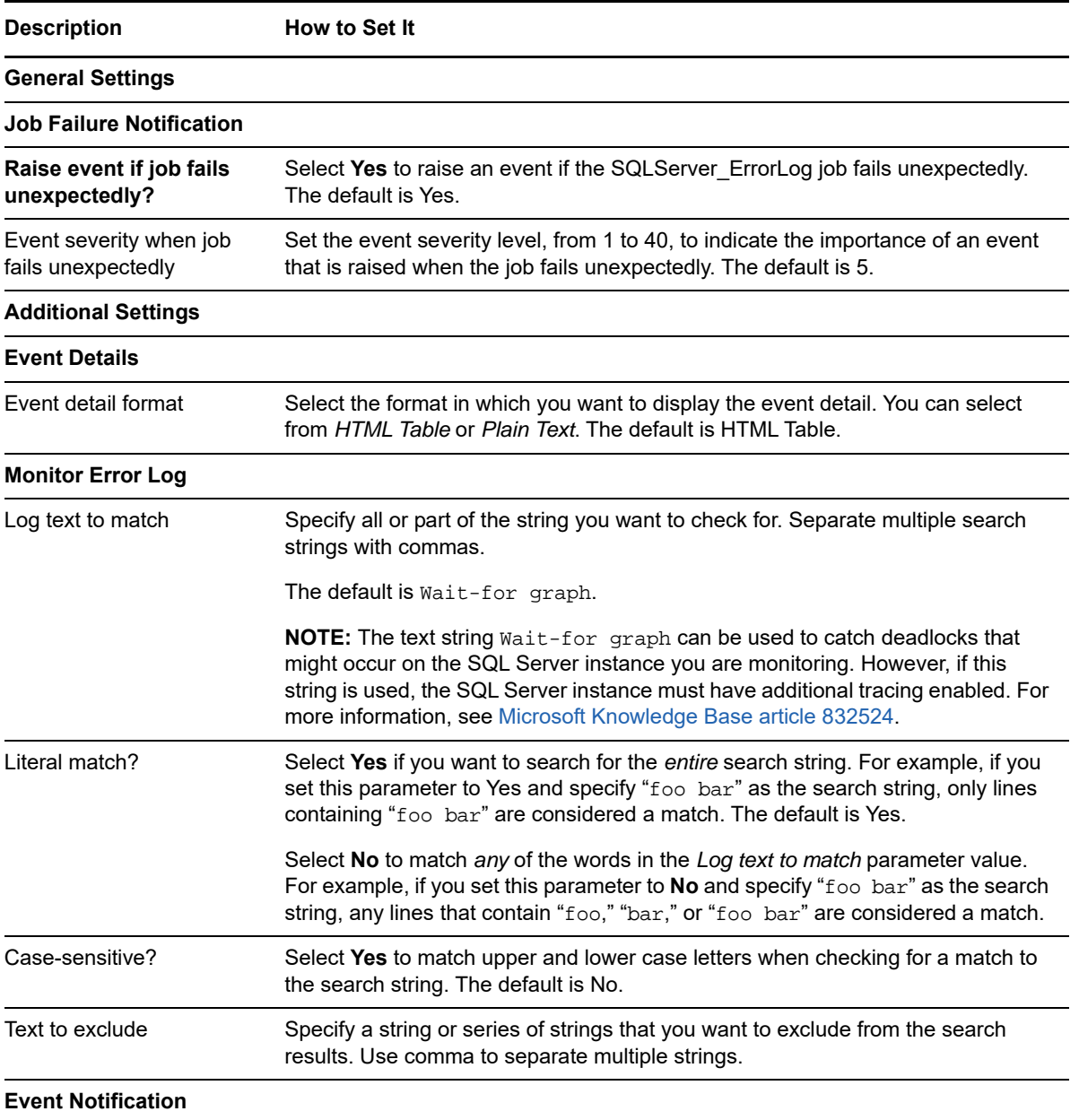

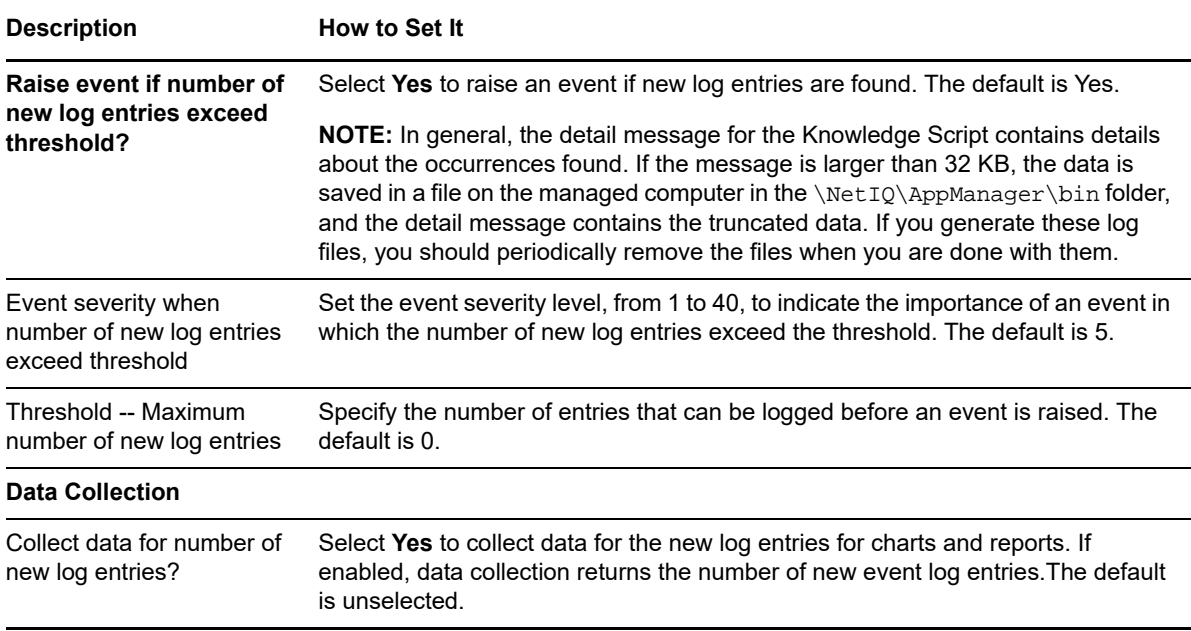

# **3.14 LogShipping**

Use this Knowledge Script to monitor log shipping status. Log shipping is a process in which transaction logs from a primary Microsoft SQL Server are applied sequentially on a scheduled basis to another Microsoft SQL Server.

On the first job iteration, this script sets a starting point for future log scanning and does not scan the existing entries in the logs. Therefore, it does not return any results on the first iteration. As it continues to run at the interval specified in the Schedule tab, this script scans the logs for any new entries created since the last time it checked.

This script raises an event if the number of successful log shipping records exceeds the threshold you specify, and if log shipping fails for any reason.

## **Resource Objects**

Microsoft SQL Server instances

#### **Default Schedule**

The default interval for this script is **Every hour**.

#### **Setting Parameter Values**

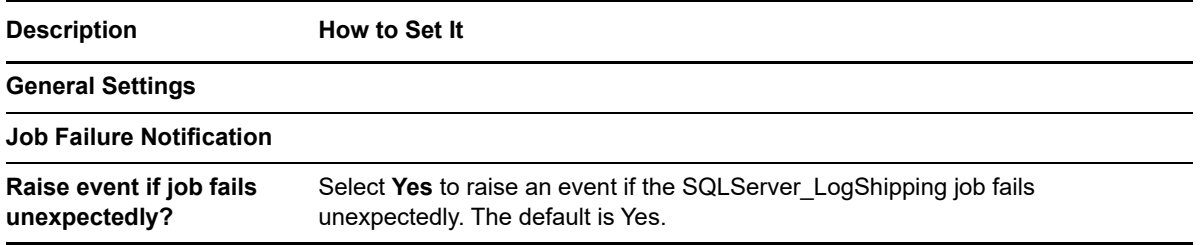

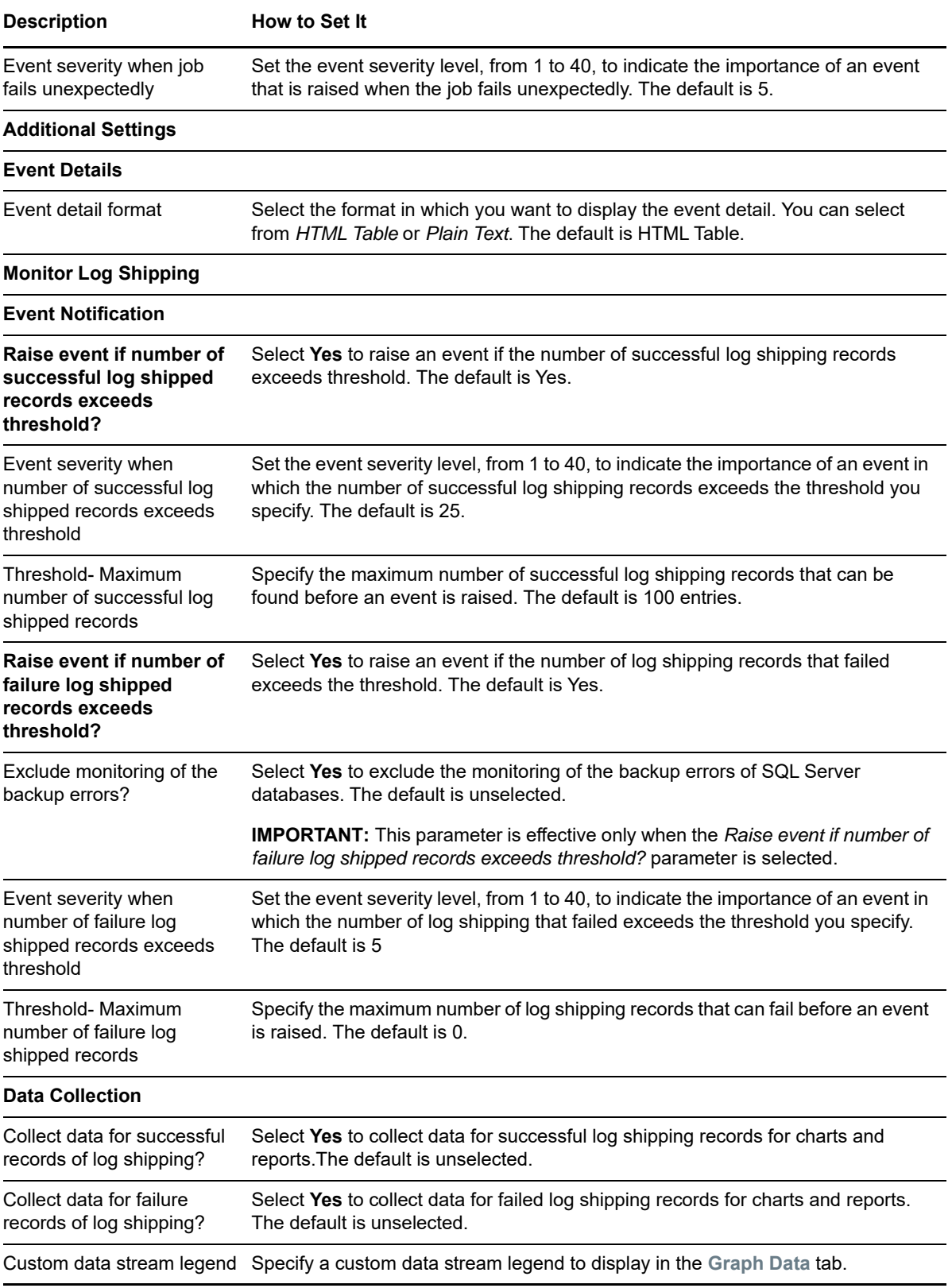

# **3.15 LogSpace**

Use this Knowledge Script to monitor a database's available log space and used log space. This script raises an event if the available log space falls below the threshold you specify, or if the percentage of log space used exceeds the threshold you specify.

You can set this script to observe new databases dynamically each time it runs. Observing databases dynamically allows you to monitor log space for newly created SQL Server databases since you ran the Discovery\_SQLServer Knowledge Script and prevents you from attempting to monitor databases that have been dropped since discovery.

#### **NOTE**

- Although this script can observe new databases each time it runs, the new databases are not reflected in the Operator Console or Control Center.
- ◆ To run this Knowledge Script, you need public and read-only permission on all the databases that are to be monitored.
- You can monitor availability group databases on secondary replica only if the Readable Secondary option is configured as **Yes** for secondary replica.

#### **Resource Objects**

System or User Databases

If you are not observing databases dynamically, you can run this script on a Database folder or individual database objects. Dynamic observation monitors all databases regardless of target resource object.

#### **Default Schedule**

The default interval for this script is **Once every hour**.

#### **Setting Parameter Values**

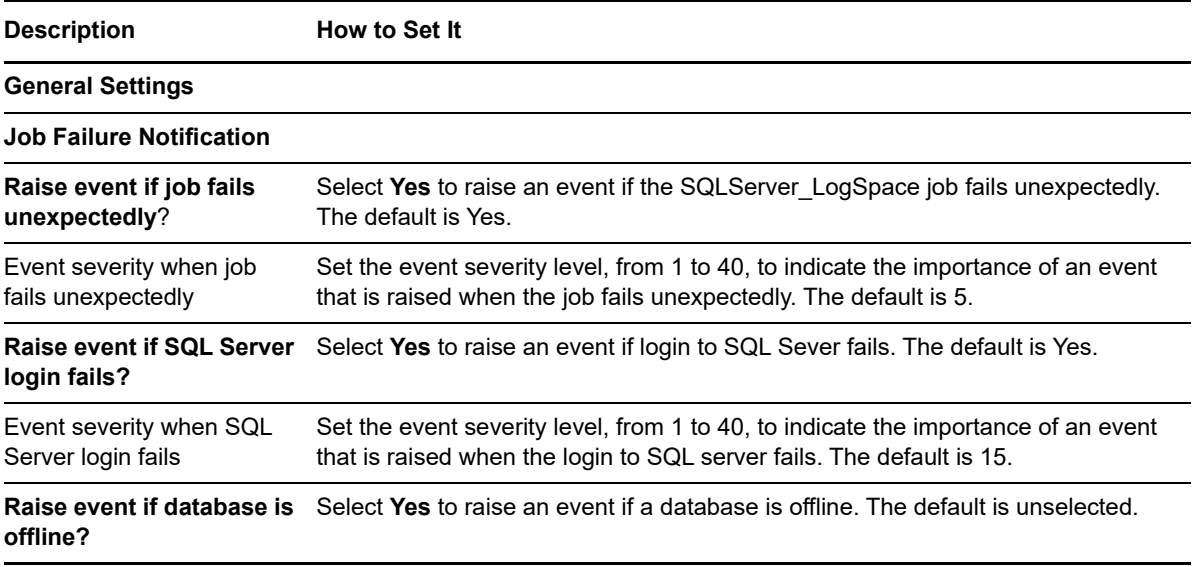

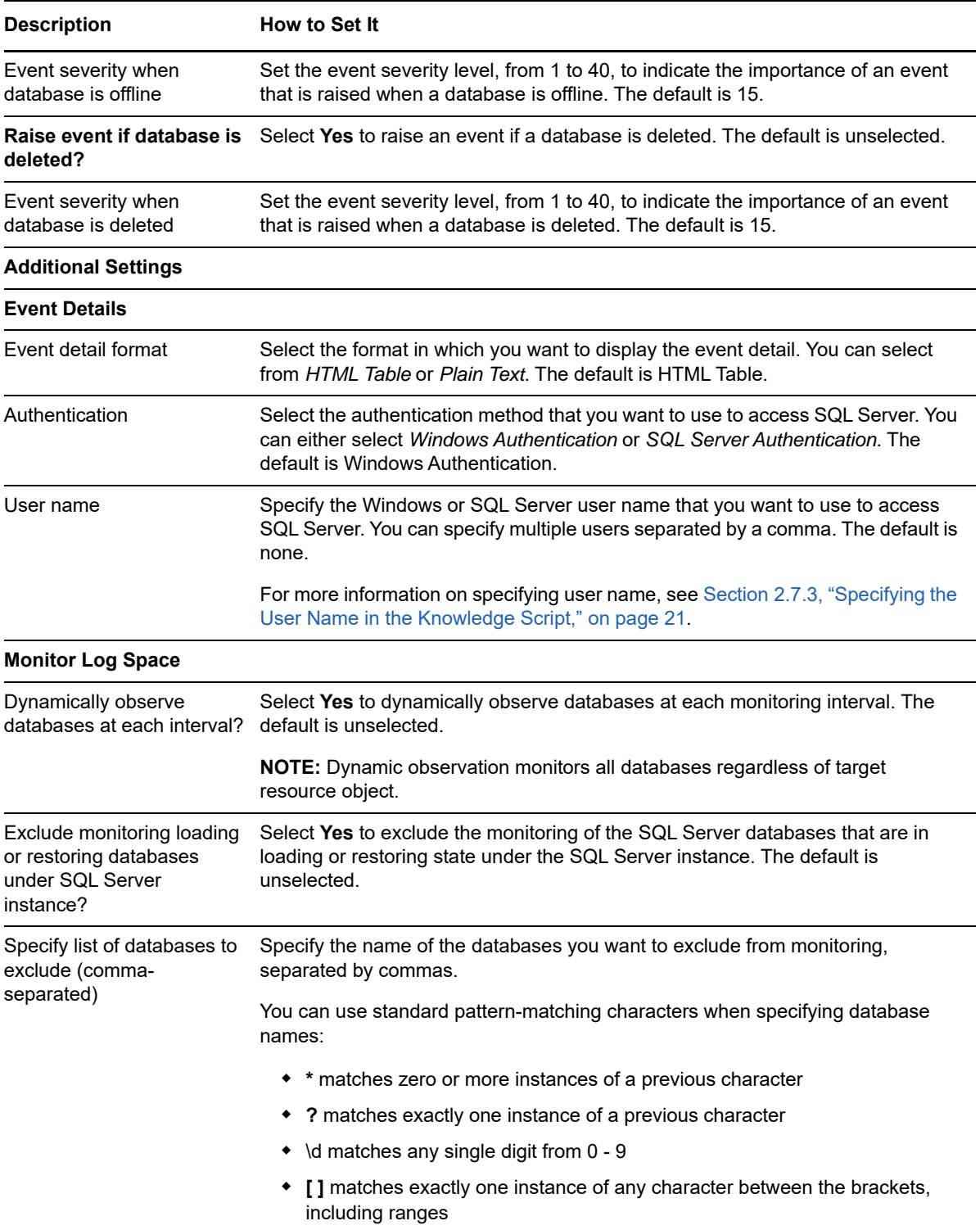

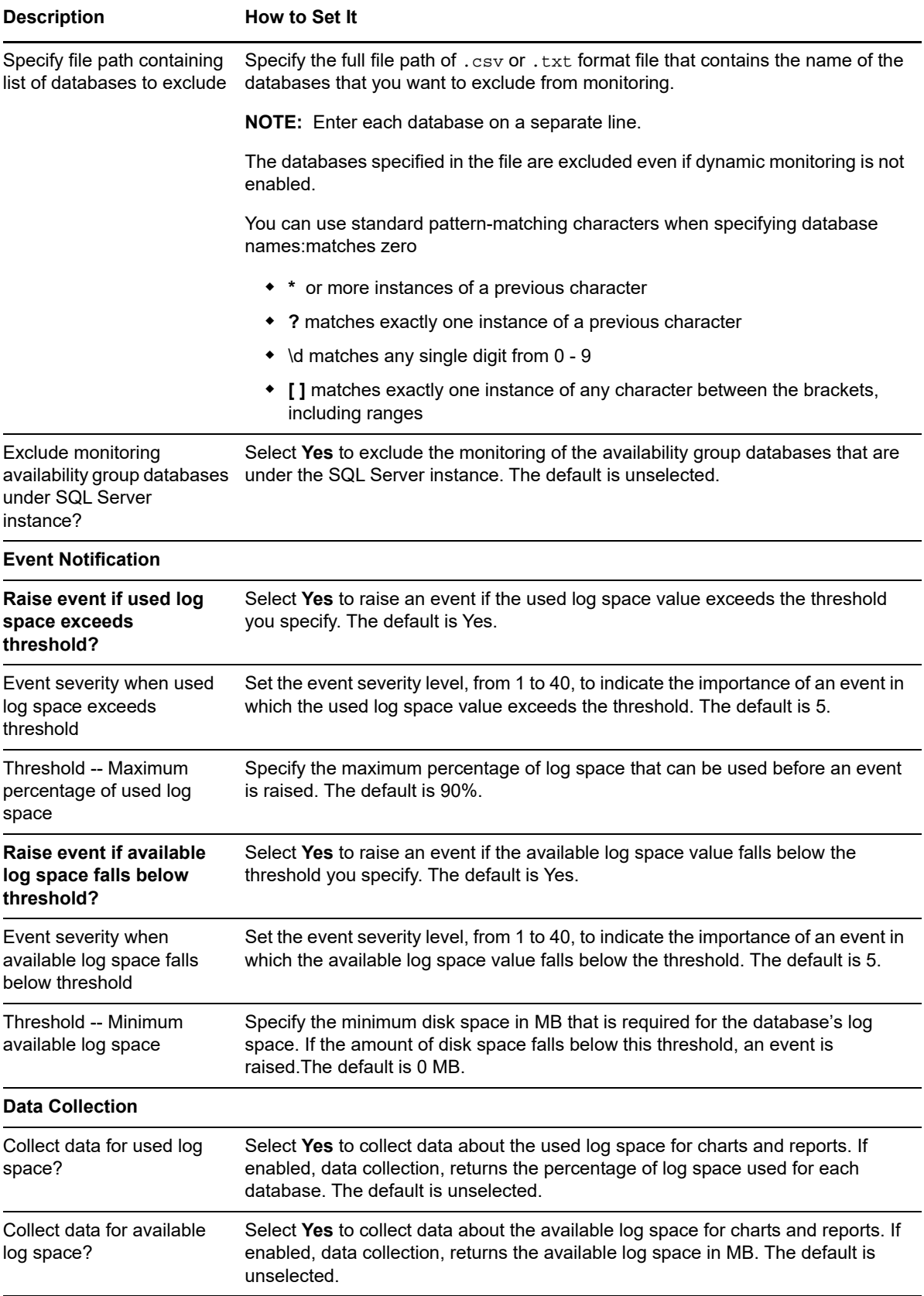

# **3.16 MemUtil**

Use this Knowledge Script to monitor the amount of memory used by Microsoft SQL Server processes: sqlservr, sqlagent, and sqlexec. This script raises an event if memory usage exceeds the maximum threshold you set, and if the number of free buffer pages falls below the minimum threshold you set.

## **Resource Object**

Microsoft SQL Server

#### **Default Schedule**

The default schedule for this script is **Every 10 minutes**.

#### **Setting Parameter Values**

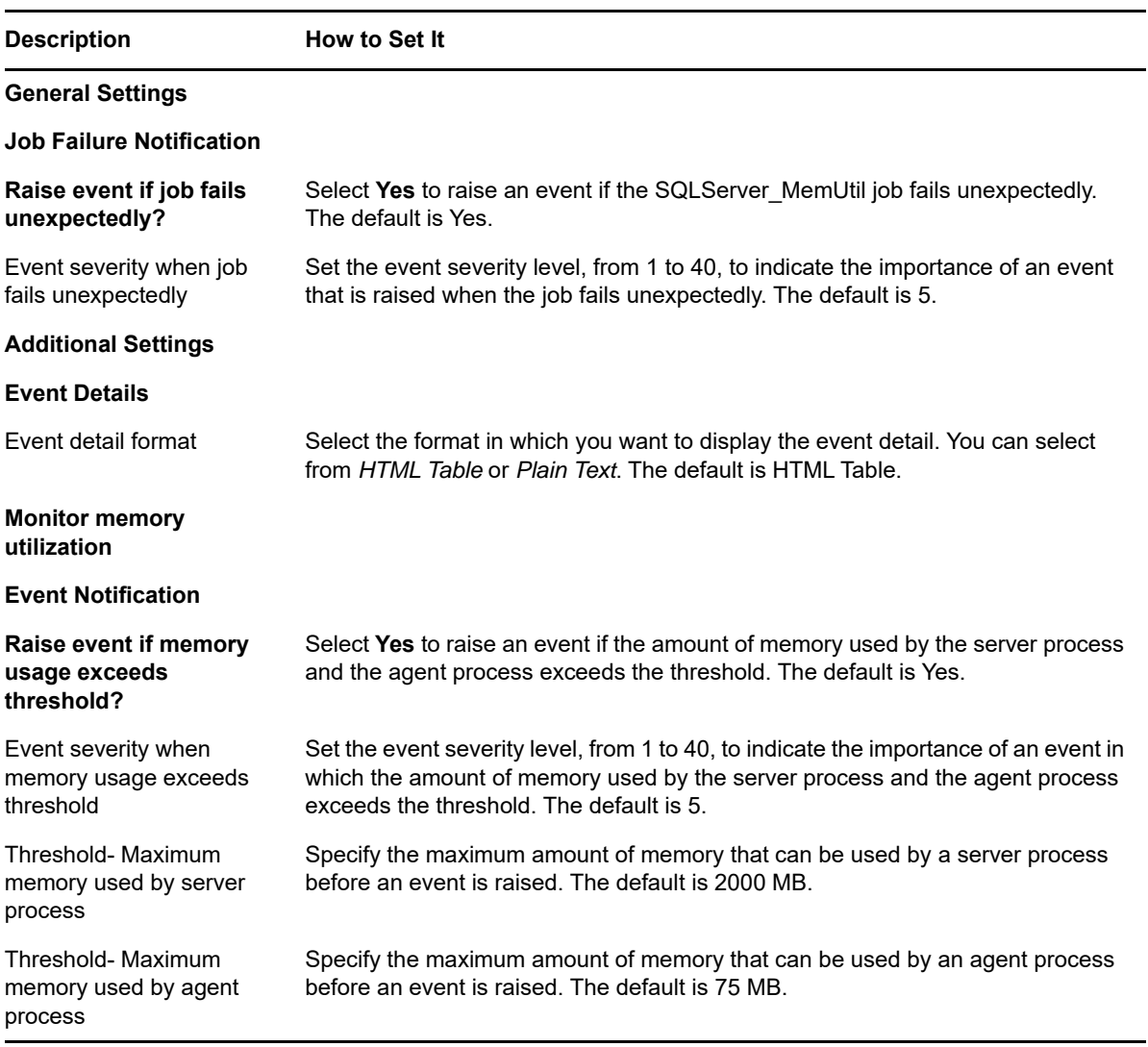

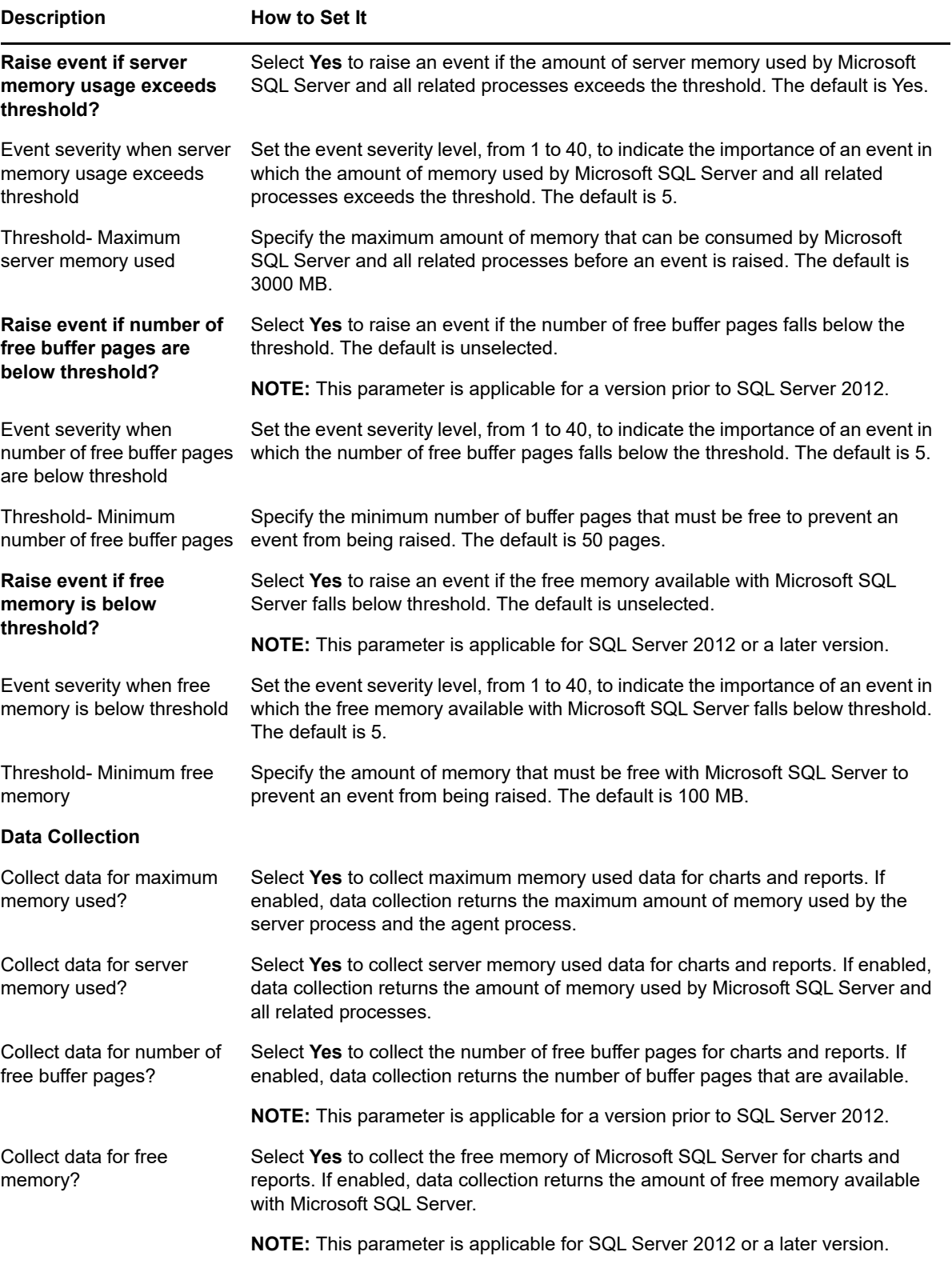

# **3.17 MonitorJobs**

Use this Knowledge Script to monitor the SQL Server scheduled jobs that have not successfully completed. You can specify the jobs to monitor. By default, this script raises events for the jobs that failed since the time you specify prior to the first iteration and thereafter for new jobs failure since the last monitoring interval. In addition, if the number of failed jobs exceeds the threshold you specify, an event is raised.

**NOTE:** To run this Knowledge Script, you need the SQL Server *Select* permission on sysjobs and sysjobservers tables of the msdb database.

#### **Resource Objects**

SQL Server instance

#### **Default Schedule**

The default interval for this script is **every 10 minutes**.

#### **Setting Parameter Values**

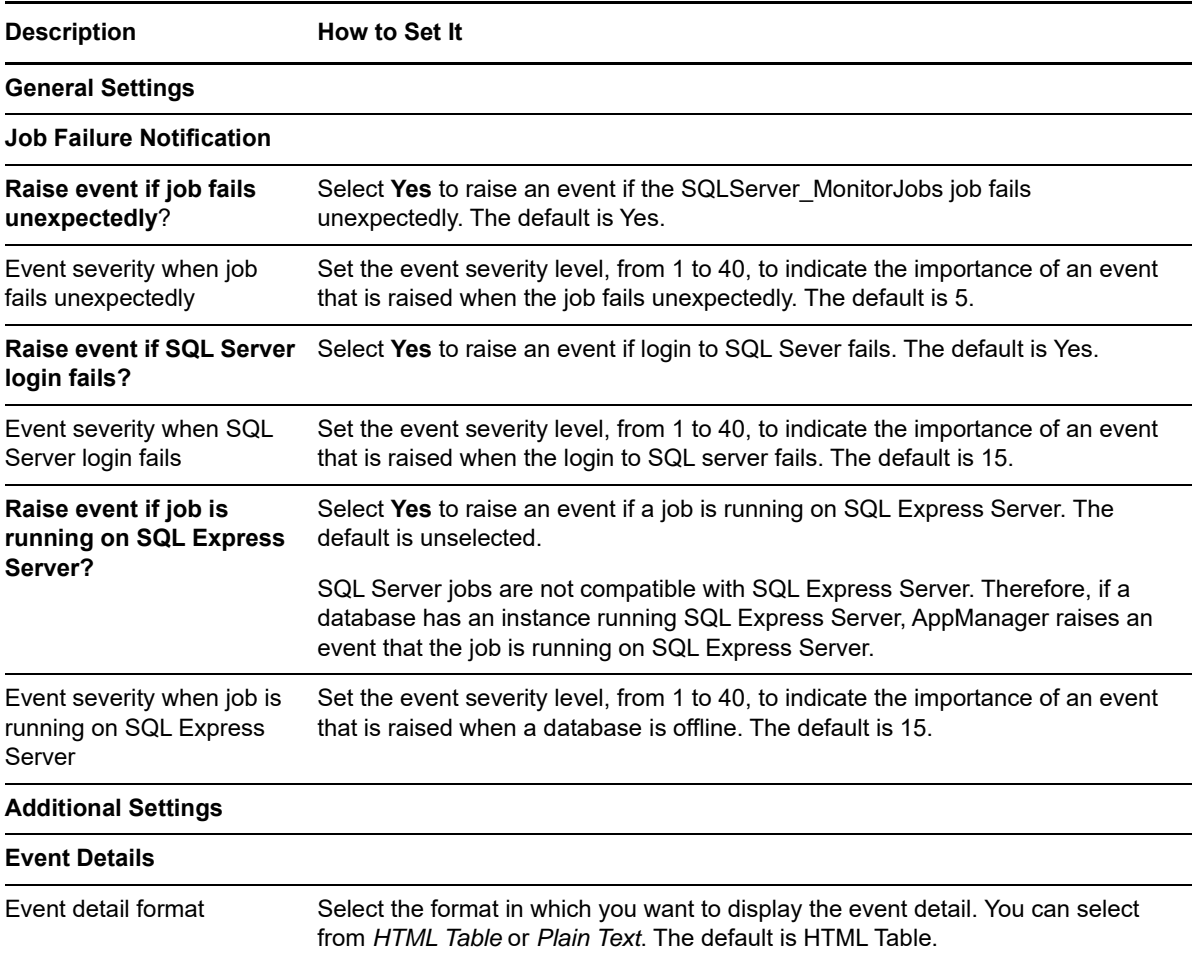

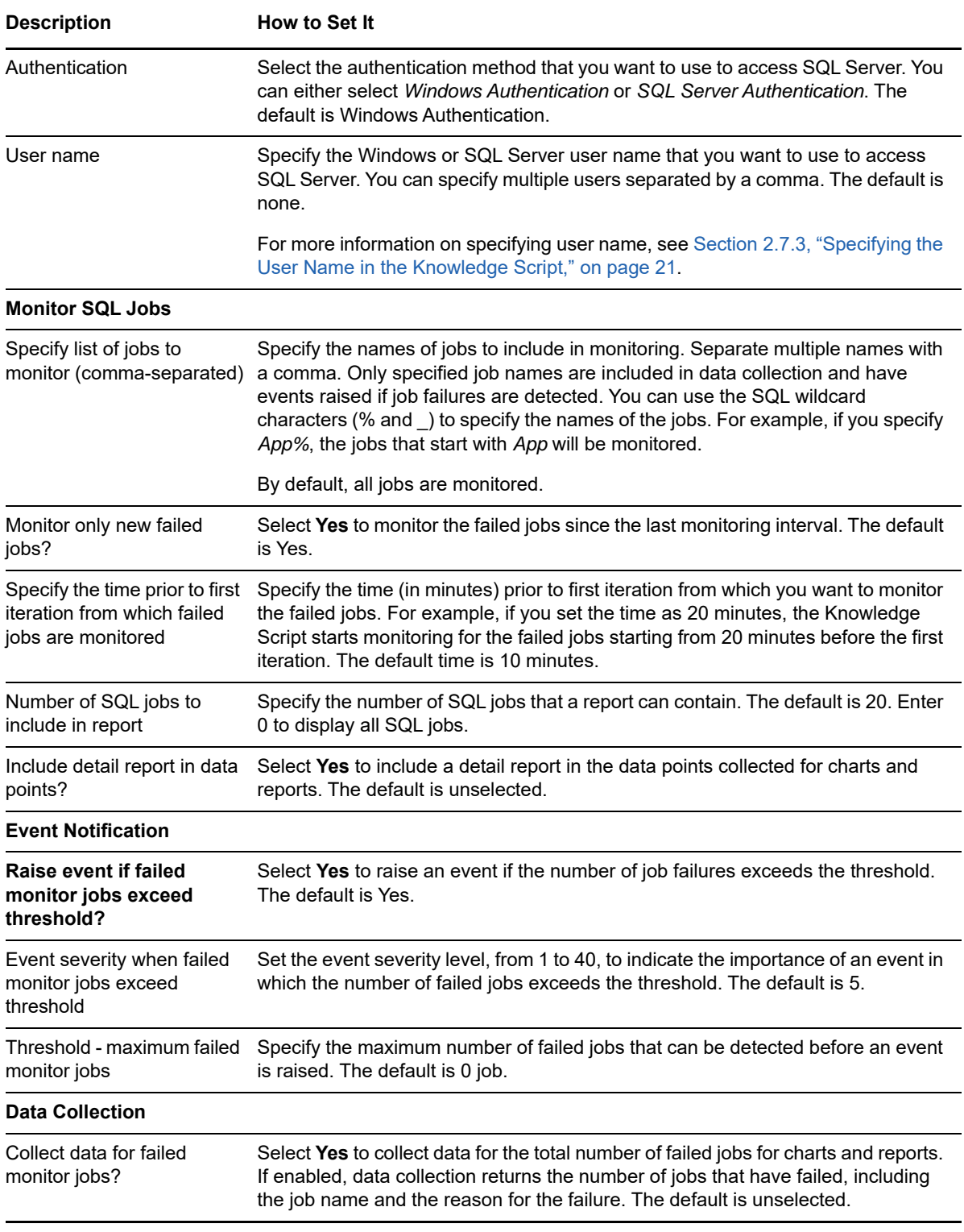

# **3.18 NearMaxConnect**

Use this Knowledge Script to monitor the SQL Server user connections utilization. This script compares the number of user connections that are currently in use to the maximum number of concurrent connections configured for the SQL Server. This script raises an event if the percentage of user connections that are currently in use exceeds the threshold you set.

**NOTE:** To run this Knowledge Script, you need public and view server state SQL Server permissions

If you have not configured the maximum user connections in the SQL Server then this script does not collect any data.

#### **Resource Object**

SQL Server instance

#### **Default Schedule**

The default interval for this script is **Once every hour**.

#### **Setting Parameter Values**

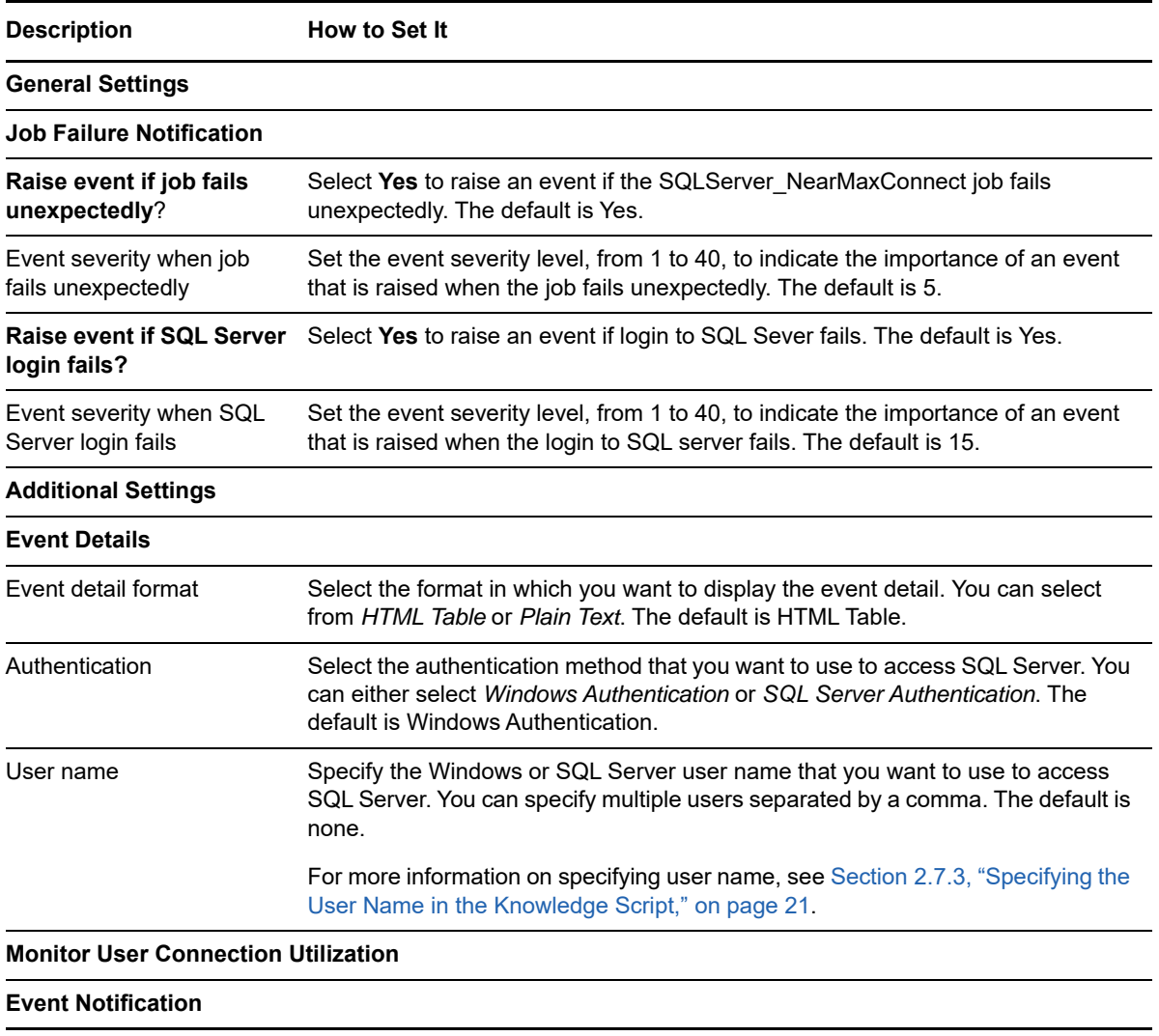

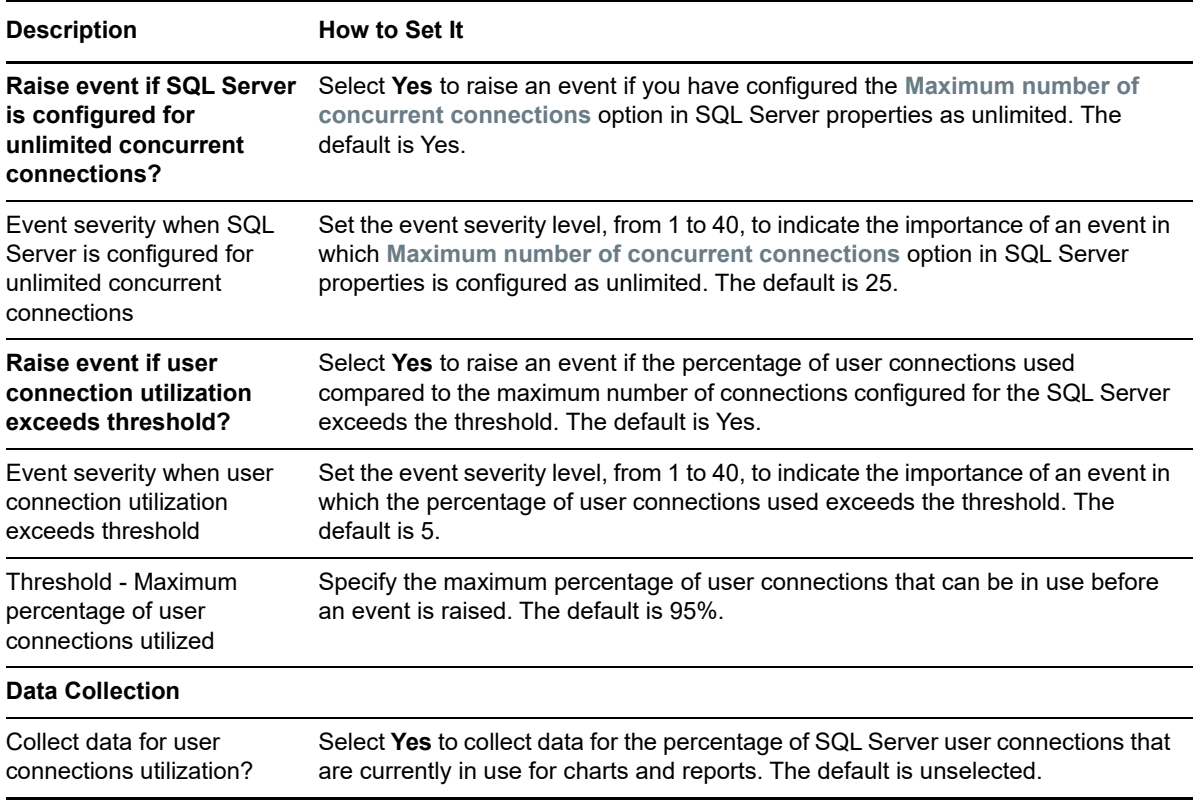

# **3.19 NearMaxLocks**

Use this Knowledge Script to monitor the Locks utilization of SQL Server. This script compares the used number of Locks to the maximum available Locks configured for the SQL Server. This script raises an event if the percentage of Locks that are currently in use exceeds the threshold you set.

Monitors the used number of locks compared to the maximum available locks configured for the SQL Server.

**NOTE:** To run this Knowledge Script, you need public and view server state SQL Server permissions

If you have not configured the maximum number of Locks in the SQL Server then you cannot use this script to collect data.

## **Resource Object**

SQL Server instance

## **Default Schedule**

The default interval for this script is **Once every hour**.

# **Setting Parameter Values**

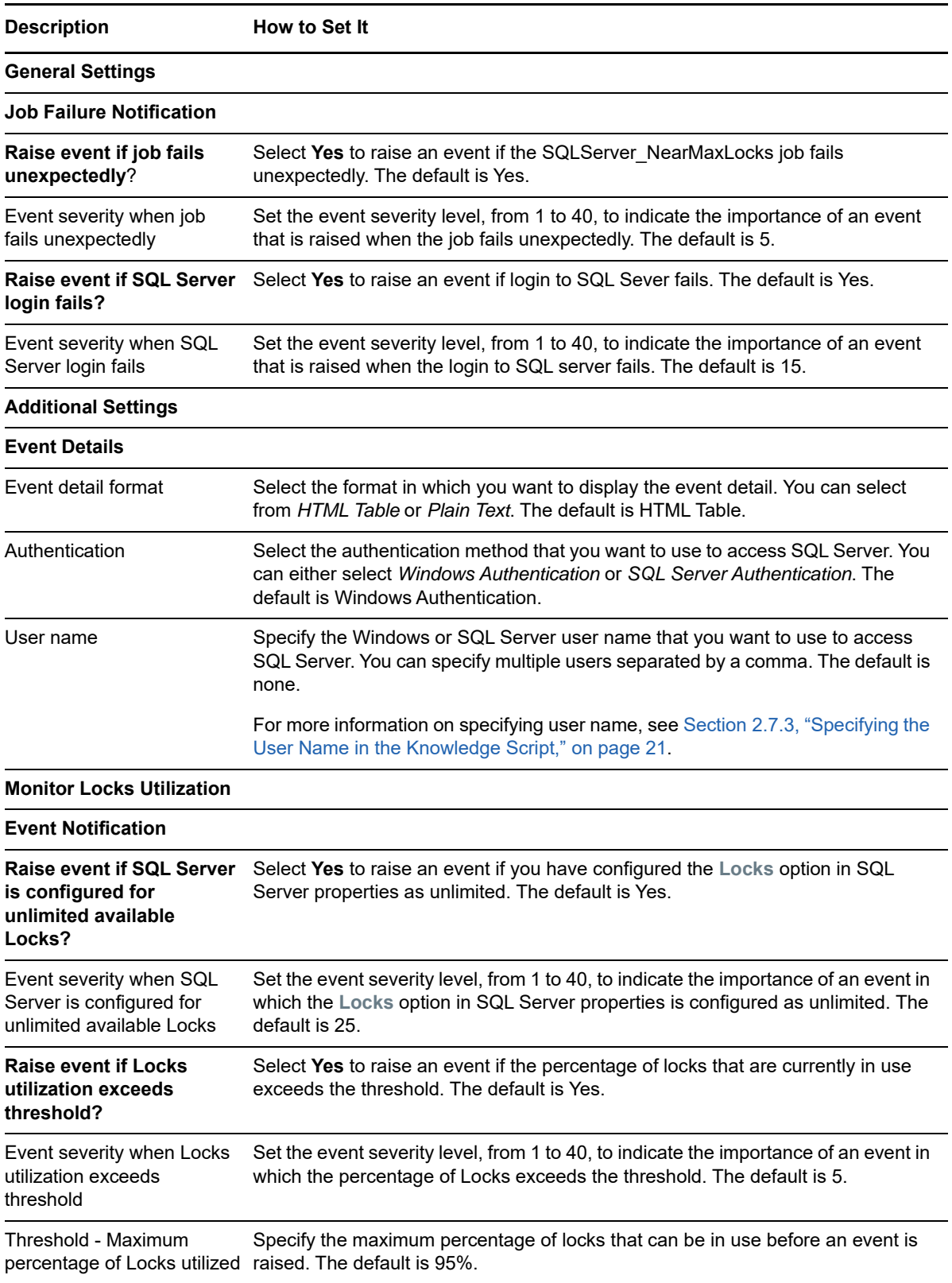

**Description** How to Set It

#### **Data Collection**

Collect data for Locks utilization? Select **Yes** to collect data for the percentage of locks that are currently in use for charts and reports. The default is unselected.

# **3.20 RunSql**

Use this Knowledge Script to run SQL statements or stored procedures. You can enter the SQL Server statements to be executed when you run this script, or you can load the statements from a script file and specify a full path to the file you want to use.

You can set maximum and minimum thresholds to be compared against the SQL Server statement's primary output value--either the number of rows returned, or the value found in the column you specified. This script raises an event if the output value exceeds the maximum threshold or falls below the minimum threshold you set.

When constructing a SQL statement for use with this script, include the database name in the syntax.

For example:

select categoryid from Northwind.dbo.categories

This script might encounter problems if you employ the USE command to qualify queries.

For example:

use mydatabase select \* from mytable.

Instead, specify select \* from mydatabase.dbo.mytable to fully qualify queries.

AppManager does not provide a syntax-checking mechanism. Syntax checking is performed by the SQL Server on the monitored server when the job is run. If an error is detected, the SQL Server passes an error to the Knowledge Script.

#### **Resource Object**

SQL Server instance

#### **Default Schedule**

The default interval for this script is **Every 5 minutes**.

#### **Setting Parameter Values**

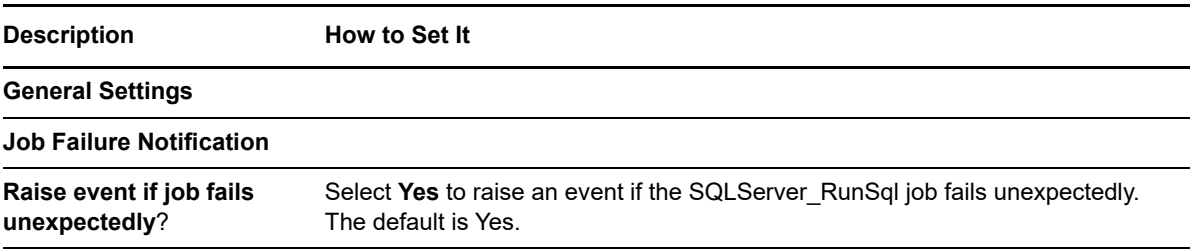

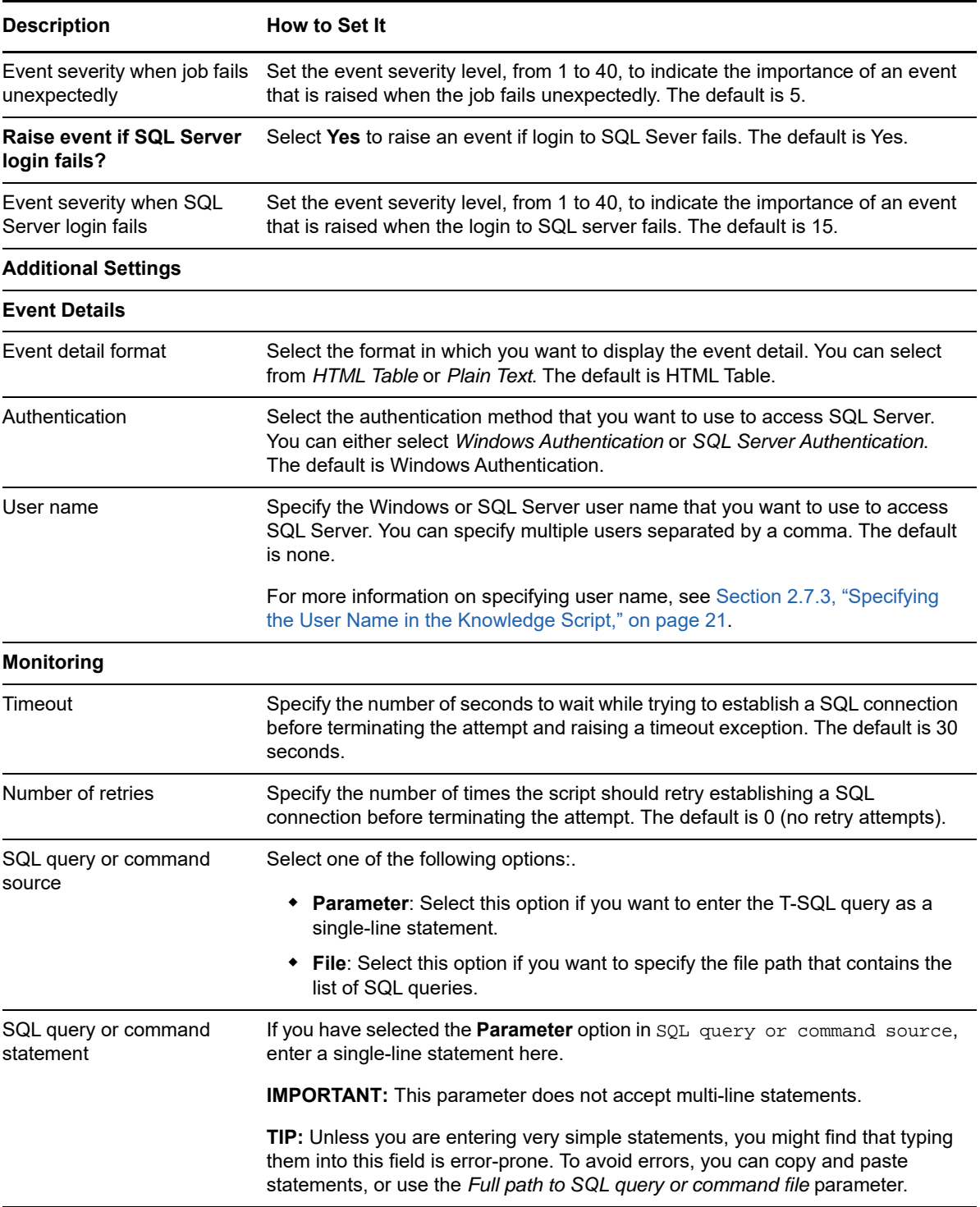

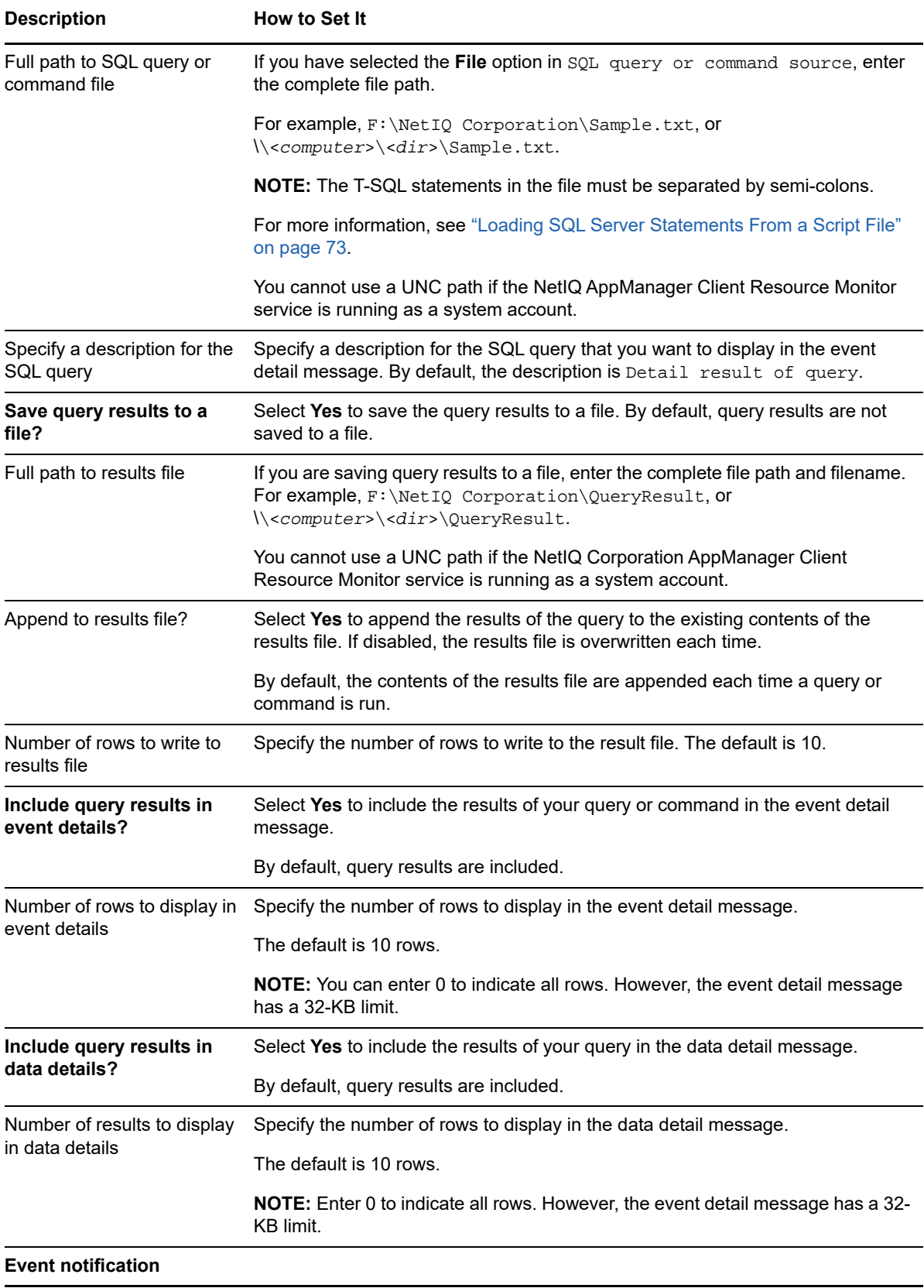

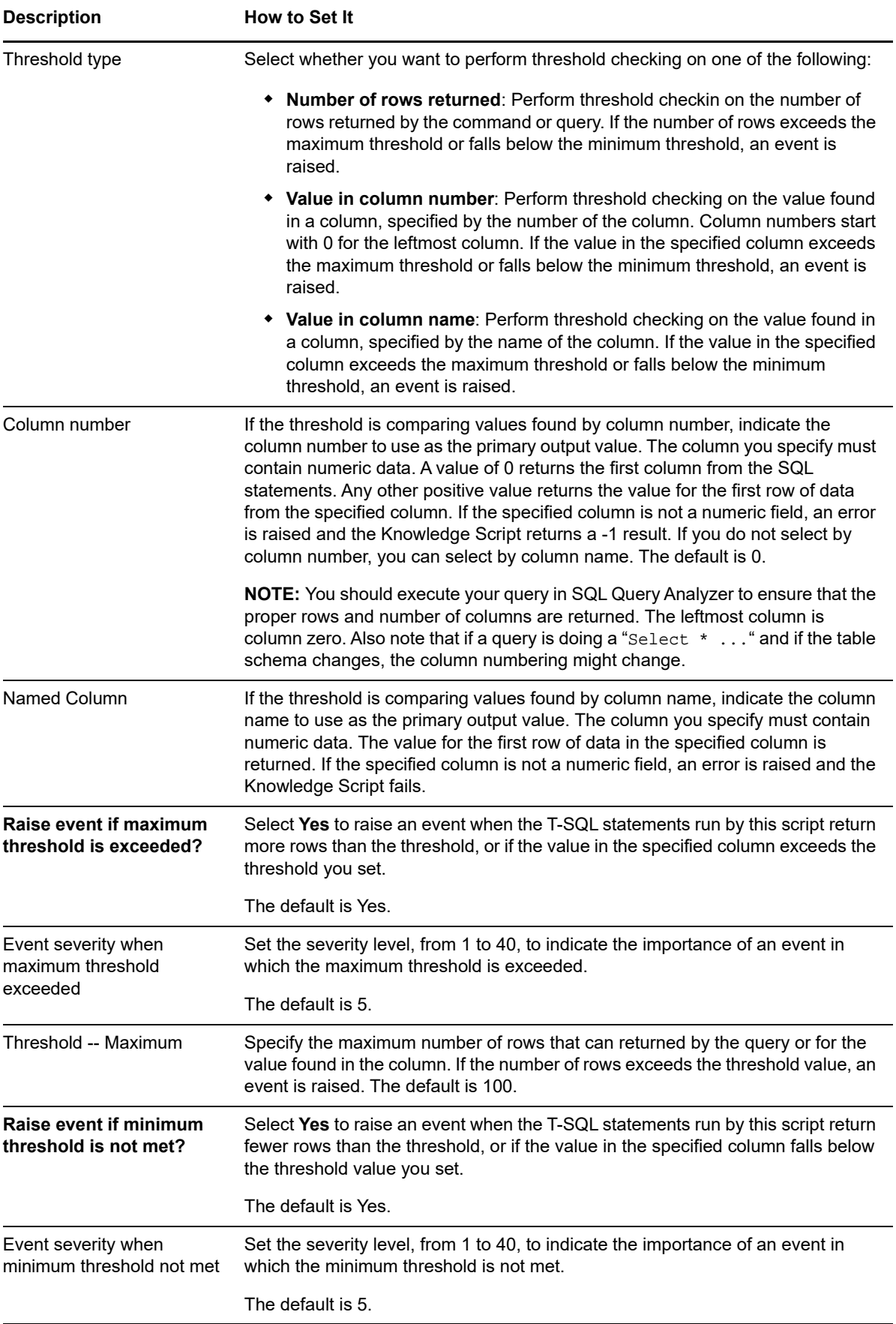
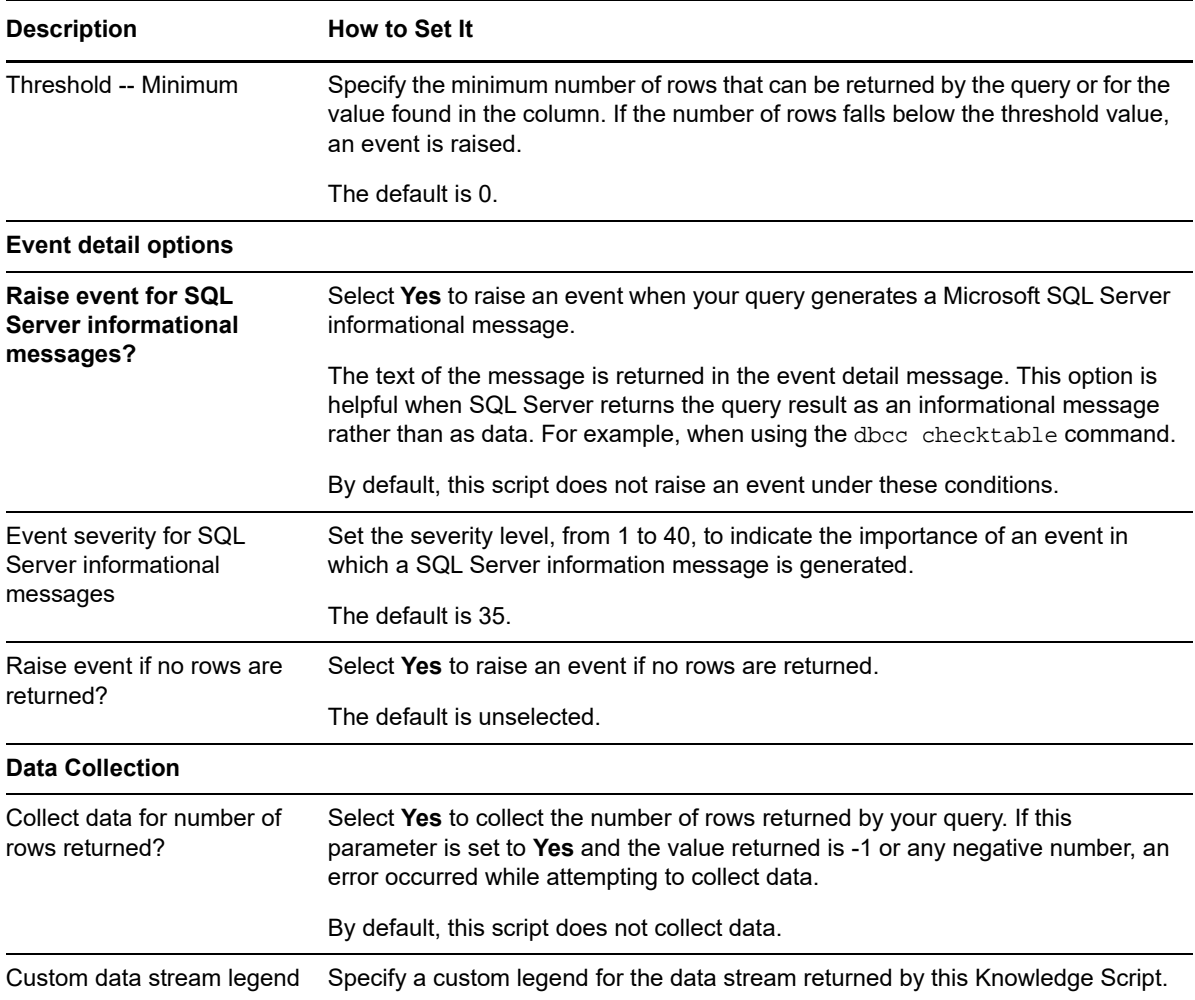

#### **Loading SQL Server Statements From a Script File**

Because these SQL Server statements are passed through the ODBC driver, you do not need to enter the go statements normally required in the command line tool, osql. Example of a simple SQL Server script:

SELECT COUNT(\*) FROM QBD.dbo.Event WHERE ParentEventId IS NOT NULL AND Status = 0; SELECT EventID, JobID, MachineName, KPName, Severity, Occurrence, ModificationTime, EventMsg FROM QDB.dbo.Event WHERE ParentEventId IS NOT NULL AND Status = 0

## <span id="page-72-0"></span>**3.21 ServerDown**

Use this Knowledge Script to monitor the up or down status of SQL Server. If the SQL Server or agent services are down, this script raises an event and optionally, attempts to start the services.

This script can also identify the downtime of the SQL Server since the server was started. This information is returned in the event detail message.

#### **Resource Object**

SQL Server instance

#### **Default Schedule**

The default interval for this script is **Every five minutes**.

#### **Setting Parameter Values**

Set the following parameters as needed:

**NOTE:** The ServiceDown Knowledge Script does not raise any event or collect data for agent service for SQL Server Express Edition, because it does not monitor the agent service for SQL Server Express edition.

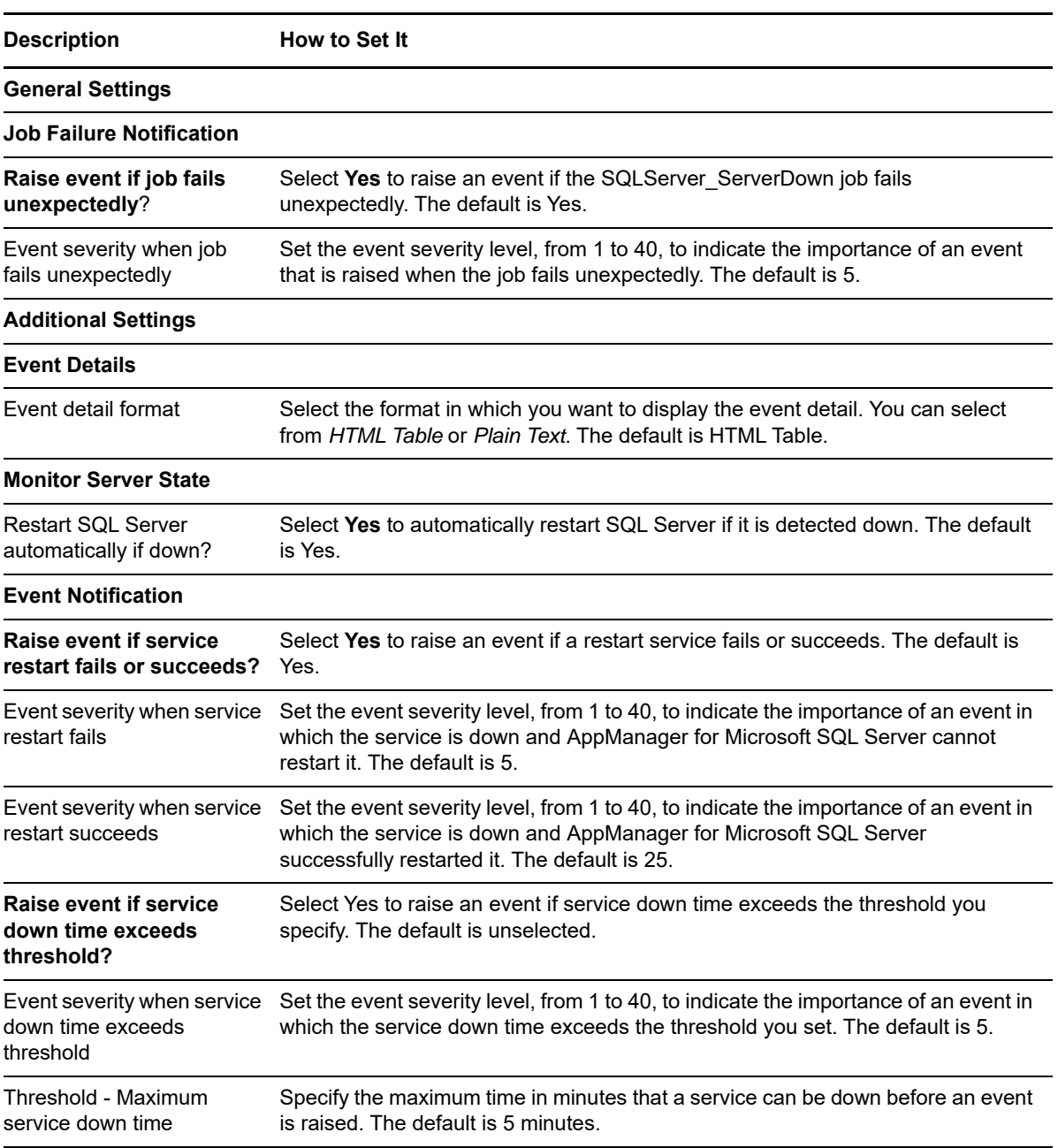

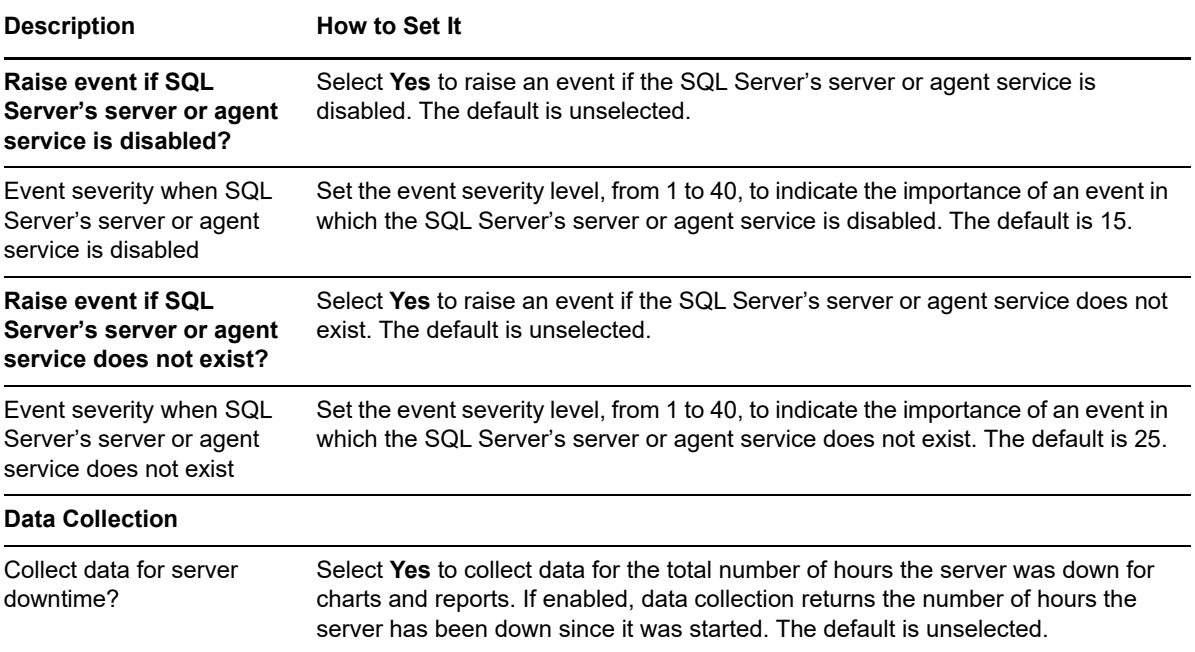

# **3.22 SQLClusterOwner**

Use this Knowledge Script to determine the node ownership of a SQL Server failover cluster instance. This script raises an event if the cluster owner node is changed. In addition, this script generates data streams for ownership status.

#### **Resource Object**

Microsoft SQL Server instance

#### **Default Schedule**

The default interval for this script is **Every 5 minutes**.

### **Setting Parameter Values**

Set the following parameters as needed:

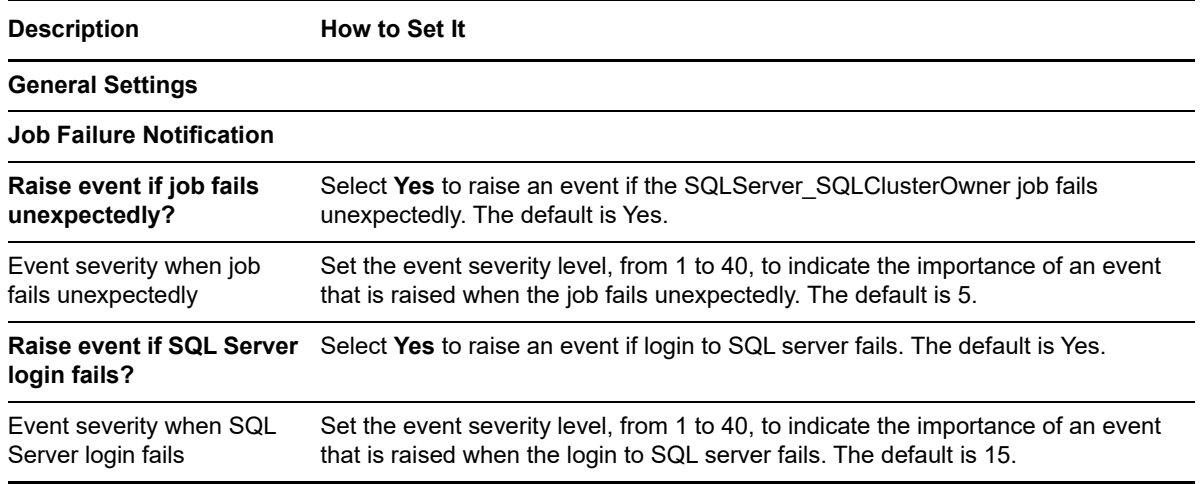

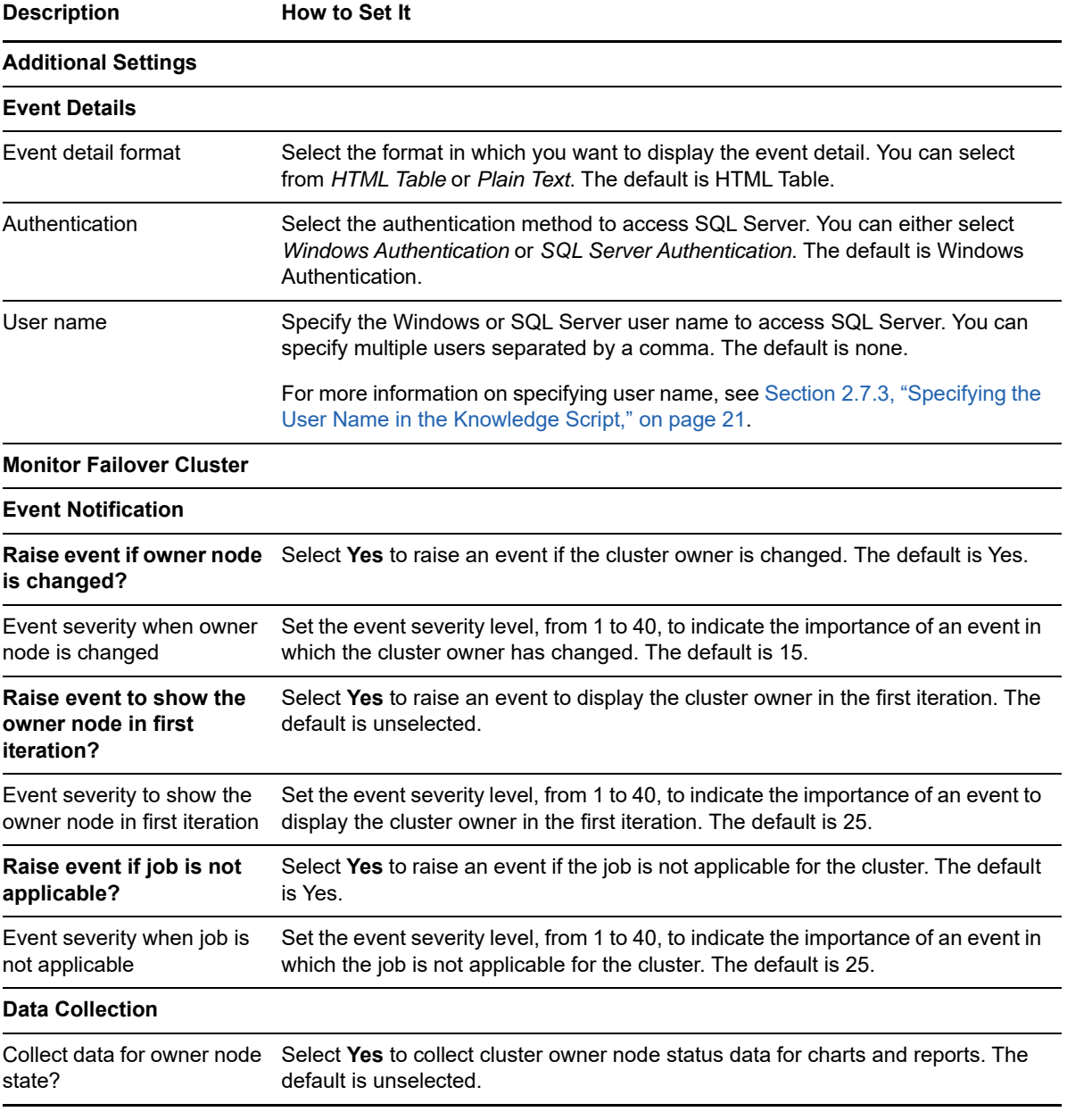

# <span id="page-75-0"></span>**3.23 TopResourceUsers**

Use this Knowledge Script to monitor the total CPU time used by Microsoft SQL Server users, the number of read and write operations performed by SQL Server users. This script also monitors the total number of locks held by all SQL Server users, and the number of memory pages that can be allocated to all SQL Server users. This script raises an event if the value exceeds the threshold you set.

**NOTE:** To run this Knowledge Script, you need public and view server state SQL Server permissions. If you do not have these permissions, the Knowledge Script does not display any error, but the data returned is not complete. To get complete data, you must have these permissions.

### **Resource Object**

SQL Server instance

### **Default Schedule**

The default interval for this script is **Every 5 minutes**.

### **Setting Parameter Values**

Set the following parameters as needed:

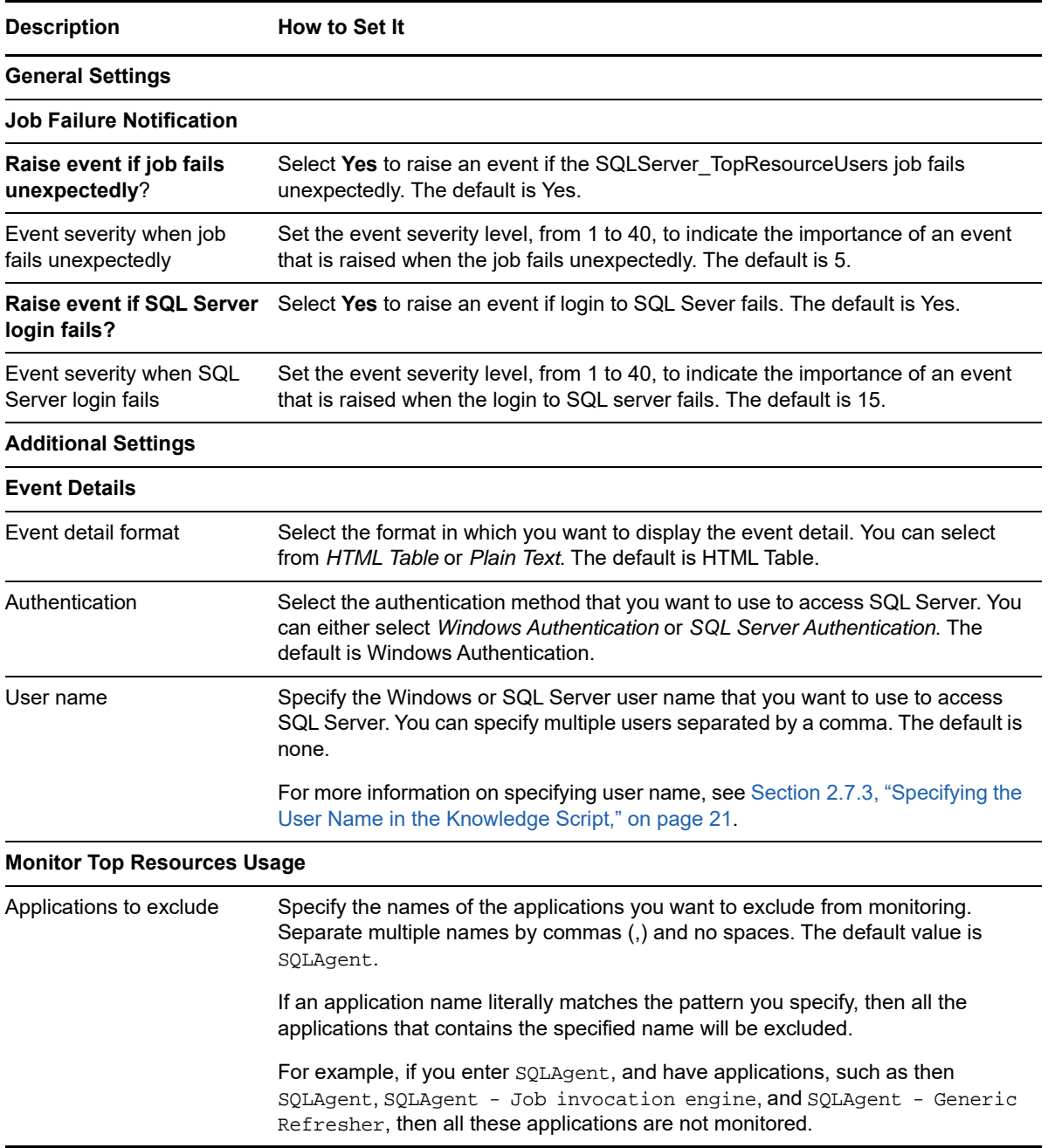

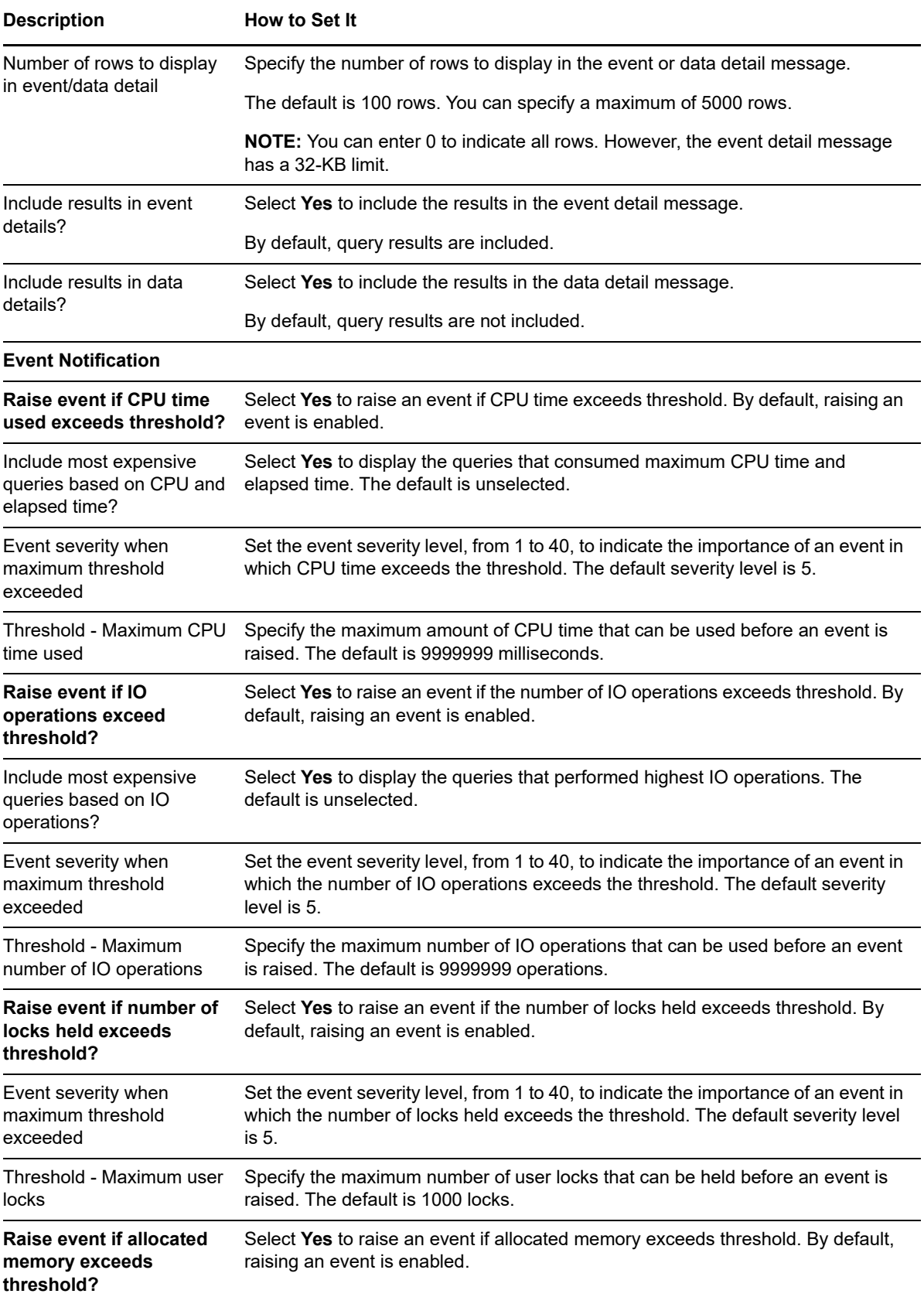

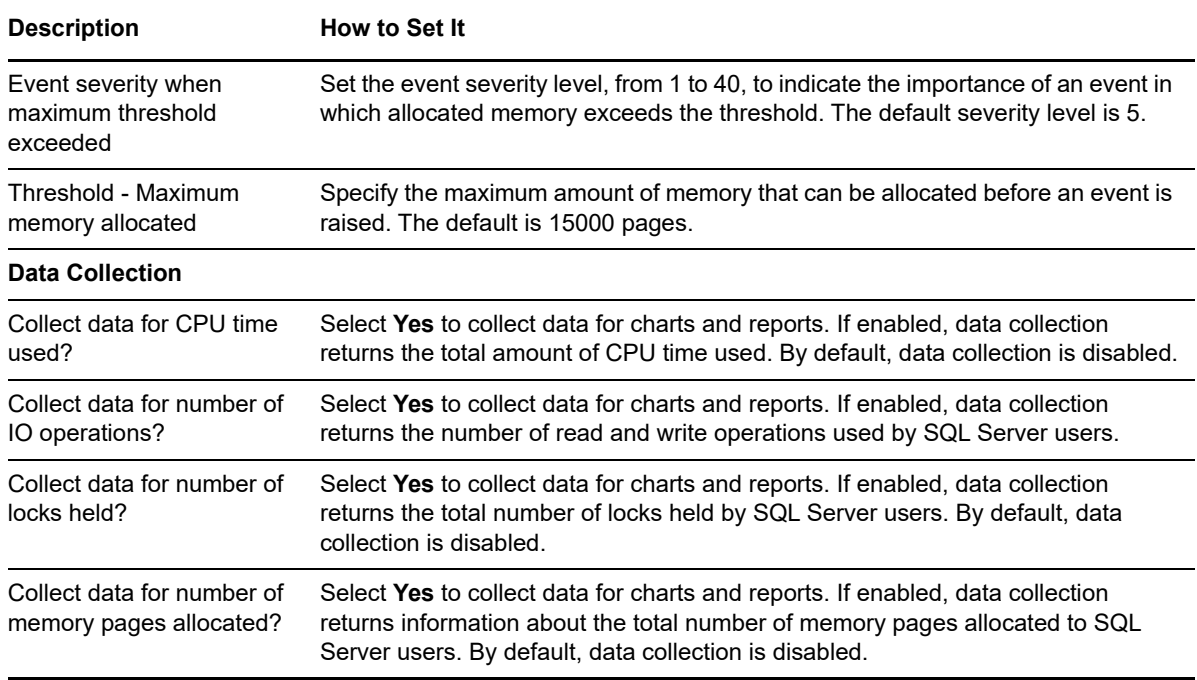

# <span id="page-78-0"></span>**3.24 UserConnections**

Use this Knowledge Script to monitor the total number of SQL Server user connections. This script raises an event if the total number of SQL Server user connections exceeds the threshold you specify.

**NOTE:** To run this Knowledge Script, you need public and view server state SQL Server permissions. If you do not have these permissions, the Knowledge Script does not display any error, but the data returned is not complete. To get complete data, you must have these permissions.

#### **Resource Object**

SQL Server instance

#### **Default Schedule**

The default interval for this script is **Every 30 minutes**.

#### **Setting Parameter Values**

Set the following parameters as needed:

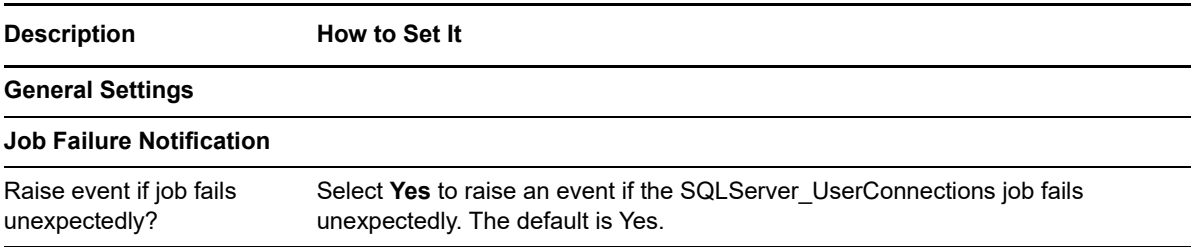

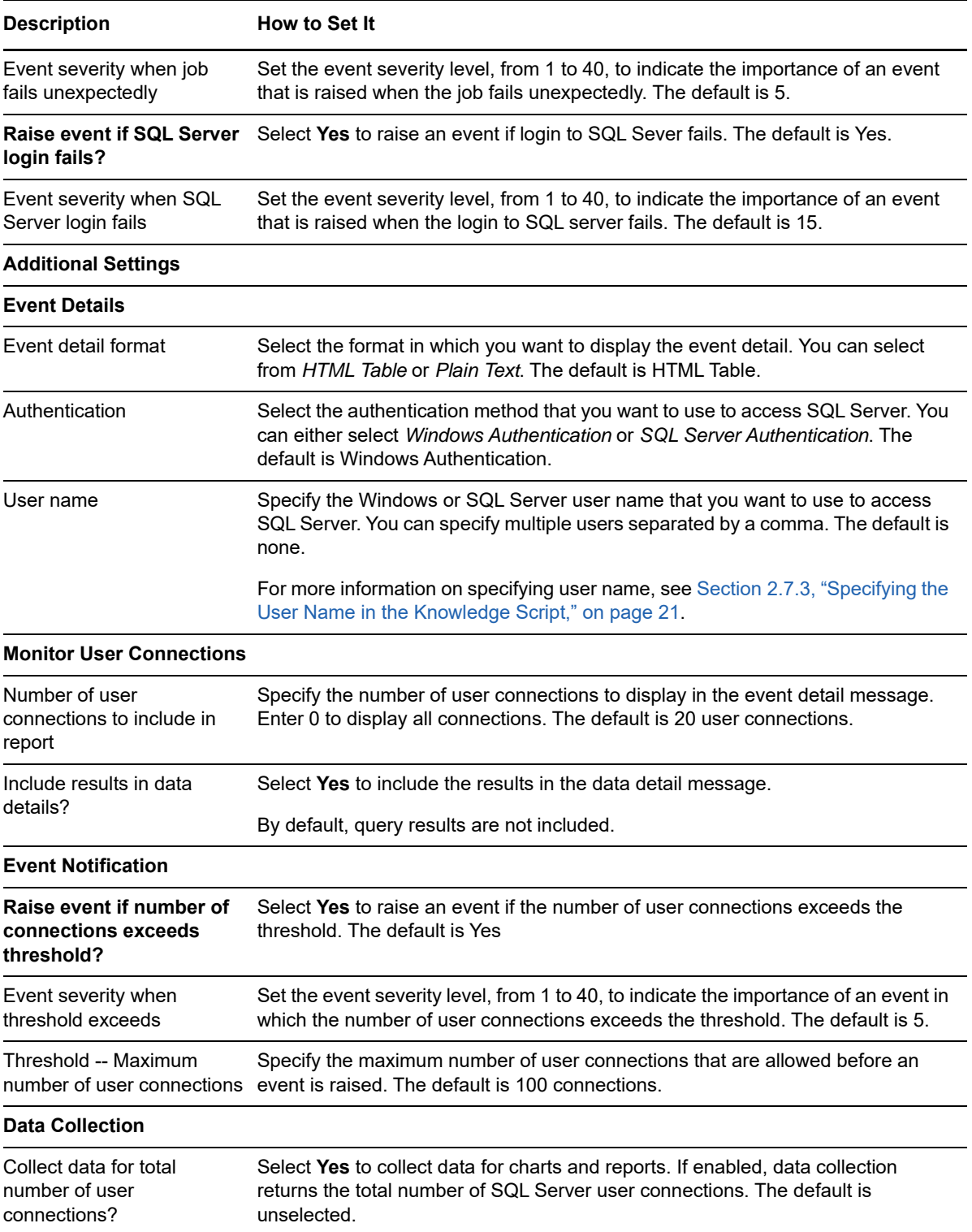

# **3.25 Recommended Knowledge Script Groups**

You can find the SQLServer Knowledge Script Groups (KSGs) on the RECOMMENDED tab of the Knowledge Script pane in the Operator Console.

All the scripts in the KSGs have their parameters set to recommended values. To run all of the recommended scripts in a KSG at one time, click the RECOMMENDED tab, and then run the KSG on a SQL Server resource.

The SQLServer KSGs enable a "best practices" usage for monitoring your SQL Server environment. You can use these KSGs with AppManager monitoring policies. A monitoring policy lets you efficiently and consistently monitor all the resources in your environment using a set of preconfigured Knowledge Scripts. For more information, see "About Policy-Based Monitoring" in the AppManager Help.

A KSG is composed of a subset of a module's Knowledge Scripts. The script that belongs to a KSG is a different copy of the original script you access from the SQLServer tab. If you modify a script that belongs to a KSG, the parameter settings of the original script in the SQLServer tab are not affected.

In some cases, default script parameter settings are different when the script is deployed as part of a KSG, as opposed to when it is deployed alone. The default settings of a script within a group depend on its monitoring purpose within the larger group, and on the intended monitoring scope of that group.

If you modify or remove a script associated with the SQLServer KSG and want to restore it to its original form, you can reinstall the AppManager For SQLServer module on the repository computer or check in the appropriate script from the AppManager\qdb\kp\SQLServer directory.

The following Knowledge Scripts are members of the SQLServer recommended KSG to monitor SQL Server:

- [Accessibility](#page-29-0)
- **+ [BlockedProcesses](#page-36-0)**
- [CacheHitRatio](#page-38-0)
- [Connectivity](#page-39-0)
- ◆ [DBLocks](#page-45-0)
- [DBStats](#page-50-0)
- [MonitorJobs](#page-63-0)
- [ServerDown](#page-72-0)
- ◆ [TopResourceUsers](#page-75-0)
- [UserConnections](#page-78-0)

### 4 <sup>4</sup>**Troubleshooting AppManager for Microsoft SQL Server**

This chapter describe how to troubleshoot AppManager for Microsoft SQL Server.

# **4.1 Enabling dynamic logging for a Knowledge Script job**

When you run a Knowledge Script and the job fails or encounters an error, you should stop the Knowledge Script job, check out the script, and then modify the PRM\_TraceLevel variable to the desired logging level (Off, Fatal, Error, Warn, Info, Debug, or All) to enable tracing. By default, the PRM\_TraceLevel variable is **Warn**. After that the Knowledge Script must be checked in and run again. In the process, the monitoring job gets interrupted and the data is lost.

To avoid the above situation, you can enable dynamic logging for a job while the job is running.

**IMPORTANT:** The dynamic logging for a Knowledge Script is applicable only when the value of the PRM\_TraceLevel variable is **Warn**.

To enable dynamic logging:

- **1** Identify the jobs for which dynamic logging need to be enabled.
- **2** Open the Registry Editor.
- **3** Go to the following location:
	- For 64-bit agent: HKEY\_LOCAL\_MACHINE\SOFTWARE\Wow6432Node\Netiq\AppManager\4.0\NetIQmc\Traci ng
	- For 32-bit agent: HKEY\_LOCAL\_MACHINE\SOFTWARE\Netiq\AppManager\4.0\NetIQmc\Tracing
- **4** Right-click inside the Tracing folder and click **New** > **String Value** to add a String key.
- **5** Specify a name for the String key. The key name should be either the **child job ID** or **SQLServer**. If you want to enable dynamic logging for a particular job that has the child job ID as 40, specify *40* as the key name. If you specify *SQLServer* as the key name, the dynamic logging is enabled for the all the SQL Server jobs on the managed client.

**NOTE:** You can add String key for each job for which dynamic logging need to be enabled. For example, if you want to enable dynamic logging for three jobs only that have child IDs 50, 55, and 62, create three separate String keys as 50, 55, and 62 respectively.

**6** Double-click the String key that you have added in step 4 and specify the desired Logging level (Off, Fatal, Error, Warn, Info, Debug, or All) in the Value data field.

#### **NOTE**

- If you have added a String key as **SQLServer** and another String key as **40**, the dynamic logging for the job 40 will be in accordance with the logging level specified in the String key 40.
- If you delete the String key **SQLServer** and the String key **40**, the logging level for the job 40 returns to **Warn**, which is the default value.

## **4.2 Determining the non-default port for SQL Server or Availability Group Listener**

If the SQL Server instance or Availability Group Listener is configured to a non-default port, you can determine the port and use the same port in the AppManager Security Manager so that the discovery is successful.

To determine the non-default port for a SQL Server:

- **1** Run the SQL Server Configuration Manager.
- **2** Select the SQL Server Network Configuration.
- **3** Select the instance for which you want to determine the port.
- **4** Right-click the **TCP/IP** protocol and select **Properties**.
- **5** Click **IP Addresses**.
- **6** In IP All, see the port number in the **TCP Port** field.

To determine the non-default port for an Availability Group Listener:

- **1** Expand the Availability Group Listeners node.
- **2** Right-click the listener, and select the **Properties**.
- **3** In the **Port** field, see the port number.